# *IBM SPSS Modeler* 확장

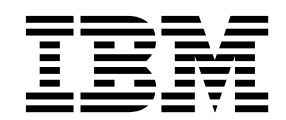

 $-$  참고  $-\qquad -$ 

이 정보와 이 정보가 지원하는 제품을 사용하기 전에, 69 페이지의 [『주의사항』에](#page-72-0) 있는 정보를 확인하십시오.

#### 제품 정보

이 개정판은 새 개정판에 별도로 명시하지 않는 한, IBM SPSS Modeler의 버전 18, 릴리스 2, 수정 0 및 모든 후속 릴리 스와 수정에 적용됩니다.

## **목차**

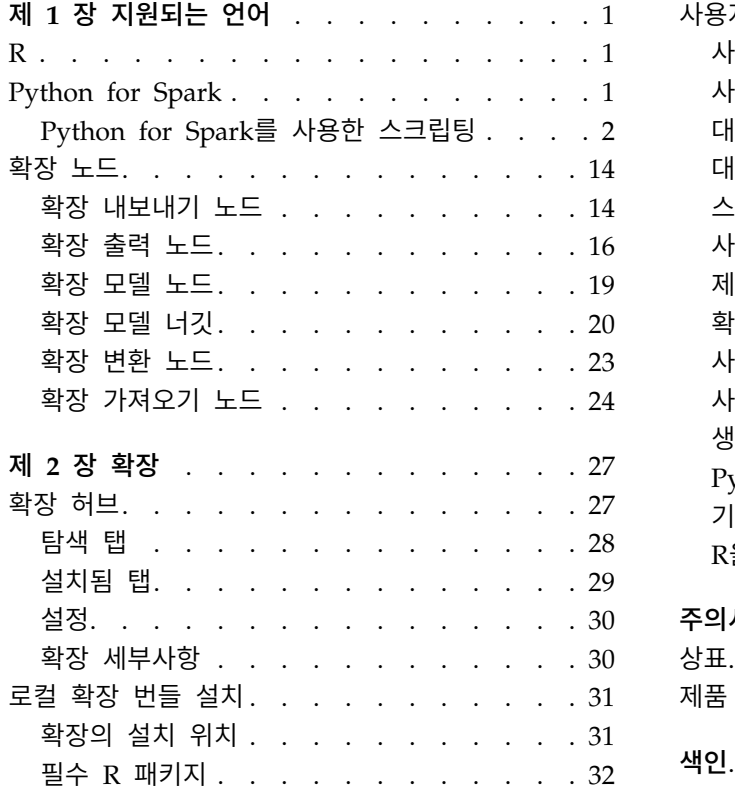

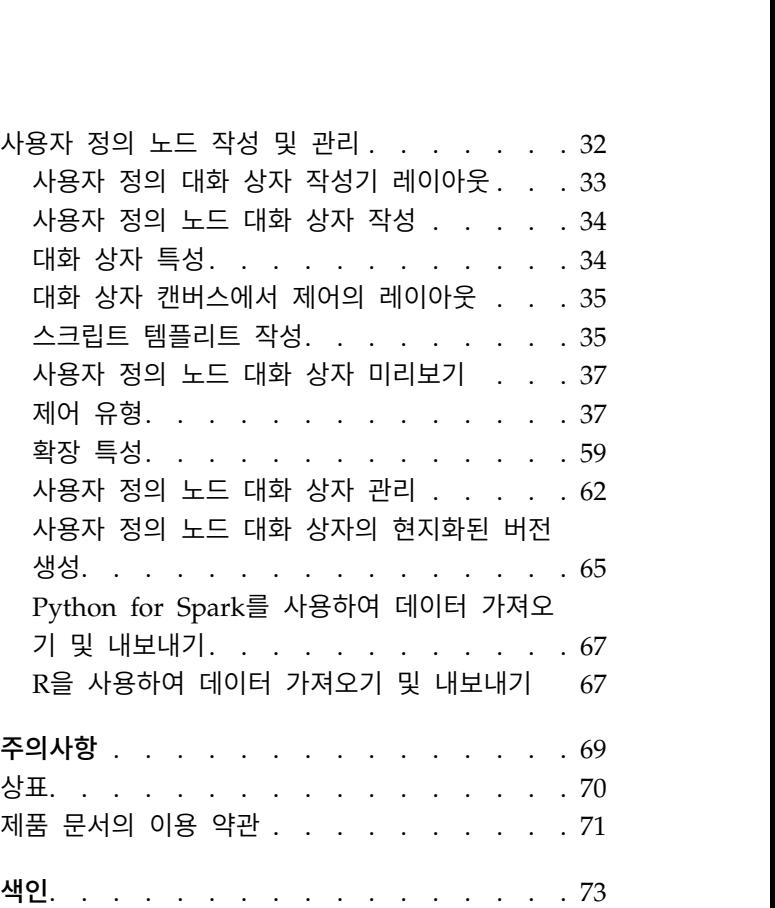

## <span id="page-4-0"></span>**제 1 장 지원되는 언어**

IBM® SPSS ® Modeler는 R 및 Apache Spark를 지원합니다(Python을 통해). 자세한 정보는 다음 절 을 참조하십시오.

## **R**

IBM SPSS Modeler는 R을 지원합니다.

## 허용 가능한 명령문

- 다양한 확장 노드의 **명령문** 탭에 있는 명령문 필드 내에는 R에 의해 인식되는 명령문 및 함수만 허용됩니다.
- 확장 변환 노드 및 확장 모델 너깃의 경우, R 스크립트를 통해 배치 형식으로 데이터가 전달됩니 다. 이러한 이유로 모델 스코어링 및 프로세스 노드에 대한 R 스크립트에는 정렬 또는 통합과 같이 데이터의 행 범위에 걸치거나 행을 조합하는 조작이 포함될 수 없습니다. 이 제한사항은 데이터가 Hadoop 환경 및 In-Database 마이닝 동안 분할될 수 있도록 하기 위해 적용됩니다. 확장 출력 및 확장 모델 작성 노드에는 이러한 제한사항이 적용되지 않습니다.
- 확장 변환 노드 및 확장 모델 너깃에서 비일괄처리 데이터 전송 모드가 추가되어 SPSS Modeler Server에서 데이터 행을 확장하거나 결합할 수 있습니다.
- 모든 R 노드는 독립적 글로벌 환경에서 표시될 수 있습니다. 따라서 두 개의 별도의 R 노드에서 library 함수를 사용하려면 R 라이브러리를 두 R 스크립트 모두에 로드해야 합니다.
- R 스크립트에서 정의된 R 개체의 값을 표시하려면 인쇄 함수에 대한 호출을 포함시켜야 합니다. 예 를 들어, data라는 호출된 R 개체의 값을 표시하려면 R 스크립트에 다음 행을 포함하십시오. print(data)
- 이 함수는 IBM SPSS Modeler에서 R 스크립트 출력 파일의 파일 경로를 제어하기 위해 사용되므 로 사용자의 R 스크립트에 R setwd 함수에 대한 호출을 포함해야 합니다.
- CLEM 표현식 및 스크립팅에서 사용하도록 정의된 스트림 매개변수는 R 스크립트에서 사용하면 인 식되지 않습니다.
- IBM SPSS Modeler는 R에서 대화형 도표를 지원하지 않습니다.

## **Python for Spark**

IBM SPSS Modeler에서는 Apache Spark에 대해 Python 스크립트를 지원합니다.

#### 참고**:**

• Python 노드는 Spark 환경에 따라 다릅니다.

- <span id="page-5-0"></span>• 데이터가 Spark DataFrame 양식으로 표시되므로 Python 스크립트는 Spark API를 사용해야 합 니다.
- 버전 17.1에서 작성된 이전 노드는 IBM SPSS Analytic Server에 대해서만 여전히 실행됩니다(해 당 데이터는 IBM SPSS Analytic Server 소스 노드에서 가져오고 IBM SPSS Modeler로 추출되지 는 않음). 버전 18.0 이상에서 작성된 새로운 Python 및 사용자 정의 대화 상자 작성기 노드는 IBM SPSS Modeler Server에 대해 실행될 수 있습니다.
- Python을 설치할 때 모든 사용자가 Python 설치에 액세스할 수 있는 권한이 있는지 확인하십시 오.
- MLlib(Machine Learning Library)를 사용하려면 NumPy를 포함하는 Python 버전을 설치해야 합 니다. 그런 다음 Python 설치를 사용하도록 IBM SPSS Modeler Server(또는 IBM SPSS Modeler Client의 로컬 서버)를 구성해야 합니다. 자세한 내용은 『Python for Spark를 사용한 스크립팅』 의 내용을 참조하십시오.

## **Python for Spark**를 사용한 스크립팅

IBM SPSS Modeler는 Apache Spark 프레임워크를 사용하여 데이터를 처리하면서 Python 스크립트 를 실행할 수 있습니다. 이 문서는 제공된 인터페이스에 대해 Python API설명을 제공합니다.

IBM SPSS Modeler 설치에는 Spark 배포가 포함되어 있습니다. 예를 들어 IBM SPSS Modeler 19 에는 Spark 2.1.0이 포함되어 있습니다. Spark의 다른 버전을 사용하려는 경우 eas spark path 및 eas spark version 매개변수를 options.cfg에 추가하여 원하는 버전을 구성할 수 있습니다. eas spark version 매개변수의 가능한 값은 1.x 또는 2.x입니다. 예:

```
eas spark path, "C:/spark 1.5"
eas_spark_version, "1.x"
```
## 필수조건

- IBM SPSS Analytic Server에서 Python/Spark 스크립트를 실행하려면 Analytic Server에 연결 되어 있어야 하고, Analytic Server가 호환 가능한 Apache Spark 설치에 액세스할 수 있어야 합 니다. 실행 엔진으로 Apache Spark 사용에 대한 세부사항은 IBM SPSS Analytic Server 문서를 참조하십시오.
- IBM SPSS Modeler Server(또는 IBM SPSS Modeler 클라이언트에 포함된 로컬 서버 Windows 64 또는 Mac64가 필요함)에 대해 Python/Spark 스크립트를 실행하려는 경우, Python을 설치하 고 Python을 설치를 사용하도록 options.cfg를 편집할 필요가 없습니다. 버전 18.1부터 IBM SPSS Modeler에 이제 Python 배포가 포함됩니다. 그러나 기본 IBM SPSS Modeler Python 배포에 포 함되지 않은 특정 모듈이 필요한 경우에는 <Modeler\_installation\_directory>/python으로 이동 하여 추가 패키지를 설치할 수 있습니다.

Python 배포가 이제 IBM SPSS Modeler에 포함되었지만, 원하는 경우 다음 옵션을 options.cfg 에 추가하여 이전 릴리스에서처럼 Python 설치를 가리킬 수 있습니다.

# Set to the full path to the python executable (including the executable name) to enable use of PySpark. eas\_pyspark\_python\_path, ""

예:

eas pyspark python path, "C:/Your Python Install/python.exe"

## **IBM SPSS Analytic Server** 컨텍스트 개체

Python/Spark 컨텍스트에 대한 실행 스크립트는 Analytic Server 컨텍스트 개체에서 정의합니다. IBM SPSS Modeler Server에 대해 실행할 때, 컨텍스트 오브젝트는 IBM SPSS Modeler Server 설치와 함께 포함된 Analytic Server의 임베드된 버전용입니다. 컨텍스트 개체를 가져오려면 스크립트에 다음 이 포함되어야 합니다.

```
import spss.pyspark.runtime
asContext = spss.pyspark.runtime.getContext()
```
Analytic Server 컨텍스트에서 Spark 컨텍스트와 SQL 컨텍스트를 가져올 수 있습니다.

```
sparkContext = asc.getSparkContext()
sqlContext = asc.getSparkSQLContext()
```
Spark 컨텍스트와 SQL 컨텍스트에 대한 자세한 내용은 Apache Spark 문서를 참조하십시오.

#### 데이터 액세스

데이터는 SQL DataFrame 형식으로 Python/Spark 스크립트와 실행 컨텍스트 간에 전송됩니다. 데이 터를 사용하는 스크립트(즉, 소스 노드를 제외한 모든 노드)는 컨텍스트에서 데이터 프레임을 검색해야 합니다.

```
inputData = asContext.getSparkInputData()
```
데이터를 생성하는 스크립트(즉, 터미널 노드를 제외한 모든 노드)는 데이터 프레임을 컨텍스트로 리턴 해야 합니다.

```
asContext.setSparkOutputData(outputData)
```
SQL 컨텍스트를 사용하여 필요한 RDD에서 출력 데이터 프레임을 생성할 수 있습니다. outputData = sqlContext.createDataFrame(rdd)

## 데이터 모델 정의

데이터를 생성하는 노드는 노드의 필드 표시 다운스트림을 설명하는 데이터 모델도 정의해야 합니다. Spark SQL 용어에서는 데이터 모델이 스키마입니다.

Python/Spark 스크립트는 pyspsark.sql.types.StructType 개체의 형식으로 출력 데이터 모델을 정 의합니다. StructType은 출력 데이터 프레임의 행을 설명하며, StructField 개체 목록에서 구성됩니 다. 각 StructField는 출력 데이터 모델의 단일 필드를 설명합니다.

입력 데이터에 대한 데이터 모델은 입력 데이터 프레임의 :schema 속성을 사용하여 가져올 수 있습니 다.

inputSchema = inputData.schema

변경되지 않은 정보를 통해 전달되는 필드는 입력 데이터 모델에서 출력 데이터 모델로 복사할 수 있 습니다. 출력 데이터 모델에서 새로 추가되거나 수정된 필드는 StructField 생성자를 사용하여 작성 할 수 있습니다.

field = StructField(name, dataType, nullable=True, metadata=None)

생성자에 대한 자세한 내용은 Spark 문서를 참조하십시오.

최소한 필드 이름과 데이터 유형은 제공해야 합니다. 선택적으로, 메타데이터를 지정하여 필드에 대한 측도, 역할 및 설명을 제공할 수 있습니다(8 페이지의 『데이터 [메타데이터』](#page-11-0) 참조).

#### **DataModelOnly** 모드

IBM SPSS Modeler는 노드가 실행되기 전에 출력 데이터 모델을 알고 있어야 다운스트림 편집이 가 능합니다. Python/Spark 노드에 대한 출력 데이터 모델을 가져오려면 IBM SPSS Modeler는 사용 가 능한 데이터가 없는 특수한 "데이터 모델 전용"모드에서 스크립트를 실행합니다. 스크립트는 Analytic Server 컨텍스트 개체에서 isComputeDataModelOnly 메소드를 사용하여 이 모드를 식별할 수 있습니 다.

변환 노드에 대한 스크립트는 이 일반 패턴을 따를 수 있습니다.

```
if asContext.isComputeDataModelOnly():
        inputSchema = asContext.getSparkInputSchema()
        outputSchema = ... # construct the output data model
        asContext.setSparkOutputSchema(outputSchema)
else:
        inputData = asContext.getSparkInputData()
        outputData = \ldots # construct the output data frame
        asContext.setSparkOutputData(outputData)
```
#### 모델 작성

모델을 작성하는 노드는 모델을 적용하는 노드가 이를 나중에 정확하게 다시 작성할 수 있도록 모델을 충분히 설명하는 일부 컨텐츠를 실행 컨텍스트에 리턴해야 합니다.

모델 컨텐츠는 키/값 쌍의 관점에서 정의됩니다. 이 경우 키와 값의 의미를 작성 노드와 스코어 노드 에서만 알 수 있고 Modeler에서 어떤 방법으로도 이 의미를 해석하지 않습니다. Modeler가 모델 너 깃에서 사용자에게 알려진 유형을 갖는 값만 표시할 수 있도록 선택적으로 노드가 MIME 유형을 값에 지정할 수 있습니다.

이 컨텍스트의 값은 PMML, HTML, 이미지 등일 수 있습니다. 모델 컨텐츠에 값을 추가하려는 경우 (작성 스크립트):

asContext.setModelContentFromString(key, value, mimeType=None)

모델 컨텐츠에서 값을 검색하려는 경우(스코어 스크립트):

value = asContext.getModelContentToString(key)

모델 또는 모델의 일부가 파일 시스템의 파일 또는 폴더에 저장된 바로 가기로, 해당 위치에 저장된 모든 컨텐츠를 하나의 호출로 번들링할 수 있습니다(작성 스크립트).

asContext.setModelContentFromPath(key, path)

이 경우 번들에 다양한 컨텐츠 유형이 포함되어 있으므로 MIME 유형을 지정하는 옵션이 없습니다.

모델 작성 중에 컨텐츠를 저장할 임시 위치가 필요한 경우 컨텍스트에서 적합한 위치를 가져올 수 있 습니다.

path = asContext.createTemporaryFolder()

파일 시스템의 임시 위치로 기존 컨텐츠를 검색하려는 경우(스코어 스크립트):

path = asContext.getModelContentToPath(key)

## 오류 처리

오류가 발생하게 하려면 스크립트에서 예외 처리(throw)를 하여 예외를 IBM SPSS Modeler 사용자 에게 표시하십시오. 일부 예외는 spss.pyspark.exceptions 모듈에 정의되어 있습니다. 예:

```
from spss.pyspark.exceptions import ASContextException
if ... some error condition ...:
     raise ASContextException("message to display to user")
```
#### **Analytic Server** 컨텍스트

해당 컨텍스트는 IBM SPSS Analytic Server와 상호작용하기 위해 Analytic Server 컨텍스트 인터페 이스에 대한 지원을 제공합니다.

#### **AnalyticServerContext** 개체

AnalyticServerContext 개체는 IBM SPSS Analytic Server와 상호작용하기 위한 여러 가지 인터페 이스를 제공하는 컨텍스트 환경을 설정합니다. 이 컨텍스트 인스턴스를 구성하고자 하는 애플리케이션 은 인터페이스를 직접 구현하는 대신 spss.pyspark.runtime.getContext() 인터페이스를 사용하여 이 러한 환경을 설정합니다.

Pyspark python SparkContext 인스턴스를 리턴합니다.

cxt.getSparkContext() : SparkContext

Pyspark python SQLContext 인스턴스를 리턴합니다.

cxt.getSparkSQLContext() : SQLContext

출력 데이터 모델을 계산하기 위해서만 실행할지의 여부를 설명하려면 True를 리턴합니다. 그렇지 않 은 경우 False를 리턴합니다.

cxt.isComputeDataModelOnly() : Boolean

스크립트가 Spark 환경에서 실행 중인 경우 True를 리턴합니다. 현재는 항상 True를 리턴합니다. cxt.isSparkExecution() : Boolean

업스트림 임시 파일에서 입력 데이터를 로드하고 pyspark.sql.DataFrame 인스턴스를 생성합니다. cxt.getSparkInputData() : DataFrame

입력 데이터 모델에서 생성된 pyspark.sql.StructType 인스턴스를 리턴합니다. 입력 데이터 모델이 없을 경우 None을 리턴합니다.

cxt.getSparkInputSchema() : StructType

출력 데이터 프레임을 Analytic Server 컨텍스트로 직렬화하고 컨텍스트를 리턴합니다. cxt.setSparkOutputData( outDF) : AnalyticServerContext

매개변수:

v outDF (DataFrame) : 출력 데이터 프레임 값

예외:

- v DataOutputNotSupported: 이 인터페이스가 pyspark:buildmodel 함수에서 호출된 경우
- v ASContextException : 출력 데이터 프레임이 None인 경우
- InconsistentOutputDataModel : 두 개체에 공통인 필드 이름과 저장 유형 정보가 일치하지 않습 니다.

outSchema StructType 인스턴스를 데이터 모델로 변환하여 Analytic Server 컨텍스트로 직렬화한 후 컨텍스트를 리턴합니다.

cxt.setSparkOutputSchema(outSchema) : AnalyticServerContext

매개변수:

v outSchema(StructType) : 출력 StructType 개체

예외:

- ASContextException : 출력 스키마 인스턴스가 None인 경우
- InconsistentOutputDataModel : 두 개체에 공통인 필드 이름과 저장 유형 정보가 일치하지 않습 니다.

모델 작성 출력의 위치를 Analytic Server 컨텍스트에 저장하고 컨텍스트를 리턴합니다.

cxt.setModelContentFromPath(key, path, mimetype=None) : AnalyticServerContext

경로는 디렉토리 경로여야 합니다. 이 경로는 디렉토리 아래에 있는 모든 항목이 모델 컨텐츠로 패키 지화될 때 cxt.createTemporaryFolder() API를 사용하여 생성해야 합니다.

매개변수:

- v key (string) : 키 문자열 값
- path (string) : 모델 작성 출력 문자열 경로의 위치
- v mimetype (string, optional) : 컨텐츠의 MIME 유형

예외:

- v ModelOutputNotSupported : 이 API를 pyspark:buildmodel 함수에서 호출하지 않는 경우
- KeyError : 키 속성이 None이거나 문자열이 비어 있는 경우

모델 작성 컨텐츠, 메타데이터 또는 기타 속성을 Analytic Server 컨텍스트에 저장하고 컨텍스트를 리 턴합니다.

cxt.setModelContentFromString(key, value, mimetype=None) : AnalyticServerContext

매개변수:

- v key (string) : 키 문자열 값
- value (string) : 모델 메타데이터 문자열 값
- v mimetype (string, optional) : 컨텐츠의 MIME 유형

예외:

- v ModelOutputNotSupported : 이 API를 pyspark:buildmodel 함수에서 호출하지 않는 경우
- KeyError : 키 속성이 None이거나 문자열이 비어 있는 경우

Analytic Server에서 관리하는 임시 폴더 위치를 리턴하며, 모델 컨텐츠를 저장하는 데 사용할 수 있 습니다.

```
cxt.createTemporaryFolder() : string
```
예외:

v ModelOutputNotSupported : 이 API를 pyspark:buildmodel 함수에서 호출하지 않는 경우

입력 키와 일치하는 모델의 위치를 리턴합니다.

cxt.getModelContentToPath(key) : string

매개변수:

v key (string) : 키 문자열 값

#### 예외:

- v ModelInputNotSupported : 이 API를 pyspark:applymodel 함수에서 호출하지 않는 경우
- KeyError : 키 속성이 None이거나 문자열이 비어 있는 경우
- IncompatibleModelContentType: 모델 컨텐츠 유형이 컨테이너가 아닌 경우

모델 컨텐츠, 모델의 메타데이터 또는 입력 키와 일치하는 기타 모델 속성을 리턴합니다.

cxt.getModelContentToString(key) : string

#### 매개변수:

v key (string) : 키 문자열 값

<span id="page-11-0"></span>예외:

- v ModelInputNotSupported : 이 API를 pyspark:applymodel 함수에서 호출하지 않는 경우
- KeyError : 키 속성이 None이거나, 문자열이 비어 있거나, 키가 없는 경우
- IncompatibleModelContentType: 모델 컨텐츠 유형이 일치하지 않는 경우

입력 키에 지정된 MIME 유형을 리턴합니다. 지정된 컨텐츠에 MIME 유형이 없는 경우 None을 리턴 합니다.

cxt.getModelContentMimeType(key) : string

매개변수:

v key (string) : 키 문자열 값

예외:

- v ModelInputNotSupported : 이 API를 pyspark:applymodel 함수에서 호출하지 않는 경우
- KeyError : 키 속성이 None이거나, 문자열이 비어 있거나, 키가 없는 경우

#### 데이터 메타데이터

이 절에서는 pyspark.sql.StructField를 기반으로 데이터 모델 속성을 설정하는 방법에 대해 설명합 니다.

*spss.datamodel.Role* 개체

이 클래스는 데이터 모델의 각 필드에 대해 유효한 역할을 열거합니다.

BOTH: 이 필드가 전항 또는 후항임을 나타냅니다.

FREQWEIGHT: 이 필드가 빈도 가중치로 사용됨을 나타내며, 사용자에게 표시되지는 않습니다.

INPUT: 이 필드가 예측변수 또는 전항임을 나타냅니다.

NONE: 이 필드가 모델링 중 직접 사용되지 않음을 나타냅니다.

TARGET: 이 필드가 예측 또는 후항임을 나타냅니다.

PARTITION: 이 필드가 데이터 파티션을 식별하는 데 사용됨을 나타냅니다.

RECORDID: 이 필드가 레코드 ID를 식별하는 데 사용됨을 나타냅니다.

SPLIT: 이 필드가 데이터 분할에 사용됨을 나타냅니다.

*spss.datamodel.Measure* 개체

이 클래스는 데이터 모델의 필드에 대한 측정 수준을 열거합니다.

UNKNOWN: 측도 유형이 알 수 없음임을 나타냅니다.

CONTINUOUS: 측도 유형이 연속임을 나타냅니다.

- NOMINAL: 측도 유형이 명목임을 나타냅니다.
- FLAG: 필드 값이 두 값 중 하나임을 나타냅니다.

DISCRETE: 필드 값이 값 콜렉션으로 해석되야 함을 나타냅니다.

ORDINAL: 측도 유형이 순서임을 나타냅니다.

TYPELESS: 필드가 저장 공간과 호환되는 값을 가질 수 있음을 나타냅니다.

*pyspark.sql.StructField* 개체

StructType의 필드를 나타냅니다. StructField 개체는 다음 4개의 필드로 구성됩니다.

- name (string): StructField의 이름
- v dataType (pyspark.sql.DataType): 특정 데이터 유형
- nullable (bool): StructField 값에 None 값이 포함될 수 있는지 여부입니다.
- metadata (dictionary): 옵션 속성을 저장하는 데 사용되는 Python 사전입니다.

메타데이터 사전 인스턴스를 사용하여 특정 필드에 대한 측도, 역할 또는 레이블 속성을 사용할 수 있 습니다. 이러한 속성의 키워드는 다음과 같습니다.

- measure: measure 속성의 키워드
- role: role 속성의 키워드
- displayLabel: label 속성의 키워드

예:

```
from spss.datamodel.Role import Role
from spss.datamodel.Measure import Measure
metadata = \{\}_metadata['measure'] = Measure.TYPELESS
metadata['role'] = Role.NONEmetadata['displayLabel'] = "field label described"StructField("userName", StringType(), nullable=False,
metadata=_metadata)
```
#### 날짜**,** 시간**,** 시간소인

날짜, 시간 또는 시간소인 유형 데이터를 사용하는 작업의 경우 1970-01-01:00:00:00(협정 세계시(UTC) 사용) 값을 기준으로 값이 실제 값으로 변환됩니다.

날짜의 경우 값은 1970-01-01 값(협정 세계시(UTC) 사용)을 기준으로 일 수를 나타냅니다.

시간의 경우 값은 24시간의 초 수를 나타냅니다.

시간소인의 경우 1970-01-01:00:00:00 값(협정 세계시(UTC) 사용)을 기준으로 초 수를 나타냅니다.

## 예외

이 절에서는 가능한 예외 인스턴스에 대해 설명합니다.

## **MetadataException** 개체

Python 예외의 서브클래스입니다.

이 예외는 메타데이터 개체 작동 중 오류가 발생할 경우에 발생합니다.

*UnsupportedOperationException* 개체

Python 예외의 서브클래스입니다.

이 예외는 특정 작업이 실행을 허용하지 않을 경우에 발생합니다.

#### **InconsistentOutputDataModel** 개체

Python 예외의 서브클래스입니다.

이 예외는 setSparkOutputSchema 및 setSparkOutputData가 호출되었지만, 두 개체에 공통인 필드 이 름과 저장 유형 정보가 일치하지 않을 경우에 발생합니다.

#### **IncompatibleModelContentType** 개체

Python 예외의 서브클래스입니다.

이 예외는 다음과 같은 상황에서 발생합니다.

- setModelContentFormString을 사용하여 모델을 설정하지만 getModelContentToPath를 사용하여 값 을 가져옵니다.
- setModelContentFormPath을 사용하여 모델을 설정하지만 getModelContentToString를 사용하여 값 을 가져옵니다.

#### **DataOutputNotSupported** 개체

Python 예외의 서브클래스입니다.

이 예외는 pyspark:buildmodel 함수에서 처리하는 실행의 setSparkOutputData에서 발생합니다.

#### **ModelInputNotSupported** 개체

Python 예외의 서브클래스입니다.

이 예외는 pyspark:buildmodel 임수에서 서리아는 실행의 setsparkUutputData에서 일생입니다.<br>**ModelInputNotSupported 개체**<br>Python 예외의 서브클래스입니다.<br>이 예외는 스크립트가 pyspark:applymodel 함수에서 getModelContentPathByKey 및<br>getModelContentToString API를 호출하지 않을 경우에만 getModelContentToString API를 호출하지 않을 경우에만 발생합니다.

## **ModelOutputNotSupported** 개체

Python 예외의 서브클래스입니다.

**ModelOutputNotSupported 개체**<br>Python 예외의 서브클래스입니다.<br>이 예외는 스크립트가 pyspark:buildmodel 함수에서 setModelContentFromPath 및<br>setModelContentFromString API를 호출하지 않을 경우에만 발생합니다. setModelContentFromString API를 호출하지 않을 경우에만 발생합니다.

## **ASContextException** 개체

Python 예외의 서브클래스입니다.

이 예외는 예기치 않은 런타임 예외가 발생할 경우에 발생합니다.

#### 예제

이 절에는 Python for Spark 스크립트 예가 포함되어 있습니다.

## 데이터 처리를 위한 기본 스크립팅 예

```
import spss.pyspark.runtime
from pyspark.sql.types import *
cxt = spss.pyspark.runtime.getContext()
if cxt.isComputeDataModelOnly():
        _schema = cxt.getSparkInputSchema()
        cxt.setSparkOutputSchema(_schema)
else:
        structType = cxt.getSparkInputSchema()
       df = cxt.getSparkInputData()
        newDF = df.sumple(False, 0.01, 1)cxt.setSparkOutputData(_newDF)
```
## **LinearRegressionWithSGD** 알고리즘을 사용하는 모델 작성 스크립트 예

```
from pyspark.context import SparkContext
from pyspark.sql.context import SQLContext
from pyspark.sql import Row
from pyspark.mllib.regression import
LabeledPoint,LinearRegressionWithSGD, LinearRegressionModel
from pyspark.mllib.linalg import DenseVector
import numpy
import json
import spss.pyspark.runtime
from spss.pyspark.exceptions import ASContextException
ascontext = spss.pyspark.runtime.getContext()
sc = ascontext.getSparkContext()
df = ascontext.getSparkInputData()
# field settings amd algorithm parameters
target = '%%target_field%%'
predictors = [%%predictor fields%%]
num_iterations=%%num_iterations%%
```
prediction  $field = "$LR-" + target$ 

```
# save linear regression model to a filesystem path
def save(model, sc, path):
        data =
sc.parallelize([json.dumps({"intercept":model.intercept,"weights":model.weights.tolist()})])
        data.saveAsTextFile(path)
# print model details to stdout
def dump(model,predictors):
        print(prediction_field+" = " + str(model.intercept))
        weights = model.weights.tolist()
        for i in range(0,len(predictors)):
               print("\t+ "+predictors[i]+"*"+ str(weights[i]))
# check that required fields exist in the input data
input field names = [ty[0] for ty in df.dtypes[:]]if target not in input field names:
        raise ASContextException("target field "+target+" not found") for predictor in predictors:
        if predictor not in input field names:
                raise ASContextException("predictor field "+predictor+" not found")
# define map function to convert from dataframe Row objects to mllib LabeledPoint
def row2LabeledPoint(target,predictors,row):
        pvals = \lceilfor predictor in predictors:
                pval = getattr(row,predictor)
                pvals.append(float(pval))
        tval = getattr(row,target)return LabeledPoint(float(tval),DenseVector(pvals))
# convert dataframe to an RDD containing LabeledPoint
training points = df. rdd.map(lambda row:
row2LabeledPoint(target,predictors,row))
# build the model
model = LinearRegressionWithSGD.train(training points,num iterations,intercept=True)
# write a text description of the model to stdout
dump(model,predictors)
# save the model to the filesystem and store into the output model content
modelpath = ascontext.createTemporaryFolder()
save(model,sc,modelpath)
ascontext.setModelContentFromPath("model",modelpath)
```
## **LinearRegressionWithSGD** 알고리즘을 사용하는 모델 스코어링 스크립트 예

```
import json
import spss.pyspark.runtime
from pyspark.sql import Row
from pyspark.mllib.regression import
LabeledPoint,LinearRegressionWithSGD, LinearRegressionModel
```

```
from pyspark.mllib.linalg import DenseVector
from pyspark.sql.context import SQLContext
import numpy
from pyspark.sql.types import DoubleType, StructField
ascontext = spss.pyspark.runtime.getContext()
sc = ascontext.getSparkContext()
prediction field = "I R-" + '%target field%"
predictors = [%%predictor fields%}]
# compute the output schema by adding the prediction field
outputSchema = ascontext.getSparkInputSchema()
outputSchema.fields.append(StructField(prediction_field,
DoubleType(), nullable=True))
# make a prediction based on a regression model and Dataframe Row object
# return a list containing the input row values and the predicted value
def predict(row,model,predictors,infields,prediction field name):
        pvals = []rdict = rowasDict()for predictor in predictors:
                pvals.append(float(rdict[predictor]))
        estimate = float(model.predict(pvals))
        result = \lceil \rceilfor field in infields:
                result.append(rdict[field])
        result.append(estimate)
        return result
# load a serialized model from the filesystem
def load(sc, path):
        js = sc.textFile(path).take(1)[0]obj = json.loads(js)weights = numpy.array(obj["weights"])
        intercept = obj["intercept"]
        return LinearRegressionModel(weights,intercept)
ascontext.setSparkOutputSchema(outputSchema)
if not ascontext.isComputeDataModelOnly():
        # score the data in the input data frame
        indf = ascontext.getSparkInputData()
        model path = ascontext.getModelContentToPath("model")
        model = load(sc, model path)# compute the scores
        infield names = [ty[0] for ty in indf.dtypes[:]]scores \overline{r}dd = indf.rdd.map(lambda row:predict
(row,model,predictors,infield_names,prediction_field))
        # create an output DataFrame containing the scores
        sqlCtx = SQLContext(sc)
```

```
outdf = sqlCtx.createDataFrame(scores_rdd,schema=outputSchema)
```

```
# return the output DataFrame as the result
ascontext.setSparkOutputData(outdf)
```
## **확장 노드**

IBM SPSS Modeler 및 데이터 마이닝 기능을 보완하기 위해 전문적인 사용자가 확장 노드를 사용하 여 자신의 R 스크립트 또는 Python for Spark 스크립트를 입력하고 데이터 처리, 모델 작성 및 모델 스코어링을 수행할 수 있습니다.

#### 확장 내보내기 노드

확장 내보내기 노드를 사용하면 R 또는 Python for Spark 스크립트를 실행하여 데이터를 내보낼 수 있습니다.

#### 확장 내보내기 노드 **-** 명령문 탭

명령문의 유형(**R** 또는 **Python for Spark**)을 선택하십시오. 자세한 정보는 다음 절을 참조하십시오. 명령문이 준비되면 실행을 클릭하여 확장 내보내기 노드를 실행할 수 있습니다.

#### **R** 명령문

**R** 명령문**.** 데이터 분석에 필요한 사용자 정의 R 스크립트 명령문을 이 필드에 입력하거나 붙여넣을 수 있습니다.

플래그 필드 변환. 플래그 필드를 변환하는 방법을 지정합니다. 문자열에서 요인으로**,** 정수 및 실수에 서 **double**로 및 논리 값**(True, False)**이라는 두 가지 옵션이 있습니다. 논리 값**(True, False)**을 선택 하면 플래그 필드의 원래 값이 손실됩니다. 예를 들어, 필드에 남성 및 여성 값이 있는 경우, 해당 값 이 True 및 False로 변경됩니다.

누락된 값을 **R '**사용할 수 없음**'** 값**(NA)**으로 변환**.** 선택하면 모든 결측값이 R NA 값으로 변환됩니다. NA 값은 결측값을 식별하기 위해 R에서 사용됩니다. 사용하는 일부 R 함수에는 데이터에 NA가 포함된 경우에 함수가 작동하는 방식을 제어하는 데 사용되는 인수가 있습니다. 예를 들어, 함수에서 NA를 포 함하는 레코드를 자동으로 제외하도록 선택할 수 있습니다. 이 옵션을 선택하지 않으면 모든 결측값이 변경되지 않은 상태로 R에 전달되고 R 스크립트가 실행될 때 오류가 발생할 수 있습니다.

날짜**/**시간 필드를 시간대의 특수 제어가 있는 **R** 클래스로 변환. 이 옵션을 선택하면 날짜 또는 날짜/ 시간 형식의 변수가 R 날짜/시간 개체로 변환됩니다. 다음 옵션 중 하나를 선택해야 합니다.

- v **R POSIXct.** 날짜 또는 날짜/시간 형식의 변수가 R POSIXct 개체로 변환됩니다.
- v **R POSIXlt (**목록**).** 날짜 또는 날짜/시간 형식의 변수가 R POSIXlt 개체로 변환됩니다.

참고**:** POSIX 형식은 고급 옵션입니다. R 스크립트에서 날짜/시간 필드가 해당 형식이 필요한 방식으 로 처리되도록 지정된 경우에만 이 옵션을 사용하십시오. POSIX 형식은 시간 형식이 있는 변수에 적 용되지 않습니다.

## **Python** 명령문

**Python** 명령문**.** 데이터 분석에 필요한 사용자 정의 Python 스크립팅 명령문을 이 필드에 입력하거나 붙여넣을 수 있습니다. Python for Spark에 대한 자세한 정보는 1 [페이지의](#page-4-0) 『Python for Spark』 및 2 페이지의 『Python for Spark를 사용한 [스크립팅』의](#page-5-0) 내용을 참조하십시오.

#### 확장 내보내기 노드 **-** 콘솔 출력 탭

콘솔 출력 탭에는 명령문 탭에서 R 스크립트 또는 Python for Spark 스크립트가 실행될 때 수신된 모든 출력이 포함됩니다. 예를 들어, R 스크립트를 사용하는 경우, 명령문 탭의 **R** 명령문 필드의 R 스 크립트가 실행될 때 R 콘솔에서 수신된 출력을 표시합니다. 이 출력에는 R 또는 Python 스크립트가 실행될 때 생성되는 R 또는 Python 오류 메시지 또는 경고가 포함됩니다. 출력은 주로 스크립트를 디 버그하는 데 사용될 수 있습니다. 콘솔 출력 탭에는 **R** 명령문 또는 **Python** 명령문 필드의 스크립트 도 포함됩니다.

확장 내보내기 스크립트가 실행될 때마다 R 콘솔 또는 Python for Spark에서 수신된 출력이 콘솔 출 력 탭의 내용을 덮어씁니다. 출력은 편집할 수 없습니다.

#### 스트림 출판

스트림 출판은 데이터베이스, 플랫 파일, Statistics 내보내기, 확장 내보내기, 데이터 콜렉션 내보내기, SAS 내보내기, Excel 및 XML 내보내기 노드 등의 표준 내보내기 노드를 사용하여 IBM SPSS Modeler 에서 직접 수행합니다. 내보내기 노드의 유형은 출판된 스트림이 IBM SPSS Modeler Solution Publisher Runtime 또는 외부 애플리케이션을 사용하여 실행될 때마다 작성될 결과의 형식을 결정합니다. 예를 들어, 출판된 스트림이 실행될 때마다 결과를 데이터베이스에 기록하려면 데이터베이스 내보내기 노드 를 사용하십시오.

#### 스트림 출판

- 1. 일반 방식으로 스트림을 열거나 작성하고 내보내기 노드를 끝에 첨부하십시오.
- 2. 내보내기 노드의 출판 탭에서, 출판된 파일의 루트 이름(즉, .pim, .par, .xml 등의 다양한 확장자 를 붙여쓸 파일 이름)을 지정하십시오.
- 3. 스트림을 출판하려면 출판을 클릭하고, 노드가 실행될 때마다 스트림을 출판하려면 스트림 출판을 선택하십시오.

출판된 이름**.** 출판된 이미지 및 모수 파일에 대한 루트 이름을 지정하십시오.

- 이미지 파일(\*.pim)은 출판된 스트림이 내보낼 시점이 되었을 때 Runtime이 해당 스트림을 실행하 는 데 필요한 모든 정보를 제공합니다. 스트림의 설정(예: 입력 데이터 소스 또는 출력 데이터 파 일)을 변경하지 않아도 된다면 이미지 파일만 배포할 수 있습니다.
- 모수 파일(\*.par)은 데이터 소스, 출력 파일 및 실행 옵션에 대한 구성 가능 정보를 포함합니다. 스 트림을 다시 출판하지 않고도 스트림의 입력 또는 출력을 제어할 수 있으려면 이미지 파일뿐 아니 라 모수 파일도 필요합니다.

<span id="page-19-0"></span>• 메타데이터 파일(\*.xml)은 이미지 및 해당 데이터 모델의 입력 및 출력을 설명합니다. 이 파일은 런 타임 라이브러리를 임베드하고 입력 및 출력 데이터의 구조를 알아야 하는 애플리케이션에서 사용 하도록 설계되었습니다.

참고**:** 이 파일은 메타데이터 출판 옵션을 선택하는 경우에만 생성됩니다.

모수 출판**.** 필요한 경우, 스트림 모수를 \*.par 파일에 포함시킬 수 있습니다. \*.par 파일을 편집하거 나 런타임 API를 통해, 이미지를 실행할 때 이러한 스트림 모수값을 변경할 수 있습니다.

이 옵션을 선택하면 모수 단추가 활성화됩니다. 이 단추를 클릭하면 모수 출판 대화 상자가 표시됩니 다.

출판 열에서 관련 옵션을 선택하여, 출판된 이미지에 포함할 모수를 선택합니다.

스트림 실행 시**.** 노드가 실행될 때 스트림이 자동으로 출판되는지 여부를 지정합니다.

- 데이터 내보내기. 스트림을 출판하지 않고 표준 방식으로 내보내기 노드를 실행합니다. (기본적으로 이 노드는 IBM SPSS Modeler Solution Publisher를 사용할 수 없는 경우와 동일한 방식으로 IBM SPSS Modeler에서 실행됩니다.) 이 옵션을 선택하면 내보내기 노드 대화 상자에서 출판을 클릭하 여 명시적으로 출판하지 않는 한 스트림이 출판되지 않습니다. 또는 도구 모음의 출판 도구를 사용 하거나 스크립트를 사용하여 현재 스트림을 출판할 수도 있습니다.
- v 스트림 출판**.** IBM SPSS Modeler Solution Publisher를 사용하여 배포할 스트림을 출판합니다. 스 트림이 실행될 때마다 스트림을 자동으로 출판하려면 이 옵션을 선택하십시오.

참고**:**

- 출판된 스트림을 새 데이터 또는 업데이트된 데이터로 실행할 계획인 경우, 입력 파일의 필드 순서 는 출판된 스트림에 지정된 소스 노드 입력 파일의 필드 순서와 동일해야 합니다.
- 외부 애플리케이션에 출판할 때는 관계없는 필드를 필터링하거나 입력 요구사항에 맞게 필드 이름 을 변경할 것을 고려하십시오. 두 작업 모두, 내보내기 노드 전에 필터 노드를 사용하여 수행할 수 있습니다.

#### 확장 출력 노드

확장 출력 노드 대화 상자의 출력 탭에서 화면에 출력을 선택하면 화면 출력이 출력 브라우저 창에 표 시됩니다. 또한 출력이 출력 관리자에 추가됩니다. 출력 브라우저 창에는 출력을 인쇄 또는 저장하거나 다른 형식으로 내보낼 수 있는 메뉴 세트가 있습니다. 편집 메뉴에는 복사 옵션만 있습니다. 확장 출력 노드의 출력 브라우저에는 두 개의 탭, 즉, 텍스트 출력을 표시하는 텍스트 출력 탭과 그래프 및 차트 를 표시하는 그래프 출력 탭이 있습니다.

확장 출력 노드 대화 상자의 출력 탭에서 파일에 출력을 선택하면 확장 출력 노드가 성공적으로 실행 될 때 출력 브라우저 창이 표시되지 않습니다.

#### 확장 출력 노드 **-** 명령문 탭

명령문의 유형(**R** 또는 **Python for Spark**)을 선택하십시오. 자세한 정보는 다음 절을 참조하십시오. 명령문이 준비되면 실행을 클릭하여 확장 출력 노드를 실행할 수 있습니다. 출력 오브젝트가 출력 관 리자에 추가되거나 필요에 따라 출력 탭의 파일 이름 필드에서 지정된 파일에 추가됩니다.

#### **R** 명령문

**R** 명령문**.** 데이터 분석에 필요한 사용자 정의 R 스크립트 명령문을 이 필드에 입력하거나 붙여넣을 수 있습니다.

플래그 필드 변환. 플래그 필드를 변환하는 방법을 지정합니다. 문자열에서 요인으로**,** 정수 및 실수에 서 **double**로 및 논리 값**(True, False)**이라는 두 가지 옵션이 있습니다. 논리 값**(True, False)**을 선택 하면 플래그 필드의 원래 값이 손실됩니다. 예를 들어, 필드에 남성 및 여성 값이 있는 경우, 해당 값 이 True 및 False로 변경됩니다.

누락된 값을 **R '**사용할 수 없음**'** 값**(NA)**으로 변환**.** 선택하면 모든 결측값이 R NA 값으로 변환됩니다. NA 값은 결측값을 식별하기 위해 R에서 사용됩니다. 사용하는 일부 R 함수에는 데이터에 NA가 포함된 경우에 함수가 작동하는 방식을 제어하는 데 사용되는 인수가 있습니다. 예를 들어, 함수에서 NA를 포 함하는 레코드를 자동으로 제외하도록 선택할 수 있습니다. 이 옵션을 선택하지 않으면 모든 결측값이 변경되지 않은 상태로 R에 전달되고 R 스크립트가 실행될 때 오류가 발생할 수 있습니다.

날짜**/**시간 필드를 시간대의 특수 제어가 있는 **R** 클래스로 변환. 이 옵션을 선택하면 날짜 또는 날짜/ 시간 형식의 변수가 R 날짜/시간 개체로 변환됩니다. 다음 옵션 중 하나를 선택해야 합니다.

- v **R POSIXct.** 날짜 또는 날짜/시간 형식의 변수가 R POSIXct 개체로 변환됩니다.
- v **R POSIXlt (**목록**).** 날짜 또는 날짜/시간 형식의 변수가 R POSIXlt 개체로 변환됩니다.

참고**:** POSIX 형식은 고급 옵션입니다. R 스크립트에서 날짜/시간 필드가 해당 형식이 필요한 방식으 로 처리되도록 지정된 경우에만 이 옵션을 사용하십시오. POSIX 형식은 시간 형식이 있는 변수에 적 용되지 않습니다.

#### **Python** 명령문

**Python** 명령문**.** 데이터 분석에 필요한 사용자 정의 Python 스크립팅 명령문을 이 필드에 입력하거나 붙여넣을 수 있습니다. Python for Spark에 대한 자세한 정보는 1 [페이지의](#page-4-0) 『Python for Spark』 및 2 페이지의 『Python for Spark를 사용한 [스크립팅』의](#page-5-0) 내용을 참조하십시오.

#### 확장 출력 노드 **-** 콘솔 출력 탭

콘솔 출력 탭에는 명령문 탭에서 R 스크립트 또는 Python for Spark 스크립트가 실행될 때 수신된 모든 출력이 포함됩니다. 예를 들어, R 스크립트를 사용하는 경우, 명령문 탭의 **R** 명령문 필드의 R 스 크립트가 실행될 때 R 콘솔에서 수신된 출력을 표시합니다. 이 출력에는 R 또는 Python 스크립트가 실행될 때 생성되는 R 또는 Python 오류 메시지 또는 경고가 포함됩니다. 출력은 주로 스크립트를 디 버그하는 데 사용될 수 있습니다. 콘솔 출력 탭에는 **R** 명령문 또는 **Python** 명령문 필드의 스크립트 도 포함됩니다.

확장 출력 스크립트가 실행될 때마다 R 콘솔 또는 Python for Spark에서 수신된 출력이 콘솔 출력 탭의 내용을 덮어씁니다. 출력은 편집할 수 없습니다.

#### 확장 출력 노드 **-** 출력 탭

출력 이름**.** 노드가 실행될 때 생성되는 출력의 이름을 지정합니다. 자동을 선택하면 출력의 이름이 스 크립트 유형에 따라 자동으로 "R Output" 또는 "Python Output"으로 설정됩니다. 선택적으로 사용 자 정의를 선택하여 다른 이름을 지정할 수 있습니다.

화면으로 출력**.** 새 창에서 출력을 생성하고 표시하려면 이 옵션을 선택하십시오. 또한 출력이 출력 관 리자에 추가됩니다.

파일로 출력**.** 출력을 파일에 저장하려면 이 옵션을 선택하십시오. 이 옵션을 선택하면 출력 그래프 및 출력 파일 단일 선택 단추를 사용할 수 있습니다.

그래프 출력**.** 파일로 출력이 선택된 경우에만 사용 가능합니다. 확장 출력 노드를 실행하여 발생한 모 든 그래프를 파일에 저장하려면 이 옵션을 선택하십시오. 생성된 출력에 대해 사용할 파일 이름을 파 일 이름 필드에서 지정하십시오. 생략 기호(**...**)를 클릭하여 특정 파일 및 위치를 선택하십시오. 파일 유 형 드롭 다운 목록에서 파일 유형을 지정하십시오. 다음 파일 유형이 사용 가능합니다.

- 출력 오브젝트(.cou)
- $HTML(.html)$

출력 텍스트**.** 파일로 출력이 선택된 경우에만 사용 가능합니다. 확장 출력 노드를 실행하여 발생한 모 든 텍스트 출력을 파일에 저장하려면 이 옵션을 선택하십시오. 생성된 출력에 대해 사용할 파일 이름 을 파일 이름 필드에서 지정하십시오. 생략 기호(**...**)를 클릭하여 특정 파일 및 위치를 지정하십시오. 파 일 유형 드롭 다운 목록에서 파일 유형을 지정하십시오. 다음 파일 유형이 사용 가능합니다.

- $\cdot$  HTML(.html)
- 출력 오브젝트(.cou)
- 텍스트 문서(.txt)

#### 확장 출력 브라우저

확장 출력 노드 대화 상자의 출력 탭에서 화면에 출력을 선택하면 화면 출력이 출력 브라우저 창에 표 시됩니다. 또한 출력이 출력 관리자에 추가됩니다. 출력 브라우저 창에는 출력을 인쇄 또는 저장하거나 다른 형식으로 내보낼 수 있는 메뉴 세트가 있습니다. 편집 메뉴에는 복사 옵션만 있습니다. 확장 출력 노드의 출력 브라우저에는 두 개의 탭이 있습니다.

- 텍스트 출력 탭은 텍스트 출력을 표시합니다.
- 그래프 출력 탭은 그래프 및 도표를 표시합니다.

화면에 출력 대신 확장 출력 노드 대화 상자의 출력 탭에서 파일에 출력을 선택하면 확장 출력 노드가 성공적으로 실행될 때 출력 브라우저 창이 표시되지 않습니다.

<span id="page-22-0"></span>확장 출력 브라우저 **-** 텍스트 출력 탭**:** 텍스트 출력 탭에는 확장 출력 노드의 명령문 탭에 있는 R 스 크립트 또는 Python for Spark 스크립트를 실행할 때 생성되는 모든 텍스트 출력이 표시됩니다.

참고**:** 확장 출력 스크립트를 실행하여 그 결과로 발생하는 R 또는 Python forSpark 오류 메시지 또 는 경고 또한 항상 확장 출력 노드의 콘솔 출력 탭에 표시됩니다.

확장 출력 브라우저 **-** 그래프 출력 탭**:** 그래프 출력 탭에는 확장 출력 노드의 명령문 탭에 있는 R 스 크립트 또는 Python for Spark 스크립트를 실행할 때 생성되는 모든 그래프 또는 차트가 표시됩니다. 예를 들어, R 스크립트에 R plot 함수에 대한 호출이 포함된 경우, 결과 그래프가 이 탭에 표시됩니 다.

#### 확장 모델 노드

확장 모델 노드를 사용하면 R 또는 Python for Spark 스크립트를 실행하여 모델을 작성하고 스코어 링할 수 있습니다.

#### 확장 모델 노드 **-** 명령문 탭

명령문의 유형(**R** 또는 **Python for Spark**)을 선택하십시오. 다음 필드 중 하나에 사용자 정의 스크립 트 명령문을 입력하거나 붙여넣으십시오. 명령문이 준비되면 실행을 클릭하여 확장 모델 노드를 실행 할 수 있습니다.

#### **R** 명령문

**R** 모델 작성 명령문. 모델 작성에 필요한 사용자 정의 R 스크립팅 명령문을 이 필드에 입력하거나 붙 여넣을 수 있습니다.

**R** 모델 스코어링 구문. 모델 스코어링에 필요한 사용자 정의 R 스크립팅 명령문을 이 필드에 입력하 거나 붙여넣을 수 있습니다.

#### **Python for Spark** 명령문

**Python** 모델 작성 명령문**.** 모델 작성에 필요한 사용자 정의 Python 스크립팅 명령문을 이 필드에 입 력하거나 붙여넣을 수 있습니다.

**Python** 모델 스코어링 명령문**.** 모델 스코어링에 필요한 사용자 정의 Python 스크립팅 명령문을 이 필드에 입력하거나 붙여넣을 수 있습니다.

Python for Spark에 대한 자세한 정보는 1 [페이지의](#page-5-0) 『Python for Spark』 및 2 페이지의 『Python for Spark를 사용한 [스크립팅』의](#page-5-0) 내용을 참조하십시오.

#### 확장 모델 노드 **-** 모델 옵션 탭

모델 이름**.** 목표나 ID 필드(또는 이러한 필드가 지정되지 않은 경우에는 모델 유형)를 기준으로 하여 모델 이름을 자동으로 생성하거나 사용자 정의 이름을 지정할 수 있습니다.

#### <span id="page-23-0"></span>확장 모델 노드 **-** 콘솔 출력 탭

콘솔 출력 탭에는 명령문 탭에서 R 스크립트 또는 Python for Spark 스크립트가 실행될 때 수신된 모든 출력이 포함됩니다. 예를 들어, R 스크립트를 사용하는 경우, 명령문 탭의 **R** 명령문 필드의 R 스 크립트가 실행될 때 R 콘솔에서 수신된 출력을 표시합니다. 이 출력에는 R 또는 Python 스크립트가 실행될 때 생성되는 R 또는 Python 오류 메시지 또는 경고가 포함됩니다. 출력은 주로 스크립트를 디 버그하는 데 사용될 수 있습니다. 콘솔 출력 탭에는 **R** 명령문 또는 **Python** 명령문 필드의 스크립트 도 포함됩니다.

확장 모델 스크립트가 실행될 때마다 R 콘솔 또는 Python for Spark에서 수신된 출력이 콘솔 출력 탭의 내용을 덮어씁니다. 출력은 편집할 수 없습니다.

#### 확장 모델 노드 **-** 텍스트 출력 탭

확장 모델 노드 대화 상자의 모델 옵션 탭에서 **R** 텍스트 출력 표시 선택란을 선택하여 요청한 경우, 확장 모델 노드에 텍스트 출력 탭이 있습니다. 이 탭은 텍스트 출력만 표시할 수 있습니다. R 모델 작 성 스크립트를 실행하여 생성된 모든 텍스트 출력이 이 탭에 표시됩니다. 모델에 대해 먼저 다른 이름 을 지정하지 않고 모델 작성 스크립트를 다시 실행하면 이전 실행의 텍스트 출력 탭 내용을 덮어씁니 다. 텍스트 출력은 편집할 수 없습니다.

스크립트에 R sink 함수에 대한 호출이 포함된 경우, 이 함수 이후에 생성된 모든 출력은 지정된 파 일에 저장되고 텍스트 출력 탭에 표시되지 않습니다.

참고**:** 모델 작성 스크립트를 실행하여 그 결과로 발생하는 R 또는 Python forSpark 오류 메시지 또 는 경고 또한 항상 확장 모델 노드의 콘솔 출력 탭에 표시됩니다.

## 확장 모델 너깃

확장 모델 노드를 실행한 후에 확장 모델 너깃이 생성되고 모델 팔레트에 배치됩니다. 여기에는 모델 작성 및 모델 스코어링을 정의하는 R 또는 Python for Spark 스크립트가 포함됩니다. 기본적으로 확 장 모델 너깃에는 모델 스코어링에 사용되는 스크립트, 데이터 읽기에 필요한 옵션 및 R 콘솔 또는 Python for Spark의 모든 출력이 포함됩니다. 필요에 따라 확장 모델 너깃에 다양한 기타 형식의 모 델 출력(그래프 및 텍스트 출력 등)이 포함될 수 있습니다. 확장 모델 너깃이 생성되어 스트림 캔버스 에 추가된 후에 출력 노드가 이에 연결될 수 있습니다. 그런 다음 IBM SPSS Modeler 스트림에서 출 력 노드가 데이터 및 모델에 대한 정보를 얻고 데이터를 다양한 형식으로 내보내기 위한 일반적인 방 법으로 사용될 수 있습니다.

이 노드를 R과 함께 사용하려면 IBM SPSS Modeler - Essentials for R을 설치해야 합니다. *IBM SPSS Modeler - Essentials for R:* 설치 지시사항에서 설치 지시사항 및 호환성 정보를 참조하십시오. 또한 R 의 호환 가능한 버전이 컴퓨터에 설치되어 있어야 합니다.

#### 확장 모델 너깃 **-** 명령문 탭

명령문 탭은 항상 확장 모델 너깃에 있습니다.

**R** 모델 스코어링 구문. R을 사용하는 경우, 모델 스코어링에 사용되는 R 스크립트가 이 필드에 표시 됩니다. 기본적으로 이 필드는 사용 가능하도록 설정되나 편집할 수는 없습니다. R 모델 스코어링 스 크립트를 편집하려면 편집을 클릭하십시오.

Python 모델 스코어링 명령문. Python for Spark를 사용하는 경우, 모델 스코어링에 사용되는 Python 스크립트가 이 필드에 표시됩니다. 기본적으로 이 필드는 사용 가능하도록 설정되나 편집할 수는 없습 니다. Python 모델 스코어링 스크립트를 편집하려면 편집을 클릭하십시오.

편집**.** 스코어링 구문 필드를 편집 가능하도록 설정하려면 편집을 클릭하십시오. 그런 다음 스코어링 구 문 필드에 입력하여 모델 스코어링 스크립트를 편집할 수 있습니다. 예를 들어, 확장 모델 너깃을 실행 한 후에 모델 스코어링 스크립트에 오류가 있음을 식별한 경우, 모델 스코어링 스크립트를 편집해야 합 니다. 확장 모델 노드를 실행하여 모델을 다시 생성하면 확장 모델 너깃에서 모델 스코어링 스크립트 에 대해 수행한 모든 변경사항이 손실됩니다.

#### 확장 모델 너깃 **-** 모델 옵션 탭

모델 옵션 탭은 항상 확장 모델 너깃에 있습니다.

데이터 읽기 옵션. 이러한 옵션은 Python forSpark이 아니라 R에만 적용됩니다. 이 옵션을 사용하면 날짜 또는 날짜/시간 형식의 결측값, 플래그 필드 및 변수를 처리하는 방법을 지정할 수 있습니다.

• **배치에서 데이터 읽기.** 많은 양의 데이터를 처리할 때(예를 들어, R 엔진의 메모리에 맞추기에 너무 큰 경우), 이 옵션을 사용하여 데이터를 개별적으로 전송하고 처리할 수 있는 배치로 나누십시오. 각 배치에 포함할 데이터 레코드의 최대 수를 지정하십시오.

확장 변환 노드 및 확장 스코어링 너깃의 경우, R 스크립트를 통해 배치 형식으로 데이터가 전달됩 니다. 이러한 이유로 Hadoop 또는 데이터베이스 환경에서 실행되는 모델 스코어링 및 프로세스 노 드에 대한 스크립트에는 정렬 또는 통합과 같이 데이터의 행 범위에 걸치거나 행을 조합하는 조작 이 포함될 수 없습니다. 이 제한사항은 데이터가 Hadoop 환경 및 In-Database 마이닝 동안 분할 될 수 있도록 하기 위해 적용됩니다. 모델 스코어링에 대한 스크립트가 SPSS Modeler Server에서 실행되는 경우에는 이 제한사항이 적용되지 않습니다. 확장 출력 및 확장 모델 노드에는 이러한 제 한사항이 적용되지 않습니다.

- v 플래그 필드 변환. 플래그 필드를 변환하는 방법을 지정합니다. 문자열에서 요인으로**,** 정수 및 실수 에서 **double**로 및 논리 값**(True, False)**이라는 두 가지 옵션이 있습니다. 논리 값**(True, False)**을 선택하면 플래그 필드의 원래 값이 손실됩니다. 예를 들어, 필드에 남성 및 여성 값이 있는 경우, 해당 값이 True 및 False로 변경됩니다.
- v 누락된 값을 **R '**사용할 수 없음**'** 값**(NA)**으로 변환**.** 선택하면 모든 결측값이 R NA 값으로 변환됩니 다. NA 값은 결측값을 식별하기 위해 R에서 사용됩니다. 사용하는 일부 R 함수에는 데이터에 NA가 포함된 경우에 함수가 작동하는 방식을 제어하는 데 사용되는 인수가 있습니다. 예를 들어, 함수에 서 NA를 포함하는 레코드를 자동으로 제외하도록 선택할 수 있습니다. 이 옵션을 선택하지 않으면 모든 결측값이 변경되지 않은 상태로 R에 전달되고 R 스크립트가 실행될 때 오류가 발생할 수 있 습니다.
- v 날짜**/**시간 필드를 시간대의 특수 제어가 있는 **R** 클래스로 변환 이 옵션을 선택하면 날짜 또는 날 짜/시간 형식의 변수가 R 날짜/시간 형식으로 변환됩니다. 다음 옵션 중 하나를 선택해야 합니다.
	- **R POSIXct.** 날짜 또는 날짜/시간 형식의 변수가 R POSIXct 개체로 변환됩니다.
	- **R POSIXlt (**목록**).** 날짜 또는 날짜/시간 형식의 변수가 R POSIXlt 개체로 변환됩니다.

참고**:** POSIX 형식은 고급 옵션입니다. R 스크립트에서 날짜/시간 필드가 해당 형식이 필요한 방 식으로 처리되도록 지정된 경우에만 이 옵션을 사용하십시오. POSIX 형식은 시간 형식이 있는 변 수에 적용되지 않습니다.

확장 모델 너깃이 데이터베이스에 대해 실행되는 경우에는 플래그 필드 변환, 누락된 값을 **R '**사용할 수 없음**'** 값**(NA)**으로 변환 및 날짜**/**시간 필드를 시간대의 특수 제어가 있는 **R** 클래스로 변환 제어에 대해 선택된 옵션이 인식되지 않습니다. 노드가 데이터베이스에 대해 실행되는 경우에는 이러한 제어 에 대한 기본값이 대신 사용됩니다.

- v 플래그 필드 변환이 문자열에서 요인으로**,** 정수 및 실수에서 **double**로로 설정됩니다.
- v 누락된 값을 **R '**사용할 수 없음**'** 값**(NA)**으로 변환이 선택됩니다.
- 날짜/시간 필드를 시간대의 특수 제어가 있는 R 클래스로 변환이 선택되지 않습니다.

#### 확장 모델 너깃 **-** 그래프 출력 탭

확장 모델 노드 대화 상자의 모델 옵션 탭에서 **HTML**로 **R** 그래프 표시 선택란을 선택하여 요청한 경우, 확장 모델 너깃에 그래프 출력 탭이 있습니다. 모델 작성 R 스크립트를 실행하여 발생하는 그래 프가 이 탭에 표시될 수 있습니다. 예를 들어, R 스크립트에 R plot 함수에 대한 호출이 포함된 경우, 결과 그래프가 이 탭에 표시됩니다. 모델에 대해 먼저 다른 이름을 지정하지 않고 모델 작성 스크립트 를 다시 실행하면 이전 실행의 그래프 출력 탭 내용을 덮어씁니다.

#### 확장 모델 너깃 **-** 텍스트 출력 탭

확장 모델 노드 대화 상자의 모델 옵션 탭에서 **R** 텍스트 출력 표시 선택란을 선택하여 요청한 경우, 확장 모델 너깃에 텍스트 출력 탭이 있습니다. 이 탭은 텍스트 출력만 표시할 수 있습니다. 확장 모델 스크립트를 실행하여 생성된 모든 텍스트 출력이 이 탭에 표시됩니다. 모델에 대해 먼저 다른 이름을 지정하지 않고 확장 모델 스크립트를 다시 실행하면 이전 실행의 텍스트 출력 탭 내용을 덮어씁니다. 텍스트 출력은 편집할 수 없습니다.

#### 참고**:**

- 스크립트에 R sink 함수에 대한 호출이 포함된 경우, 이 함수 이후에 생성된 모든 출력은 지정된 파일에 저장되고 텍스트 출력 탭에 표시되지 않습니다.
- 확장 모델 스크립트를 실행하여 그 결과로 발생하는 오류 메시지 또는 경고 또한 항상 확장 모델 노드의 콘솔 출력 탭에 표시됩니다.

#### 확장 모델 너깃 **-** 콘솔 출력 탭

콘솔 출력 탭은 항상 확장 모델 너깃에 있습니다. 여기에는 명령문 탭에서 R 스크립트 또는 Python for Spark 스크립트가 실행될 때 수신된 모든 출력이 포함됩니다. 예를 들어, R 스크립트를 사용하는

<span id="page-26-0"></span>경우, 확장 모델 너깃의 명령문 탭의 **R** 모델 스코어링 명령문 필드의 R 스크립트가 실행될 때 R 콘솔 에서 수신된 출력을 표시합니다. 이 출력에는 R 또는 Python 스크립트가 실행될 때 생성되는 모든 R 또는 Python 오류 메시지 또는 경고 및 R 콘솔의 모든 텍스트 출력이 포함됩니다. 출력은 주로 스크 립트를 디버그하는 데 사용될 수 있습니다.

모델 스코어링 스크립트가 실행될 때마다 R 콘솔 또는 Python for Spark에서 수신된 출력이 콘솔 출 력 탭의 내용을 덮어씁니다. 콘솔 출력은 편집할 수 없습니다.

#### 확장 변환 노드

확장 변환 노드를 사용하면 IBM SPSS Modeler 스트림에서 데이터를 가져와서 R 스크립팅 또는 Python for Spark 스크립팅을 사용하여 변환을 데이터에 적용할 수 있습니다. 데이터가 수정되면 추가 처리, 모델 작성 및 모델 스코어링을 위해 스트림에 리턴됩니다. 확장 변환 노드를 사용하면 R 또는 Python for Spark로 작성된 알고리즘을 사용하여 데이터를 변환할 수 있으며 사용자가 특정 문제점에 적합한 데이터 변환 방법을 개발할 수 있습니다.

이 노드를 R과 함께 사용하려면 IBM SPSS Modeler - Essentials for R을 설치해야 합니다. *IBM SPSS Modeler - Essentials for R:* 설치 지시사항에서 설치 지시사항 및 호환성 정보를 참조하십시오. 또한 R 의 호환 가능한 버전이 컴퓨터에 설치되어 있어야 합니다.

#### 확장 변환 노드 **-** 명령문 탭

명령문의 유형(**R** 또는 **Python for Spark**)을 선택하십시오. 자세한 정보는 다음 절을 참조하십시오. 명령문이 준비되면 실행을 클릭하여 확장 변환 노드를 실행할 수 있습니다.

#### **R** 명령문

**R** 명령문**.** 데이터 분석에 필요한 사용자 정의 R 스크립트 명령문을 이 필드에 입력하거나 붙여넣을 수 있습니다.

플래그 필드 변환. 플래그 필드를 변환하는 방법을 지정합니다. 문자열에서 요인으로**,** 정수 및 실수에 서 **double**로 및 논리 값**(True, False)**이라는 두 가지 옵션이 있습니다. 논리 값**(True, False)**을 선택 하면 플래그 필드의 원래 값이 손실됩니다. 예를 들어, 필드에 남성 및 여성 값이 있는 경우, 해당 값 이 True 및 False로 변경됩니다.

누락된 값을 **R '**사용할 수 없음**'** 값**(NA)**으로 변환**.** 선택하면 모든 결측값이 R NA 값으로 변환됩니다. NA 값은 결측값을 식별하기 위해 R에서 사용됩니다. 사용하는 일부 R 함수에는 데이터에 NA가 포함된 경우에 함수가 작동하는 방식을 제어하는 데 사용되는 인수가 있습니다. 예를 들어, 함수에서 NA를 포 함하는 레코드를 자동으로 제외하도록 선택할 수 있습니다. 이 옵션을 선택하지 않으면 모든 결측값이 변경되지 않은 상태로 R에 전달되고 R 스크립트가 실행될 때 오류가 발생할 수 있습니다.

날짜**/**시간 필드를 시간대의 특수 제어가 있는 **R** 클래스로 변환. 이 옵션을 선택하면 날짜 또는 날짜/ 시간 형식의 변수가 R 날짜/시간 개체로 변환됩니다. 다음 옵션 중 하나를 선택해야 합니다.

v **R POSIXct.** 날짜 또는 날짜/시간 형식의 변수가 R POSIXct 개체로 변환됩니다.

<span id="page-27-0"></span>v **R POSIXlt (**목록**).** 날짜 또는 날짜/시간 형식의 변수가 R POSIXlt 개체로 변환됩니다.

참고**:** POSIX 형식은 고급 옵션입니다. R 스크립트에서 날짜/시간 필드가 해당 형식이 필요한 방식으 로 처리되도록 지정된 경우에만 이 옵션을 사용하십시오. POSIX 형식은 시간 형식이 있는 변수에 적 용되지 않습니다.

#### **Python** 명령문

**Python** 명령문**.** 데이터 분석에 필요한 사용자 정의 Python 스크립팅 명령문을 이 필드에 입력하거나 붙여넣을 수 있습니다. Python for Spark에 대한 자세한 정보는 1 [페이지의](#page-4-0) 『Python for Spark』 및 2 페이지의 『Python for Spark를 사용한 [스크립팅』의](#page-5-0) 내용을 참조하십시오.

#### 확장 변환 노드 **-** 콘솔 출력 탭

콘솔 출력 탭에는 명령문 탭에서 R 스크립트 또는 Python for Spark 스크립트가 실행될 때 수신된 모든 출력이 포함됩니다. 예를 들어, R 스크립트를 사용하는 경우, 명령문 탭의 **R** 명령문 필드의 R 스 크립트가 실행될 때 R 콘솔에서 수신된 출력을 표시합니다. 이 출력에는 R 또는 Python 스크립트가 실행될 때 생성되는 R 또는 Python 오류 메시지 또는 경고가 포함됩니다. 출력은 주로 스크립트를 디 버그하는 데 사용될 수 있습니다. 콘솔 출력 탭에는 **R** 명령문 또는 **Python** 명령문 필드의 스크립트 도 포함됩니다.

확장 변환 스크립트가 실행될 때마다 R 콘솔 또는 Python for Spark에서 수신된 출력이 콘솔 출력 탭의 내용을 덮어씁니다. 출력은 편집할 수 없습니다.

#### 확장 가져오기 노드

확장 가져오기 노드를 사용하면 R 또는 Python for Spark 스크립트를 실행하여 데이터를 가져올 수 있습니다.

## 확장 가져오기 노드 **-** 명령문 탭

명령문의 유형(**R** 또는 **Python for Spark**)을 선택하십시오. 데이터를 가져오기 위한 사용자 정의 스 크립트를 입력하거나 붙여넣으십시오. 명령문이 준비되면 실행을 클릭하여 확장 가져오기 노드를 실행 할 수 있습니다.

#### 확장 가져오기 노드 **-** 콘솔 출력 탭

콘솔 출력 탭에는 명령문 탭에서 R 스크립트 또는 Python for Spark 스크립트가 실행될 때 수신된 모든 출력이 포함됩니다. 예를 들어, R 스크립트를 사용하는 경우, 명령문 탭의 **R** 명령문 필드의 R 스 크립트가 실행될 때 R 콘솔에서 수신된 출력을 표시합니다. 이 출력에는 R 또는 Python 스크립트가 실행될 때 생성되는 R 또는 Python 오류 메시지 또는 경고가 포함됩니다. 출력은 주로 스크립트를 디 버그하는 데 사용될 수 있습니다. 콘솔 출력 탭에는 **R** 명령문 또는 **Python** 명령문 필드의 스크립트 도 포함됩니다.

확장 가져오기 스크립트가 실행될 때마다 R 콘솔 또는 Python for Spark에서 수신된 출력이 **콘솔 출** 력 탭의 내용을 덮어씁니다. 출력은 편집할 수 없습니다.

## 필드 필터링 또는 이름 바꾸기

스트림의 어느 지점에서나 필드의 이름을 바꾸고 필드를 제외할 수 있습니다. 예를 들어, 의학 연구자 로서 환자(레코드 수준 데이터)의 칼륨 수준(필드 수준 데이터)에 대해 관심이 없을 수 있으므로 K(칼 륨) 필드를 필터링할 수 있습니다. 이는 소스 또는 출력 노드의 필터 탭을 사용하거나 별도의 필터 노 드를 사용하여 수행할 수 있습니다. 액세스되는 노드에 관계없이 기능은 동일합니다.

- 가변파일, 고정 파일, Statistics 파일, XML 또는 확장 가져오기 등의 소스 노드에서 데이터를 IBM SPSS Modeler로 읽어올 때 필드의 이름을 바꾸거나 필드를 필터링할 수 있습니다.
- 필터 노드를 사용하면 스트림의 어느 지점에서나 필드의 이름을 바꾸거나 필드를 필터링할 수 있습 니다.
- Statistics 내보내기, Statistics 변환, Statistics 모델 및 Statistics 출력 노드에서 IBM SPSS Statistics 이름 지정 표준을 준수하도록 필드를 필터링하거나 필드의 이름을 바꿀 수 있습니다. 자세한 정보 는 IBM SPSS Statistics에 대한 필드 이름 변경 또는 필터링의 내용을 참조하십시오.
- 위 노드의 필터 탭을 사용하여 다중 응답 세트를 정의하거나 편집할 수 있습니다. 자세한 정보는 다중 응답 세트 편집 주제를 참조하십시오.
- 최종적으로 필터 노드를 사용하여 한 소스 노드에서 다른 소스 노드로 필드를 맵핑할 수 있습니다.

## <span id="page-30-0"></span>**제 2 장 확장**

확장은 IBM SPSS Modeler의 기능을 확장하는 사용자 정의 구성요소입니다. 확장은 확장 번들(.mpe 파일)에 패키지되고 IBM SPSS Modeler에 설치됩니다. 확장은 임의의 사용자에 의해 작성되고 연관 된 확장 번들을 공유하여 기타 사용자와 공유될 수 있습니다.

다음은 확장과 함께 사용할 수 있도록 제공되는 유틸리티입니다.

- 『확장 허브』(확장 > 확장 허브에서 액세스)는 GitHub의 IBM SPSS Predictive Analytics 콜렉 션에서 확장을 검색, 다운로드 및 설치하기 위한 인터페이스입니다. 확장 허브 대화 상자에서 컴퓨 터에 설치된 확장의 세부사항을 보고 설치된 확장의 업데이트를 얻고 확장을 제거할 수 있습니다.
- 확장 > 로컬 확장 번들 설치에서 로컬 컴퓨터에 저장된 확장 번들을 설치할 수 있습니다.
- 확장에 대한 사용자 정의 대화 상자 [작성기를](#page-35-1) 사용하여 사용자 인터페이스(사용자 정의 노드 대화 상자라고 함)를 포함하는 확장을 작성할 수 있습니다. 사용자 정의 노드 대화 상자는 확장과 연관된 태스크를 수행하는 R 스크립트 또는 Python for Spark 스크립트을(를) 생성합니다. 사용자 정의 대 화 상자 설계의 일부로 생성된 스크립트 설계를 수행합니다.

## **확장 허브**

확장 허브 대화 상자에서 다음을 수행할 수 있습니다.

- GitHub의 IBM SPSS Predictive Analytics 콜렉션에서 사용 가능한 확장을 탐색합니다. 확장을 선 택하여 지금 설치하거나 선택된 확장을 다운로드하여 나중에 설치할 수 있습니다.
- 사용자의 컴퓨터에 이미 설치된 확장의 업데이트 버전을 얻을 수 있습니다.
- 사용자의 컴퓨터에 이미 설치된 확장에 대한 세부사항을 볼 수 있습니다.
- 사용자의 컴퓨터에 설치된 확장을 제거할 수 있습니다.

확장을 다운로드하거나 제거하려면 다음을 수행하십시오.

- 1. 메뉴에서 확장 > 확장 허브를 선택하십시오.
- 2. 다운로드하거나 제거할 확장을 선택하고 확인을 클릭하십시오. 사용자가 확인을 클릭하면 탐색에 대해 수행된 모든 선택 및 설치된 탭이 처리됩니다.

기본적으로 다운로드하도록 선택한 확장이 사용자의 컴퓨터에 다운로드되고 설치됩니다. 설정 탭에서 선택된 확장을 설치하지 않고 지정된 위치에 다운로드하도록 선택할 수 있습니다. 그런 다음 확장 > 로컬 확장 번들 설치를 클릭하여 나중에 설치할 수 있습니다. Windows의 경우 확장 번들 파일을 두 번 클릭하여 확장을 설치할 수 있습니다.

#### 중요사항**:**

• Windows 7 이상의 경우, 기존 확장 번들의 업데이트 버전을 설치하면 관리자 권한을 사용하여 IBM SPSS Modeler를 실행해야 할 수 있습니다. 마우스 오른쪽 단추로 IBM SPSS Modeler에 대한 아 <span id="page-31-0"></span>이콘을 클릭하고 관리자로 실행을 선택하여 관리자 권한으로 IBM SPSS Modeler를 시작할 수 있 습니다. 특히 하나 이상의 확장 번들을 설치할 수 없음을 명시하는 오류 메시지를 수신한 경우, 관 리자 권한으로 실행해 보십시오.

• 프록시를 통해 인터넷에 연결하는 경우, **확장** > **확장 허브** 메뉴 옵션을 통해 확장 허브를 열려고 시도할 때 "인터넷 연결이 발견되지 않아 일부 기능을 사용할 수 없음"과 같은 오류를 수신할 수 있습니다. 이 문제를 해결하려면, jvm.cfg 파일(SPSS Modeler 설치 위치의 config 디렉토리에 있 음)의 # JVM 옵션에 다음 매개변수를 추가해야 합니다. 파일을 저장한 후 SPSS Modeler를 다시 시 작하십시오.

options, "-DproxyHost=proxyIP" options, " -DproxyPort=proxyPort"

참고**:** 설치된 탭의 확장에 대한 자세한 정보**...**를 클릭하면 나중에 언제든지 확장을 설치할 때 동의한 라이센스를 볼 수 있습니다.

#### 탐색 탭

탐색 탭에는 GitHub의 IBM SPSS Predictive Analytics 콜렉션

[\(https://ibmpredictiveanalytics.github.io/\)](https://ibmpredictiveanalytics.github.io/)에서 사용 가능한 모든 확장이 표시됩니다. 탐색 탭에서 다운로드 및 설치할 새 확장을 선택할 수 있으며 컴퓨터에 이미 설치된 확장에 대한 업데이트를 선택 할 수 있습니다. 탐색 탭을 사용하려면 인터넷이 연결되어 있어야 합니다.

- 확장마다 최신 버전의 번호와 해당 버전의 연관된 날짜가 표시됩니다. 확장에 대한 간단한 요약도 제공됩니다. 컴퓨터에 이미 설치된 확장에 대해서는 설치된 버전 번호도 표시됩니다.
- 자세한 정보를 클릭하여 확장에 대한 세부사항 정보를 볼 수 있습니다. 업데이트가 사용 가능하면 자세한 정보에 업데이트에 대한 정보가 표시됩니다.
- 필수조건을 클릭하면 확장 실행에 필요한 필수조건(예: IBM SPSS Modeler Integration Plug-in for R이 필수인지 여부 등)을 볼 수 있습니다. 업데이트가 사용 가능하면 필수조건에 업데이트에 대 한 정보가 표시됩니다.

#### 세분화 기준

표시되는 확장 세트를 세분화할 수 있습니다. 확장의 일반 범주, 확장이 구현된 언어, 확장을 제공한 조직의 유형 또는 확장 상태로 세분화할 수 있습니다. 범주 등의 각 그룹에 대해 표시되는 확장 목록 을 세분화하는 다중 항목을 선택할 수 있습니다. 또한 검색어로 세분화할 수 있습니다. 검색은 대소문 자를 구분하지 않으며 별표(\*)는 기타 문자로 처리되고 와일드카드 검색을 표시하지 않습니다.

- 표시되는 확장 목록을 세분화하려면 적용을 클릭하십시오. 커서가 검색 선택란에 있을 때 Enter 키 를 누르는 것은 적용을 클릭하는 것과 같은 효과가 있습니다.
- 사용 가능한 모든 확장을 표시하도록 목록을 재설정하려면 검색 선택란에서 모든 텍스트를 삭제하 고 적용을 클릭하십시오.

#### 플러그인 통합 방법

**IBM SPSS Modeler - Integration Plug-in for R** 획득 방법:

<span id="page-32-0"></span>[https://github.com/IBMPredictiveAnalytics/R\\_Essentials\\_Modeler/releases/](https://github.com/IBMPredictiveAnalytics/R_Essentials_Modeler/releases/) 또는 IBM SPSS Predictive Analytics 커뮤니티[\(https://developer.ibm.com/predictiveanalytics/predictive](https://developer.ibm.com/predictiveanalytics/predictive-extensions/) [extensions/\)](https://developer.ibm.com/predictiveanalytics/predictive-extensions/)에서 사용 가능한 IBM SPSS Modeler - Essentials for R을 설치하십시오. IBM SPSS Modeler - Essentials for R에는 IBM SPSS Modeler - Integration Plug-in for R가 포함됩니다. Essentials for R에는 R 프로그래밍 언어는 포함되지 않습니다. IBM SPSS Modeler - Essentials for R 설치 전에 R이 아직 설치되지 않은 경우, R을 설치해야 합니다. 해당 제품은 [https://cran.r](https://cran.r-project.org/) [project.org/](https://cran.r-project.org/)에서 사용 가능합니다. 권장하는 제품은 R 3.3.3입니다.

설치 및 구성에 관한 자세한 정보는 IBM SPSS Statistics [-Integration](https://github.com/IBMPredictiveAnalytics/R_Essentials_Statistics/wiki) Plug-in for R 개요 위키를 참조하십시오.

참고**:** 인터넷 액세스가 없는 컴퓨터에 Essentials for R을 설치하는 경우에 Essentials for R과 함께 포함된 R 스크립트를 사용할 계획인 경우, 해당 스크립트에 필요한 모든 R 패키지를 획득해야 하며 이를 수동으로 R에 설치해야 합니다. 특정 R 스크립트에 필요한 R 패키지를 판별하려면 확장 허브 대 화 상자를 열고(확장 > 확장 허브), 설치됨 탭을 클릭한 다음 원하는 확장에 대한 자세한 정보를 클릭 하십시오. 필수 R 패키지가 확장 세부사항 대화 상자에 나열됩니다. R 패키지는 [http://www.r](http://www.r-project.org/) [project.org/](http://www.r-project.org/)에서 액세스하는 R CRAN 미러 사이트에서 얻을 수 있습니다. 사용 중인 R 버전과 일치 하는 패키지 버전을 확보해야 합니다. 버전별 패키지는 CRAN 미러 사이트의 "기여 패키지" 페이지에 있는 링크에서 사용할 수 있습니다.

#### 설치됨 탭

설치됨 탭에는 사용하는 컴퓨터에 설치된 모든 확장이 표시됩니다. 설치됨 탭에서 (GitHub 허브의 IBM SPSS Predictive Analytics 콜렉션에서 사용 가능한) 설치된 확장의 업데이트를 선택하거나 확장을 제 거할 수 있습니다. 설치된 확장에 대한 업데이트를 얻으려면 인터넷이 연결되어 있어야 합니다.

- 각 확장에 대해 설치된 버전 번호가 표시됩니다. 인터넷 연결이 사용 가능하면 최신 버전의 번호와 해당 버전의 연관된 날짜가 표시됩니다. 확장에 대한 간단한 요약도 제공됩니다.
- 자세한 정보를 클릭하여 확장에 대한 세부사항 정보를 볼 수 있습니다. 업데이트가 사용 가능하면 자세한 정보에 업데이트에 대한 정보가 표시됩니다.
- 필수조건을 클릭하면 확장 실행에 필요한 필수조건(예: IBM SPSS Modeler Integration Plug-in for R이 필수인지 여부 등)을 볼 수 있습니다. 업데이트가 사용 가능하면 필수조건에 업데이트에 대 한 정보가 표시됩니다.

#### 세분화 기준

표시되는 확장 세트를 세분화할 수 있습니다. 확장의 일반 범주, 확장이 구현된 언어, 확장을 제공한 조직의 유형 또는 확장 상태로 세분화할 수 있습니다. 범주 등의 각 그룹에 대해 표시되는 확장 목록 을 세분화하는 다중 항목을 선택할 수 있습니다. 또한 검색어로 세분화할 수 있습니다. 검색은 대소문 자를 구분하지 않으며 별표(\*)는 기타 문자로 처리되고 와일드카드 검색을 표시하지 않습니다.

• 표시되는 확장 목록을 세분화하려면 **적용**을 클릭하십시오. 커서가 **검색** 선택란에 있을 때 Enter 키 를 누르는 것은 적용을 클릭하는 것과 같은 효과가 있습니다.

<span id="page-33-0"></span>• 사용 가능한 모든 확장을 표시하도록 목록을 재설정하려면 검색 선택란에서 모든 텍스트를 삭제하 고 적용을 클릭하십시오.

#### 개인용 확장

개인용 확장은 사용자의 컴퓨터에 설치되어 있지만 GitHub의 IBM SPSS Predictive Analytics 콜렉 션에는 없는 확장입니다. 표시되는 확장 세트를 세분화하거나 확장을 실행하기 위한 필수 소프트웨어 를 확인하는 기능은 개인용 확장에서 사용할 수 없습니다.

참고**:** 인터넷 연결 없이 확장 허브를 사용할 경우 설치됨 탭의 일부 기능을 사용할 수 없습니다.

#### 설정

설정 탭은 다운로드하도록 선택된 확장이 다운로드되고 설치되는지 또는 다운로드되나 설치되지는 않 는지를 지정합니다. 이 설정은 새 확장 및 기존 확장에 대한 업데이트에 적용됩니다. 조직의 다른 사용 자에게 분배하려고 확장을 다운로드하는 경우에는 확장을 설치하지 않고 다운로드하도록 선택할 수 있 습니다. 또한 확장을 실행하는 데 필요한 필수조건이 없으나 필수조건을 확보할 계획인 경우, 확장을 다운로드하나 설치하지 않도록 선택할 수 있습니다.

확장을 설치하지 않고 다운로드하도록 선택하는 경우, 나중에 확장 > 로컬 확장 번들 설치를 선택하여 설치할 수 있습니다. Windows의 경우 확장 번들 파일을 두 번 클릭하여 확장을 설치할 수 있습니다.

#### 확장 세부사항

확장 세부사항 대화 상자는 확장의 작성자가 제공한 정보를 표시합니다. 필수 정보(예: 요약) 및 버전 외에 작성자는 관련된 위치(예: 작성자의 홈 페이지)에 대한 URL을 포함할 수 있습니다. 확장 허브에 서 확장을 다운로드한 경우에는 라이센스 보기를 클릭하면 볼 수 있는 라이센스가 포함되어 있습니다.

사용자 정의 노드**.** 사용자 정의 노드 테이블에는 확장에 포함된 사용자 정의 노드 대화 상자가 나열됩 니다.

참고**:** 사용자 정의 노드 대화 상자가 있는 확장을 설치하는 경우 사용자 정의 노드 테이블에서 노드 대화 상자의 항목을 보려면 IBM SPSS Modeler의 재시작이 필요할 수 있습니다.

종속성**.** 종속성 그룹은 확장에 포함된 구성요소를 실행하는 데 필요한 추가 기능을 나열합니다.

- v **R**의 통합 플러그인**.** 확장의 구성요소에서 Integration Plug-in for R.
- v **R** 패키지**.** 확장에 필요한 모든 R 패키지를 나열합니다. 자세한 정보는 32 [페이지의](#page-35-0) 『필수 R 패키 [지』](#page-35-0) 주제를 참조하십시오.

## <span id="page-34-0"></span>**로컬 확장 번들 설치**

로컬 컴퓨터에 저장된 확장 번들을 설치하려면 다음을 수행하십시오.

1. 메뉴에서 다음을 선택하십시오.

#### 확장 > 로컬 확장 번들 설치**...**

2. 확장 번들을 선택하십시오. 확장 번들은 mpe의 파일 유형을 가집니다.

중요사항**:** Windows 7 및 이후 버전의 Windows 사용자인 경우, 기존 확장 번들의 업데이트된 버전 을 설치하려면 관리자 권한을 사용하여 IBM SPSS Modeler를 실행해야 하는 경우도 있습니다. 마우 스 오른쪽 단추로 IBM SPSS Modeler에 대한 아이콘을 클릭하고 관리자로 실행을 선택하여 관리자 권한으로 IBM SPSS Modeler를 시작할 수 있습니다. 특히 하나 이상의 확장 번들을 설치할 수 없음 을 명시하는 오류 메시지를 수신한 경우, 관리자 권한으로 실행해 보십시오.

#### 확장의 설치 위치

기본적으로 확장은 운영 체제의 일반 사용자 쓰기 가능 위치에 설치됩니다.

IBM\_SPSS\_MODELER\_EXTENSIONS\_PATH 환경 변수로 경로를 정의하여 기본 위치를 대체할 수 있습니다. 지정된 위치가 대상 컴퓨터에 있어야 합니다. IBM\_SPSS\_MODELER\_EXTENSIONS\_PATH를 설정한 후 변경 사항을 적용하려면 IBM SPSS Modeler를 다시 시작해야 합니다.

Windows에서 환경 변수를 작성하려면 제어판에서 다음을 수행합니다.

## **Windows 7**

- 1. 사용자 계정을 선택합니다.
- 2. 내 환경 변수 변경을 선택합니다.
- 3. 새로 만들기를 클릭하고 변수 이름 필드에 환경 변수의 이름(예: IBM\_SPSS\_MODELER\_EXTENSIONS\_PATH) 을 입력한 다음 변수값 필드에 경로를 입력합니다.

#### **Windows 8** 이후

- 1. 시스템을 선택하십시오.
- 2. 고급 탭을 선택하고 환경 변수를 클릭하십시오. 고급 시스템 설정에서 고급 탭에 액세스할 수 있 습니다.
- 3. 사용자 변수 섹션에서 새로 만들기를 클릭하고 변수 이름 필드에 환경 변수의 이름(예: IBM\_SPSS\_MODELER\_EXTENSIONS\_PATH)을 입력한 다음 변수값 필드에 경로를 입력합니다.

중요사항**:** Windows 7 및 이후 버전의 Windows 사용자인 경우, 기존 확장 번들의 업데이트된 버전 을 설치하려면 관리자 권한을 사용하여 IBM SPSS Modeler를 실행해야 하는 경우도 있습니다. 마우 스 오른쪽 단추로 IBM SPSS Modeler에 대한 아이콘을 클릭하고 관리자로 실행을 선택하여 관리자 권한으로 IBM SPSS Modeler를 시작할 수 있습니다. 특히 하나 이상의 확장 번들을 설치할 수 없음 을 명시하는 오류 메시지를 수신한 경우, 관리자 권한으로 실행해 보십시오.

## <span id="page-35-0"></span>필수 **R** 패키지

인터넷에 연결되어 있지 않은 경우 사용자의 컴퓨터에 없는 특정 확장의 필수 R 패키지를 다른 사용 자에게서 얻어야 합니다. 확장이 설치되면 확장 세부사항 대화 상자에서 필수 R 패키지 목록을 볼 수 있습니다. 자세한 정보는 30 페이지의 『확장 [세부사항』](#page-33-0) 주제를 참조하십시오.패키지는 [http://www.r](http://www.r-project.org/) [project.org/](http://www.r-project.org/)에서 다운로드하여 R 내에 설치할 수 있습니다. 세부사항은 R과 함께 분배된 *R* 설치 및 관리 안내서를 참조하십시오.

참고**:** UNIX(Linux 포함) 사용자의 경우, 패키지가 소스 양식으로 다운로드된 다음 컴파일됩니다. 이 경우, 시스템에 적절한 도구가 설치되어 있어야 합니다. 세부사항은 *R* 설치 및 관리 안내서를 참조하 십시오. 특히, Debian 사용자는 apt-get install r-base-dev에서 r-base-dev 패키지를 설치해야 합 니다.

## <span id="page-35-1"></span>**사용자 정의 노드 작성 및 관리**

확장에 대한 사용자 정의 대화 상자 작성기에서는 SPSS Modeler 스트림 내에서 사용할 노드를 작성 합니다.

확장에 대한 사용자 정의 대화 상자 작성기를 사용하면 다음을 수행할 수 있습니다.

- R에서 또는 Apache Spark에서(Python을 통해) 구현된 노드를 실행하기 위한 사용자 정의 노드 대 화 상자를 작성하십시오. 자세한 정보는 35 페이지의 [『스크립트](#page-38-0) 템플리트 작성』의 내용을 참조하 십시오.
- 사용자 정의 노드 대화상자--또 다른 사용자에 의해 작성되었을 수 있음--에 대한 지정 사항을 포함 하는 파일을 열고 IBM SPSS Modeler의 설치에 대해 대화 상자를 추가하십시오. 필요에 따라 수 정할 수 있습니다.
- 다른 사용자가 이를 자신의 IBM SPSS Modeler 설치에 추가할 수 있도록 사용자 정의 노드 대화 상자에 대한 지정 사항을 저장하십시오.
- 사용자 정의 노드를 작성하고 Python for Spark 스크립트를 작성하여 데이터 소스가 있는 임의의 위치에서 데이터를 읽고 Apache Spark가 지원하는 임의의 데이터 형식으로 데이터를 쓸 수 있습 니다. 자세한 정보는 67 페이지의 『Python for Spark를 사용하여 데이터 가져오기 및 [내보내기』](#page-70-0) 의 내용을 참조하십시오.
- 사용자 정의 노드를 작성하고 R 스크립트를 작성하여 데이터 소스가 있는 임의의 위치에서 데이터 를 읽고 R이 지원하는 임의의 데이터 형식으로 데이터를 쓸 수 있습니다. 자세한 정보는 67 [페이지](#page-70-0) 의 『R을 사용하여 데이터 가져오기 및 [내보내기』의](#page-70-0) 내용을 참조하십시오.

확장에 대한 사용자 정의 대화 상자 작성기에서는 확장 내의 사용자 정의 노드 대화 상자를 작성 또는 수정합니다. 확장에 대한 사용자 정의 대화 상자 작성기를 열면 비어 있는 사용자 정의 노드 대화 상 자가 포함된 새로운 확장이 작성됩니다. 확장에 대한 사용자 정의 대화 상자 작성기에서 사용자 정의 노드 대화 상자를 저장 또는 설치하면 이 대화 상자가 확장의 일부로 저장 또는 설치됩니다.

참고**:**
- 표준 IBM SPSS Modeler 노드에 대한 노드 대화 상자의 사용자 자체 버전을 작성할 수 없습니다.
- 스크립팅은 사용자 정의 대화 상자 작성기를 사용하여 작성되는 노드(사용자 정의 대화 상자 작성 기 R 노드 및 사용자 정의 대화 상자 작성기 Python 노드 포함)에 대해 지원되지 않습니다.

# 확장에 대한 사용자 정의 대화 상자 작성기 시작 방법

메뉴에서 확장 > 사용자 정의 노드 대화 상자 작성기를 선택하십시오.

# 참고**:**

- Python 노드는 Spark 환경에 따라 다릅니다.
- 데이터가 Spark DataFrame 양식으로 표시되므로 Python 스크립트는 Spark API를 사용해야 합 니다.
- 버전 17.1에서 작성된 이전 노드는 IBM SPSS Analytic Server에 대해서만 여전히 실행됩니다(해 당 데이터는 IBM SPSS Analytic Server 소스 노드에서 가져오고 IBM SPSS Modeler로 추출되지 는 않음). 버전 18.0 이상에서 작성된 새로운 Python 및 사용자 정의 대화 상자 작성기 노드는 IBM SPSS Modeler Server에 대해 실행될 수 있습니다.
- v Python을 설치할 때 모든 사용자가 Python 설치에 액세스할 수 있는 권한이 있는지 확인하십시 오.
- MLlib(Machine Learning Library)를 사용하려면 NumPy를 포함하는 Python 버전을 설치해야 합 니다. 그런 다음 Python 설치를 사용하도록 IBM SPSS Modeler Server(또는 IBM SPSS Modeler Client의 로컬 서버)를 구성해야 합니다. 자세한 내용은 2 [페이지의](#page-5-0) 『Python for Spark를 사용한 [스크립팅』의](#page-5-0) 내용을 참조하십시오.

# 사용자 정의 대화 상자 작성기 레이아웃

# 대화 상자 캔버스

대화 상자 캔버스는 사용자가 노드 대화 상자의 레이아웃을 계획할 수 있는 사용자 정의 대화 상자 작 성기의 영역입니다.

# 특성 분할창

특성 분할창은 사용자가 노드 유형 등의 대화 상자 자체의 특성뿐만 아니라 노드 대화 상자를 구성하 는 제어의 특성도 지정하는 사용자 정의 대화 상자 작성기의 영역입니다.

# 도구 팔레트

도구 팔레트는 사용자 정의 노드 대화 상자에 추가할 수 있는 일련의 제어를 제공합니다. 보기 메뉴에 서 도구 팔레트를 선택하여 도구 팔레트를 표시하거나 숨길 수 있습니다.

### 스크립트 템플리트

스크립트 템플리트는 사용자 정의 노드 대화 상자에서 생성하는 R 스크립트 또는 Python for Spark 스크립트를 지정합니다. 새 창으로 이동을 클릭하여 스크립트 템플리트 분할창을 별도의 창으로 이동 할 수 있습니다. 별도의 스크립트 템플리트 창을 다시 사용자 정의 대화 상자 작성기로 이동하려면 기 본 창으로 복원을 클릭하십시오.

# 사용자 정의 노드 대화 상자 작성

사용자 정의 노드 대화 상자 작성과 연관된 기본 단계는 다음과 같습니다.

- 1. 노드 대화 상자가 실행될 때 표시되는 제목 및 IBM SPSS Modeler 팔레트 내의 새 노드의 위치 와 같이 노드 대화 상자 자체의 특성을 지정합니다. 자세한 정보는 『대화 상자 특성』 주제를 참 조하십시오.
- 2. 노드 대화 상자 및 모든 하위 대화 상자를 구성하는 제어(필드 선택기 및 선택란 등)를 지정합니 다. 자세한 정보는 37 [페이지의](#page-40-0) 『제어 유형』 주제를 참조하십시오.
- 3. 노드 대화 상자에서 생성하는 R 코드 또는 Python for Spark 코드를 지정하는 스크립트 템플리 트를 작성하십시오. 자세한 정보는 35 페이지의 [『스크립트](#page-38-0) 템플리트 작성』 주제를 참조하십시오.
- 4. 노드 대화 상자가 포함된 확장의 특성을 지정하십시오. 자세한 정보는 59 [페이지의](#page-62-0) 『확장 특성』 주제를 참조하십시오.
- 5. 노드 대화 상자를 포함하는 확장을 IBM SPSS Modeler에 설치하거나 확장을 확장 번들(.mpe) 파 일에 저장하십시오. 자세한 정보는 62 페이지의 [『사용자](#page-65-0) 정의 노드 대화 상자 관리』 주제를 참 조하십시오.

노드 대화 상자를 작성할 때 미리 볼 수 있습니다. 자세한 정보는 37 페이지의 [『사용자](#page-40-0) 정의 노드 대 화 상자 [미리보기』](#page-40-0) 주제를 참조하십시오.

# <span id="page-37-0"></span>대화 상자 특성

사용자 정의 대화 상자 작성기 창은 노드 대화 상자 및 선택된 사용자 인터페이스 제어에 대한 특성을 표시합니다. 대화 상자 특성을 보고 설정하려면 제어를 벗어난 영역에 있는 캔버스를 클릭하십시오. 제 어가 없는 캔버스에서는 대화 상자 특성이 항상 표시되어 있습니다.

대화 상자 이름**.** 대화 상자 이름 특성이 필요하며 노드 대화 상자와 연관된 고유 이름을 지정합니다. 이름 충돌 가능성을 최소화하기 위해 이름에 사용자의 조직에 대한 식별자를 붙일 수 있습니다(예: URL).

제목**.** 제목 특성은 노드 대화 상자의 제목 표시줄에 표시되는 텍스트를 지정합니다.

도움말 파일**.** 도움말 파일 특성은 선택적이며 노드 대화 상자에 대한 도움말 파일의 경로를 지정합니 다. 도움말 파일은 사용자가 대화 상자의 도움말 단추를 클릭하면 시작되는 파일입니다. 도움말 파일은 HTML 형식이어야 합니다. 노드 대화 상자가 설치 또는 저장되면 지정된 도움말 파일의 사본이 노드 대화 상자의 스펙에 포함됩니다. 연관된 도움말 파일이 없는 경우 런타임 대화 상자의 도움말 단추가 숨겨져 있습니다.

• 도움말 파일과 동일한 디렉토리에 있는 도움말 파일의 현지화된 버전은 도움말 파일을 추가할 때 자동으로 노드 대화 상자에 추가됩니다. 도움말 파일의 현지화된 버전은 <Help File>\_<language identifier>.htm으로 명명됩니다. 자세한 정보는 65 페이지의 [『사용자](#page-68-0) 정의 노드 대화 상자의 현 지화된 버전 [생성』](#page-68-0) 주제를 참조하십시오.

<span id="page-38-0"></span>• 노드 대화 상자를 먼저 저장하여 이미지 파일, 스타일시트 등의 지원 파일을 노드 대화 상자에 추 가할 수 있습니다. 그런 다음 지원 파일을 노드 대화 상자 파일(.cfe)에 수동으로 추가합니다. 사용 자 정의 노드 대화 상자 파일의 액세스 및 수동 수정 방법에 대한 정보는 65 페이지의 [『사용자](#page-68-0) 정의 노드 대화 상자의 [현지화된](#page-68-0) 버전 생성』 주제의 "대화 상자 문자열을 현지화하려면" 섹션을 참조하십시오.

스크립트 유형**.** 스크립트 템플리트를 작성하는 데 사용할 수 있는 스크립트 유형을 지정합니다. IBM SPSS Modeler에서는 R 스크립팅 또는 Python for Spark 스크립팅을 사용할 수 있습니다.

모델에서 점수화**.** 모델 작성 스크립트를 사용하여 작성된 모델이 스코어링에 사용되는지 여부를 지정 합니다.

노드 유형**.** 노드 대화 상자를 설치할 때 작성되는 노드의 유형을 지정합니다.

팔레트**.** 사용자가 노드 대화 상자를 설치할 때 새로 작성된 노드가 추가될 팔레트를 지정합니다.

노드 아이콘**.** 새로 작성된 노드에 대한 노드 아이콘으로 사용할 이미지를 선택하려면 생략 기호(...) 단 추를 클릭하십시오. 선택하는 이미지는 .gif 파일이어야 합니다.

# 대화 상자 캔버스에서 제어의 레이아웃

제어를 도구 팔레트에서 대화 상자 캔버스로 끌어오는 방법으로 사용자 정의 노드 대화 상자에 제어를 추가할 수 있습니다. 내장 노드 대화 상자와의 일관성을 보장하기 위해 대화 상자 캔버스가 제어를 배 치할 수 있는 세 개의 기능 열로 나누어집니다.

- 첫 번째(가장 왼쪽) 열은 주로 필드 선택기 제어용입니다.
- 하위 대화 상자 단추는 가장 오른쪽 열(예: 3개의 열만 사용된 경우 세 번째 열)에 있어야 하며, 다 른 제어는 하위 대화 상자 단추와 동일한 열에 있을 수 없습니다. 따라서 네 번째 열에는 하위 대 화 상자 단추만 있을 수 있습니다.

대화 상자 캔버스에 표시되지 않은 경우에도 노드 대화 상자가 IBM SPSS Modeler에 설치될 때 적절 한 단추가 대화 상자에 추가됩니다(예: 확인, 취소, 적용, 다시 설정, 그리고 해당되는 경우에는 도움말 및 실행). 이 단추의 존재와 위치는 자동입니다. 그러나 노드 대화 상자와 연관된 도움말 파일(대화 상 자 특성의 도움말 파일 특성에 따라 지정됨)이 없으면 도움말 단추가 표시되지 않습니다.

제어를 위로 또는 아래로 끌어서 열 안에서 제어의 수직 위치를 변경할 수 있지만, 제어의 정확한 위 치는 사용자를 위해 자동으로 결정됩니다. 런타임 시 대화 상자 자체의 크기가 조정될 때 제어의 크기 도 적절한 방식으로 조정됩니다. 필드 선택기 등의 제어는 아래의 사용 가능한 공백을 채우도록 자동 으로 확장됩니다.

# 스크립트 템플리트 작성

스크립트 템플리트는 사용자 정의 노드 대화 상자에서 생성할 R 스크립트 또는 Python for Spark 스 크립트를 지정합니다. 단일 사용자 정의 노드 대화 상자를 사용하면 순서대로 실행될 하나 이상의 작 업을 지정할 수 있습니다.

스크립트 템플리트는 정적 텍스트로 구성될 수 있습니다. 정적 텍스트는 정적 텍스트 제어와 다르며, 노드가 실행될 때 항상 생성되는 R 코드 또는 Python for Spark 코드입니다. 예를 들어, 사용자 입력 에 의존하지 않는 명령어 이름 및 하위 명령어 스펙은 정적 텍스트입니다. 스크립트 템플리트는 런타 임 시에 연관된 사용자 정의 노드 대화 상자 제어의 값으로 대체되는 제어 식별자로 구성될 수도 있습 니다. 예를 들어, 필드 선택기에서 지정된 필드의 세트는 필드 선택기 제어에 대한 제어 식별자와 함께 표시됩니다.

# 스크립트 템플리트 작성

- 1. 사용자가 지정한 값에 의존하지 않는 정적 텍스트의 경우에는 예를 들어 R 작성 노드의 **R** 모델 작성 구문 필드에서와 같이 R 스크립트 또는 Python for Spark 스크립트를 입력하십시오.
- 2. 제어를 통해 생성된 R 스크립트 또는 Python for Spark 스크립트를 삽입할 위치에 %Identifier% 형식의 제어 식별자를 추가하십시오. 여기서, Identifier는 제어에 대한 식별자 특성 값입니다.
	- 식별자 테이블에서 행을 선택하고 마우스 오른쪽 단추를 클릭하여 스크립트 템플리트에 추가를 선택하면 제어 식별자를 삽입할 수 있습니다. 또한 캔버스에서 제어를 마우스 오른쪽 단추로 클 릭하고 스크립트 템플리트에 추가를 선택하여 제어 식별자를 삽입할 수도 있습니다.
	- Ctrl+스페이스바를 눌러 사용 가능한 제어 식별자 목록에서 선택할 수도 있습니다. 목록에는 제 어 식별자가 있으며 해당 제어 식별자 뒤에는 스크립트 자동-완성 기능을 사용할 수 있는 항목 이 있습니다.

식별자를 직접 입력하면 식별자에 있는 모든 공백은 중요한 의미를 가지기 때문에 모든 공백이 그 대로 유지됩니다.

런타임 시에, 그리고 선택란, 선택란 그룹 및 정적 텍스트 제어 외의 모든 제어에 대해 각 식별자 가 연관된 제어의 스크립트 특성의 현재 값으로 대체됩니다. 런타임 시에 제어가 비어 있으면 이 는 스크립트를 생성하지 않습니다. 선택란 및 선택란 그룹의 경우, 제어의 현재 상태(선택됨 또는 선택 해제됨)에 따라 식별자가 연관된 제어의 선택된 R 스크립트 또는 선택 해제된 R 스크립트 특성의 값으로 대체됩니다. 자세한 정보는 37 [페이지의](#page-40-0) 『제어 유형』 주제를 참조하십시오.

# 예**: R** 스크립트 템플리트에 런타임 값 포함

이 예에서 사용자 정의 노드 대화 상자는 R 스크립트를 생성하고 실행하여 여기서 표시된 시그니처가 있는 R lm 함수에 대한 호출을 사용하여 선형 회귀분석 모형을 빌드하고 스코어링합니다.

lm(*formula*,*data*)

- v *formula*는 Na~Age 등의 표현식을 지정합니다. 여기서, Na는 모델의 대상 필드이며 모델의 입력 필 드는 Age입니다.
- v *data*는 수식에서 지정된 필드의 값을 포함하는 데이터 프레임입니다.

사용자가 선형 모형의 입력 필드를 선택할 수 있도록 허용하는 단일 필드 선택기 제어가 있는 사용자 정의 노드 대화 상자를 고려하십시오. 모델을 작성하는 R 스크립트를 생성하고 실행할 수 있는 스크립 트 템플리트는 스크립트 탭에 입력되고 다음과 같이 표시될 수 있습니다.

modelerModel <- lm(Na~%%input%%,data=modelerData)

- <span id="page-40-0"></span>• %input%은 필드 선택기 제어에 대한 식별자 특성의 값입니다. 런타임 시에 이는 제어의 스크립 트 특성의 현재 값으로 대체됩니다.
- 필드 선택기 제어의 스크립트 특성이 %%ThisValue%%가 되도록 정의하면 런타임 시에 특성의 현재 값이 필드 선택기에서 선택된 필드인 제어의 값이 되도록 지정됩니다.

사용자 정의 노드 대화 상자의 사용자가 모델의 입력 필드로 나이 필드를 선택한 경우를 가정해 보십 시오. 그러면 노드 대화 상자에 의해 다음 R 스크립트가 생성됩니다.

modelerModel <- lm(Na~Age,data=modelerData)

모델을 스코어링하는 R 스크립트를 생성하고 실행하기 위한 스크립트 템플리트는 점수 스크립트 탭에 입력되고 다음과 같이 표시될 수 있습니다.

```
result<-predict(modelerModel,newdata=modelerData)
var1 <-c(fieldName="predicted", fieldLabel="",fieldStorage="real",fieldMeasure="",fieldFormat="",
fieldRole="")
modelerDataModel<-data.frame(modelerDataModel,var1)
```
이 R 스크립트는 어떠한 사용자 지정 값에도 종속되지 않으며 모델 작성 R 스크립트를 사용하여 작성 된 모델에만 종속됩니다. 따라서 모델 스코어링 R 스크립트는 R 작성 노드의 **R** 모델 스코어링 구문 필드에서와 같이 입력됩니다.

# 사용자 정의 노드 대화 상자 미리보기

현재 사용자 정의 대화 상자 작성기에서 열려 있는 노드 대화 상자를 미리 볼 수 있습니다. 대화 상자 는 IBM SPSS Modeler의 노드에서 실행될 때와 같이 표시되고 작동합니다.

- 필드 선택기는 더미 필드로 채워집니다.
- 확인 단추를 클릭하면 미리보기가 닫힙니다.
- 도움말 파일이 지정되어 있으면 **도움말** 단추를 사용하여 지정된 파일을 열 수 있습니다. 지정된 도 움말 파일이 없으면 미리 볼 때 도움말 단추를 사용할 수 없으며 실제 대화 상자가 실행될 때 도움 말 단추가 표시되지 않습니다.

사용자 정의 노드 대화 상자를 미리 보려면 사용자 정의 대화 상자 작성기의 메뉴에서 파일 > 대화 상자 미리 보기를 선택하십시오.

# 제어 유형

도구 팔레트는 사용자 정의 노드 대화 상자에 필요한 모든 표준 제어를 제공합니다.

- v 필드 선택기**:** 활성 데이터 세트의 모든 필드 목록입니다. 자세한 정보는 38 [페이지의](#page-41-0) 『필드 선택 [기』의](#page-41-0) 내용을 참조하십시오.
- v 선택란**:** 단일 선택란입니다. 자세한 정보는 40 페이지의 [『선택란』](#page-43-0) 주제를 참조하십시오.
- v 콤보 상자**:** 드롭 다운 목록을 생성하기 위한 콤보 상자입니다. 자세한 정보는 41 [페이지의](#page-44-0) 『콤보 [상자』](#page-44-0) 주제를 참조하십시오.
- v 목록 상자**:** 단일 선택 또는 다중 선택 목록을 작성하기 위한 목록 상자입니다. 자세한 정보는 [41](#page-44-0) 페 이지의 『콤보 [상자』](#page-44-0) 주제를 참조하십시오.
- <span id="page-41-0"></span>v 텍스트 제어**:** 임의의 텍스트를 입력으로 허용하는 텍스트 상자입니다. 자세한 정보는 44 [페이지의](#page-47-0) [『텍스트](#page-47-0) 제어』 주제를 참조하십시오.
- v 숫자 제어**:** 입력이 숫자 값으로 제한되는 텍스트 상자입니다. 자세한 정보는 45 [페이지의](#page-48-0) 『숫자 제 [어』](#page-48-0) 주제를 참조하십시오.
- v 날짜 제어**:** 날짜, 시간, 날짜/시간을 포함한 날짜/시간 값을 지정하는 스피너 제어입니다. 자세한 정 보는 46 [페이지의](#page-49-0) 『날짜 제어』 주제를 참조하십시오.
- v 보안 텍스트**:** 사용자가 입력한 내용을 별표로 마스킹하는 텍스트 상자입니다. 자세한 정보는 [47](#page-50-0) 페 이지의 『보안 [텍스트』](#page-50-0) 주제를 참조하십시오.
- v 정적 텍스트 제어**:** 정적 텍스트를 표시하기 위한 제어입니다. 자세한 정보는 49 [페이지의](#page-52-0) 『정적 텍 스트 [제어』](#page-52-0) 주제를 참조하십시오.
- 색상 선택도구: 색상을 지정하고 연관된 RGB 값을 생성하는 제어입니다. 자세한 정보는 49 [페이지](#page-52-0) 의 『색상 [선택도구』](#page-52-0) 주제를 참조하십시오.
- **테이블 제어:** 런타임 시 추가되는 다양한 수의 행과 고정된 수의 열을 포함하는 테이블입니다. 자세 한 정보는 50 페이지의 [『테이블](#page-53-0) 제어』 주제를 참조하십시오.
- v 항목 그룹**:** 선택란 세트와 같이 제어 세트를 그룹화하기 위한 컨테이너입니다. 자세한 정보는 [52](#page-55-0) 페 이지의 [『항목](#page-55-0) 그룹』 주제를 참조하십시오.
- v 라디오 그룹**:** 단일 선택 단추 그룹입니다. 자세한 정보는 53 페이지의 [『라디오](#page-56-0) 그룹』 주제를 참 조하십시오.
- v 선택란 그룹**:** 활성 또는 비활성 제어 세트를 하나의 그룹(단일 선택란)으로 만드는 컨테이너입니다. 자세한 정보는 54 페이지의 [『선택란](#page-57-0) 그룹』 주제를 참조하십시오.
- v 파일 브라우저**:** 파일을 열거나 저장하기 위해 파일 시스템을 찾기 위한 제어입니다. 자세한 정보는 55 페이지의 『파일 [브라우저』](#page-58-0) 주제를 참조하십시오.
- v 탭**:** 단일 탭입니다. 자세한 정보는 57 [페이지의](#page-60-0) 『탭』의 내용을 참조하십시오.
- v 하위 대화 상자 단추**:** 하위 대화 상자를 시작하기 위한 단추입니다. 자세한 정보는 57 [페이지의](#page-60-0) 『하 위 대화 상자 [단추』](#page-60-0) 주제를 참조하십시오.

# 필드 선택기

필드 선택기 제어는 노드 대화 상자의 일반 사용자가 사용할 수 있는 필드 목록을 표시합니다. 활성 데이터 세트의 모든 필드를 표시(기본값)하거나 유형 및 측정 수준을 기준으로 목록을 필터링할 수 있 습니다. 예를 들어, 측정 수준이 척도인 숫자 필드만 필터링할 수 있습니다. 또한 다른 필드 선택기를 현재 필드 선택기의 필드 소스로 지정할 수도 있습니다. 필드 선택기 제어에는 다음과 같은 특성이 있 습니다.

식별자**.** 고유 제어용 식별자.

제목**.** 제어 위에 나타나는 선택적 제목입니다. 여러 줄 제목의 경우 \n을 사용하여 줄 바꿈을 지정합 니다.

제목 위치**.** 제어와 관련된 제목의 위치를 지정합니다. 값은 위쪽(기본값) 및 왼쪽입니다. 이 특성은 선 택기 유형이 단일 필드를 선택하도록 설정된 경우에만 적용됩니다.

도구팁**.** 사용자를 제어 위에 두면 선택적 도구 팁이 나타납니다. 제어의 제목 영역 위로 마우스를 이동 하면 지정된 텍스트만 표시됩니다. 나열된 필드 중 하나 위로 마우스를 이동하면 필드 이름 및 레이블 이 표시됩니다.

기억용 키**.** 제목에 있는 선택적 문자로, 제어에 대한 키보드 단축키로 사용합니다. 문자는 밑줄이 그어 져 제목에 표시됩니다. Alt+[기억용 키]를 누르면 단축키가 활성화됩니다.

선택기 유형**.** 사용자 정의 노드 대화 상자 내의 필드 선택기를 사용하여 필드 목록에서 단일 필드 또 는 복수 필드를 선택할 수 있는지 여부를 지정합니다.

구분 문자 유형**.** 생성된 스크립트에서 선택된 필드를 구분하는 구분자를 지정합니다. 허용되는 구분 문 자는 공백, 쉼표, 더하기 부호(+)입니다. 구분 문자로 사용할 임의의 문자 하나를 입력할 수도 있습니 다.

최소 필드**.** 제어에 지정해야 하는 필드 최소 수입니다(있는 경우).

최대 필드**.** 제어에 지정할 수 있는 필드 최대 수입니다(있는 경우).

실행에 필수**.** 이 제어를 실행하는 데 값이 필요한지 여부를 지정합니다. **true**가 지정되면 노드 대화 상 자의 사용자가 제어에 대한 값을 지정해야 합니다. 그렇지 않으면 확인 단추를 클릭할 때 오류가 생성 됩니다. **false**가 지정되면 이 제어의 값이 없어도 확인 단추의 상태에 영향을 미치지 않습니다.

변수 필터**.** 제어에 표시되는 필드 세트를 필터링할 수 있습니다. 필드 유형 및 측정 수준을 필터링할 수 있으며 필드 목록에 다중 응답 세트가 포함되도록 지정할 수 있습니다. 생략 기호(...) 단추를 클릭 하여 필터 대화 상자를 엽니다. 또한 캔버스에서 필드 선택기 제어를 두 번 클릭하여 필터 대화 상자 를 열 수도 있습니다. 자세한 정보는 40 페이지의 『필드 목록 [필터링』](#page-43-0) 주제를 참조하십시오.

필드 소스**.** 다른 필드 선택기를 현재 필드 선택기에 대한 필드의 소스로 지정합니다. 필드 소스 특성이 설정되지 않은 경우 필드 소스는 활성 데이터 세트입니다. 대화 상자를 열고 필드 소스를 지정하려면 생략 기호(...) 단추를 클릭하십시오.

스크립트**.** 런타임 시 이 제어를 통해 생성 및 실행하고 스크립트 템플리트에 삽입할 수 있는 스크립트 를 지정합니다.

- 유효한 R 스크립트 또는 Python for Spark 스크립트를 지정할 수 있습니다. 복수 행 스크립트 또 는 긴 스크립트의 경우 생략 기호(...) 단추를 클릭하고 스크립트 특성 대화 상자에 스크립트를 입력 하십시오.
- %%ThisValue%% 값은 제어의 런타임 값(필드 목록)을 지정합니다. 이는 기본값입니다.

사용 규칙**.** 현재 제어가 사용 가능할 때 결정되는 규칙을 지정합니다. 생략 기호(...) 단추를 클릭하여 대화 상자를 열고 규칙을 지정하십시오. 사용 규칙 특성은 사용 규칙을 지정하는 데 사용할 수 있는 다른 제어가 캔버스에 존재하는 경우에만 표시됩니다.

<span id="page-43-0"></span>필드 선택기의 필드 소스 지정**:** 필드 소스 대화 상자는 필드 선택기에 표시되는 필드의 소스를 지정 합니다. 소스는 다른 필드 선택기일 수 있습니다. 선택된 제어에 있는 필드를 표시하거나 선택된 제어 에 없는 활성 데이터 세트의 필드를 표시하도록 선택할 수 있습니다.

#### 필드 목록 필터링

필드 선택기 제어와 연관된 필터 대화 상자를 사용하여 목록에 표시될 수 있는 활성 데이터 세트의 필 드 유형을 필터링할 수 있습니다. 또한 활성 데이터 세트와 관련된 다중 반응 세트를 포함할지 여부를 지정할 수 있습니다. 숫자 필드에는 날짜 및 시간 형식을 제외한 모든 숫자 형식이 포함됩니다.

#### 선택란

선택란 제어는 선택한 상태 및 선택 해제 상태에 대해 서로 다른 R 스크립트 또는 Python for Spark 스크립트를 생성 및 실행할 수 있는 단순 선택란입니다. 선택란 제어에는 다음과 같은 특성이 있습니 다.

식별자**.** 고유 제어용 식별자.

제목**.** 제어 위에 나타나는 선택적 제목입니다. 여러 줄 제목의 경우 \n을 사용하여 줄 바꿈을 지정합 니다.

도구팁**.** 사용자를 제어 위에 두면 선택적 도구 팁이 나타납니다.

기억용 키**.** 제목에 있는 선택적 문자로, 제어에 대한 키보드 단축키로 사용합니다. 문자는 밑줄이 그어 져 제목에 표시됩니다. Alt+[기억용 키]를 누르면 단축키가 활성화됩니다.

기본값**.** 선택란의 기본 설정 상태(선택 또는 선택 해제)입니다.

선택된**/**선택 해제된 스크립트**.** 제어를 선택 및 선택 해제될 때 생성 및 실행되는 R 스크립트 또는 Python for Spark 스크립트를 지정합니다. 스크립트를 스크립트 템플리트에 포함하려면 식별자 특성 의 값을 사용하십시오. 생성된 스크립트가 선택된 스크립트 또는 선택 해제된 스크립트 특성에서 생성 되었는지에 상관없이 식별자의 지정된 위치에 삽입됩니다. 예를 들어, 식별자가 *checkbox1*이면 런타임 시 스크립트 템플리트의 %%checkbox1%%의 인스턴스가 선택된 스크립트 특성의 값(상자가 선택된 경우) 또는 선택 해제된 스크립트 특성의 값(상자가 선택 해제된 경우)으로 대체됩니다.

• 유효한 R 스크립트 또는 Python for Spark 스크립트를 지정할 수 있습니다. 복수 행 스크립트 또 는 긴 스크립트의 경우 생략 기호(...) 단추를 클릭하고 스크립트 특성 대화 상자에 스크립트를 입력 하십시오.

사용 규칙**.** 현재 제어가 사용 가능할 때 결정되는 규칙을 지정합니다. 생략 기호(...) 단추를 클릭하여 대화 상자를 열고 규칙을 지정하십시오. 사용 규칙 특성은 사용 규칙을 지정하는 데 사용할 수 있는 다른 제어가 캔버스에 존재하는 경우에만 표시됩니다.

#### <span id="page-44-0"></span>콤보 상자

콤보 상자 제어를 사용하여 선택된 항목 목록에만 적용되는 R 스크립트 또는 Python forSpark 스크 립트를 생성 및 실행할 수 있는 드롭 다운 목록을 작성할 수 있습니다. 단일 선택으로 제한됩니다. 콤 보 상자 제어는 다음과 같은 특성을 갖습니다.

식별자**.** 고유 제어용 식별자. 스크립트 템플리트에서 제어를 참조할 때 사용할 식별자입니다.

제목**.** 제어 위에 나타나는 선택적 제목입니다. 여러 줄 제목의 경우 \n을 사용하여 줄 바꿈을 지정합 니다.

제목 위치**.** 제어와 관련된 제목의 위치를 지정합니다. 값은 위쪽(기본값) 및 왼쪽입니다.

도구팁**.** 사용자를 제어 위에 두면 선택적 도구 팁이 나타납니다.

항목 목록**.** 제어의 항목 목록을 지정할 수 있도록 하는 항목 특성 목록 대화 상자를 열려면 생략 기호 (...) 단추를 클릭하십시오. 캔버스에서 콤보 상자 제어를 두 번 클릭하여 목록 항목 특성 대화 상자를 열 수도 있습니다.

기억용 키**.** 제목에 있는 선택적 문자로, 제어에 대한 키보드 단축키로 사용합니다. 문자는 밑줄이 그어 져 제목에 표시됩니다. Alt+[기억용 키]를 누르면 단축키가 활성화됩니다.

편집 가능**.** 콤보 상자 제어를 편집할 수 있는지 여부를 지정합니다. 편집 가능한 제어일 경우 런타임 시 사용자 정의 값을 입력할 수 있습니다.

스크립트**.** 런타임 시 이 제어를 통해 생성되며 스크립트 템플리트에 삽입할 수 있는 R 스크립트 또는 Python for Spark 스크립트를 지정합니다.

- %ThisValue%% 값은 제어의 런타임 값(기본값)을 지정합니다. 항목 목록이 수동으로 정의된 경우, 런타임 값은 선택된 목록 항목의 스크립트 특성 값입니다. 목록 항목이 목표 목록 제어를 기반으로 하는 경우 런타임 값은 선택된 목록 항목의 값입니다. 다중 선택 목록 상자 제어의 경우, 런타임 값 은 선택한 항목을 공백으로 구분한 목록입니다. 자세한 정보는 42 [페이지의](#page-45-0) 『콤보 상자 및 목록 상자의 항목 목록 [지정』](#page-45-0) 주제를 참조하십시오.
- 유효한 R 스크립트 또는 Python for Spark 스크립트를 지정할 수 있습니다. 복수 행 스크립트 또 는 긴 스크립트의 경우 생략 기호(...) 단추를 클릭하고 스크립트 특성 대화 상자에 스크립트를 입력 하십시오.

따옴표 처리**.** 스크립트 특성에 %%ThisValue%%가 인용 문자열의 일부로 포함될 때 %%ThisValue%%의 런 타임 값에 있는 따옴표의 처리를 지정합니다. 이 컨텍스트에서 따옴표가 있는 문자열은 작은따옴표 또 는 큰따옴표로 묶은 문자열입니다. 따옴표 처리는 %%ThisValue%%를 둘러싼 따옴표와 동일한 유형의 따 옴표에만 적용됩니다. 다음과 같은 유형의 따옴표 처리를 사용할 수 있습니다.

**Python**

둘러싼 따옴표와 일치하는 %%ThisValue%%의 런타임 값에 있는 따옴표가 백슬래시 문

<span id="page-45-0"></span>자(\)를 사용하여 이스케이프 처리됩니다. 예를 들어, 스크립트 특성이<br>자(\)를 사용하여 이스케이프 처리됩니다. 예를 들어, 스크립트 특성이<br>^º/º/ThisValue%'%'이고 콘비 상자이 러타인 같이 Cembe bexis value인 경우 샌션티 '%%ThisValue%%'이고 콤보 상자의 런타임 값이 Combo box's value인 경우 생성되 는 스크립트은(는) 'Combo box\'s value'입니다. %%ThisValue%%가 3중 따옴표로 묶 인 경우 따옴표 처리가 수행되지 않습니다. 사(\)를 사용하여 이스케이프 저리됩니다. 예를 들어, 스크립트 특성이<br>"%%ThisValue%%'이고 콤보 상자의 런타임 값이 Combo box's value인 경우 생성되<br>는 스크립트은(는) 'Combo box\'s value'입니다. %%ThisValue%%가 3중 따옴표로 묶<br>인 경우 따옴표 처리가 수행되지 않습니다.<br>둘러싼 따옴표와 일치하는 %%ThisValue%%의 런타임 값에 있는

- **R** 둘러싼 따옴표와 일치하는 %%ThisValue%%의 런타임 값에 있는 따옴표가 백슬래시 문 '%%ThisValue%%'이고 콤보 상자의 런타임 값이 Combo box's value인 경우 생성되 는 스크립트은(는) 'Combo box\'s value'입니다.
- **None** 둘러싼 따옴표와 일치하는 %%ThisValue%%의 런타임 값에 있는 따옴표가 수정 없이 유지됩니다.

사용 규칙**.** 현재 제어가 사용 가능할 때 결정되는 규칙을 지정합니다. 생략 기호(...) 단추를 클릭하여 대화 상자를 열고 규칙을 지정하십시오. 사용 규칙 특성은 사용 규칙을 지정하는 데 사용할 수 있는 다른 제어가 캔버스에 존재하는 경우에만 표시됩니다.

콤보 상자 및 목록 상자의 항목 목록 지정**:** 항목 특성 목록 대화 상자를 사용하면 콤보 상자 또는 목 록 상자 제어의 항목 목록을 지정할 수 있습니다.

수동으로 정의된 값**.** 각 항목 목록을 명시적으로 지정할 수 있습니다.

- v 식별자**.** 항목 목록에 대한 고유 식별자입니다.
- v 이름**.** 이 항목의 목록에 나타나는 이름입니다. 이 이름은 필수 필드입니다.
- v 기본값**.** 콤보 상자의 경우, 항목 목록이 콤보 상자에 표시되는 기본 항목인지를 지정합니다. 목록 상 자의 경우, 항목 목록이 기본적으로 선택되는지를 지정합니다.
- 스크립트. 항목 목록을 선택할 때 생성되는 R 스크립트 또는 Python for Spark 스크립트를 지정합 니다.
- 유효한 R 스크립트 또는 Python for Spark 스크립트를 지정할 수 있습니다. 복수 행 스크립트 또 는 긴 스크립트의 경우 생략 기호(...) 단추를 클릭하고 스크립트 특성 대화 상자에 스크립트를 입력 하십시오.

참고**:** 기존 목록 아래의 빈 줄에 새 목록 항목을 추가할 수 있습니다. 식별자를 제외한 다른 특성을 입 력하면 고유 식별자가 생성되며 이를 저장 또는 수정할 수 있습니다. 해당 항목의 식별자 셀을 클릭한 다음 삭제를 눌러 항목 목록을 삭제할 수 있습니다.

#### 목록 상자

목록 상자 제어를 사용하여 단일 또는 복수 선택을 지원하는 항목의 목록을 표시하고, 선택된 항목에 만 적용되는 R 스크립트 또는 Python for Spark 스크립트를 생성할 수 있습니다. 목록 상자 제어에 는 다음과 같은 특성이 있습니다.

식별자**.** 고유 제어용 식별자. 스크립트 템플리트에서 제어를 참조할 때 사용할 식별자입니다.

제목**.** 제어 위에 나타나는 선택적 제목입니다. 여러 줄 제목의 경우 \n을 사용하여 줄 바꿈을 지정합 니다.

도구팁**.** 사용자를 제어 위에 두면 선택적 도구 팁이 나타납니다.

항목 목록**.** 제어의 항목 목록을 지정할 수 있도록 하는 항목 특성 목록 대화 상자를 열려면 생략 기호 (...) 단추를 클릭하십시오. 캔버스에서 목록 상자 제어를 두 번 클릭하여 목록 항목 특성 대화 상자를 열 수도 있습니다.

기억용 키**.** 제목에 있는 선택적 문자로, 제어에 대한 키보드 단축키로 사용합니다. 문자는 밑줄이 그어 져 제목에 표시됩니다. Alt+[기억용 키]를 누르면 단축키가 활성화됩니다.

목록 상자 유형**.** 목록 상자가 단일 선택만 지원하는지 또는 다중 선택을 지원하는지 지정합니다. 항목 이 선택란 목록으로 표시되도록 지정할 수도 있습니다.

구분 문자 유형**.** 생성된 스크립트에서 선택된 목록 항목 사이의 구분자를 지정합니다. 허용되는 구분 문자는 공백, 쉼표, 더하기 부호(+)입니다. 구분 문자로 사용할 임의의 문자 하나를 입력할 수도 있습 니다.

선택 최소값**.** 제어에서 선택해야 하는 항목 최소 수입니다(있는 경우).

선택 최대값**.** 제어에서 선택할 수 있는 항목 최대 수입니다(있는 경우).

스크립트**.** 런타임 시 이 제어를 통해 생성되며 스크립트 템플리트에 삽입할 수 있는 R 스크립트 또는 Python for Spark 스크립트를 지정합니다.

- %ThisValue% 값은 제어의 런타임 값(기본값)을 지정합니다. 항목 목록이 수동으로 정의된 경우, 런타임 값은 선택된 목록 항목의 스크립트 특성 값입니다. 목록 항목이 목표 목록 제어를 기반으로 하는 경우 런타임 값은 선택된 목록 항목의 값입니다. 다중 선택 목록 상자 제어의 경우, 런타임 값 은 지정된 구분 문자 유형(기본값은 공백으로 구분)으로 구분된 선택된 항목의 목록입니다. 자세한 정보는 42 [페이지의](#page-45-0) 『콤보 상자 및 목록 상자의 항목 목록 지정』 주제를 참조하십시오.
- 유효한 R 스크립트 또는 Python for Spark 스크립트를 지정할 수 있습니다. 복수 행 스크립트 또 는 긴 스크립트의 경우 생략 기호(...) 단추를 클릭하고 스크립트 특성 대화 상자에 스크립트를 입력 하십시오.

따옴표 처리**.** 스크립트 특성에 %%ThisValue%%가 인용 문자열의 일부로 포함될 때 %%ThisValue%%의 런 타임 값에 있는 따옴표의 처리를 지정합니다. 이 컨텍스트에서 따옴표가 있는 문자열은 작은따옴표 또 는 큰따옴표로 묶은 문자열입니다. 따옴표 처리는 %%ThisValue%%를 둘러싼 따옴표와 동일한 유형의 따 옴표에만 적용됩니다. 다음과 같은 유형의 따옴표 처리를 사용할 수 있습니다.

#### **Python**

둘러싼 따옴표와 일치하는 %%ThisValue%%의 런타임 값에 있는 따옴표가 백슬래시 문 자는 문자를됩니다. 특립표 시니는 WWINNSWARE M를 들리는 특립표의 응률은 유용하여 가<br><br>|니다. 다음과 같은 유형의 따옴표 처리를 사용할 수 있습니다.<br><br>자(\)를 사용하여 이스케이프 처리됩니다. 예를 들어, 스크립트 특성이

<span id="page-47-0"></span>'%%ThisValue%%'이고 선택된 목록 항목이 List item's value인 경우 생성되는 스 크립트은(는) 'List item\'s value'입니다. %%ThisValue%%가 3중 따옴표로 묶인 경 우 따옴표 처리가 수행되지 않습니다. "%%ThisValue%%'이고 선택된 목록 항목이 List item's value인 경우 생성되는 스<br>크립트은(는) 'List item\'s value'입니다. %%ThisValue%%가 3중 따옴표로 묶인 경<br>우 따옴표 처리가 수행되지 않습니다.<br>둘러싼 따옴표와 일치하는 %%ThisValue%%의 런타임 값에 있는 따옴표가 백슬래시 문<br>자(\)를 사용하여 이스케이프 처리됩니다. 예를 들어,

- **R** 둘러싼 따옴표와 일치하는 %%ThisValue%%의 런타임 값에 있는 따옴표가 백슬래시 문 '%%ThisValue%%'이고 선택된 목록 항목이 List item's value인 경우 생성되는 스 크립트은(는) 'List item\'s value'입니다.
- **None** 둘러싼 따옴표와 일치하는 %%ThisValue%%의 런타임 값에 있는 따옴표가 수정 없이 유지됩니다.

사용 규칙**.** 현재 제어가 사용 가능할 때 결정되는 규칙을 지정합니다. 생략 기호(...) 단추를 클릭하여 대화 상자를 열고 규칙을 지정하십시오. 사용 규칙 특성은 사용 규칙을 지정하는 데 사용할 수 있는 다른 제어가 캔버스에 존재하는 경우에만 표시됩니다.

텍스트 제어

텍스트 제어는 임의의 입력 값을 허용하는 단순 텍스트 선택란으로 다음과 같은 특성이 있습니다.

식별자**.** 고유 제어용 식별자. 스크립트 템플리트에서 제어를 참조할 때 사용할 식별자입니다.

제목**.** 제어 위에 나타나는 선택적 제목입니다. 여러 줄 제목의 경우 \n을 사용하여 줄 바꿈을 지정합 니다.

제목 위치**.** 제어와 관련된 제목의 위치를 지정합니다. 값은 위쪽(기본값) 및 왼쪽입니다.

도구팁**.** 사용자를 제어 위에 두면 선택적 도구 팁이 나타납니다.

기억용 키**.** 제목에 있는 선택적 문자로, 제어에 대한 키보드 단축키로 사용합니다. 문자는 밑줄이 그어 져 제목에 표시됩니다. Alt+[기억용 키]를 누르면 단축키가 활성화됩니다.

텍스트 내용**.** 내용이 임의적인지 아니면 텍스트 상자에 IBM SPSS Modeler 필드 이름에 대한 규칙을 준수하는 문자열이 포함되어야 하는지 여부를 지정합니다.

기본값**.** 텍스트 상자의 기본 설정 내용입니다.

너비**.** 제어 텍스트 영역의 너비를 문자 수로 지정합니다. 허용되는 값은 양의 정수입니다. 빈 값은 너 비가 자동으로 결정됨을 의미합니다.

실행에 필수**.** 이 제어를 실행하는 데 값이 필요한지 여부를 지정합니다. **true**가 지정되면 노드 대화 상 자의 사용자가 제어에 대한 값을 지정해야 합니다. 그렇지 않으면 확인 단추를 클릭할 때 오류가 생성 됩니다. **false**가 지정되면 이 제어의 값이 없어도 확인 단추의 상태에 영향을 미치지 않습니다. 기본값 은 **false**입니다.

스크립트**.** 런타임 시 이 제어를 통해 생성 및 실행되며 스크립트 템플리트에 삽입할 수 있는 R 스크립 트 또는 Python for Spark 스크립트를 지정합니다.

- <span id="page-48-0"></span>• 유효한 R 스크립트 또는 Python for Spark 스크립트를 지정할 수 있습니다. 복수 행 스크립트 또 는 긴 스크립트의 경우 생략 기호(...) 단추를 클릭하고 스크립트 특성 대화 상자에 스크립트를 입력 하십시오.
- v %%ThisValue%% 값은 제어의 런타임 값(텍스트 상자의 내용)을 지정합니다. 이는 기본값입니다.
- 스크립트 특성에 %\*ThisValue%%가 포함되어 있고 텍스트 상자의 런타임 값이 비어 있을 경우, 텍 스트 상자 제어가 어떠한 스크립트도 생성하지 않습니다.

따옴표 처리**.** 스크립트 특성에 %%ThisValue%%가 인용 문자열의 일부로 포함될 때 %%ThisValue%%의 런 타임 값에 있는 따옴표의 처리를 지정합니다. 이 컨텍스트에서 따옴표가 있는 문자열은 작은따옴표 또 는 큰따옴표로 묶은 문자열입니다. 따옴표 처리는 %%ThisValue%%를 둘러싼 따옴표와 동일한 유형의 따 옴표에만 적용됩니다. 다음과 같은 유형의 따옴표 처리를 사용할 수 있습니다.

#### **Python**

둘러싼 따옴표와 일치하는 %%ThisValue%%의 런타임 값에 있는 따옴표가 백슬래시 문 자(\)를 사용하여 이스케이프 처리됩니다. 예를 들어, 스크립트 특성이 '%%ThisValue%%' 이고 텍스트 제어의 런타임 값이 Text box's value인 경우 생성되는 스크립트은(는) 'Text box\'s value'입니다. %%ThisValue%%가 3중 따옴표로 묶인 경우 따옴표 처리가 수행되지 않습니다.

- **R** 둘러싼 따옴표와 일치하는 %%ThisValue%%의 런타임 값에 있는 따옴표가 백슬래시 문 자(\)를 사용하여 이스케이프 처리됩니다. 예를 들어, 스크립트 특성이 '%%ThisValue%%' 이고 텍스트 제어의 런타임 값이 Text box's value인 경우 생성되는 스크립트은(는) 'Text box\'s value'입니다.
- **None** 둘러싼 따옴표와 일치하는 %%ThisValue%%의 런타임 값에 있는 따옴표가 수정 없이 유 지됩니다.

사용 규칙**.** 현재 제어가 사용 가능할 때 결정되는 규칙을 지정합니다. 생략 기호(...) 단추를 클릭하여 대화 상자를 열고 규칙을 지정하십시오. 사용 규칙 특성은 사용 규칙을 지정하는 데 사용할 수 있는 다른 제어가 캔버스에 존재하는 경우에만 표시됩니다.

#### 숫자 제어

숫자 제어는 숫자 값을 입력하는 텍스트 상자이며 다음과 같은 특성이 있습니다.

식별자**.** 고유 제어용 식별자. 스크립트 템플리트에서 제어를 참조할 때 사용할 식별자입니다.

제목**.** 제어 위에 나타나는 선택적 제목입니다. 여러 줄 제목의 경우 \n을 사용하여 줄 바꿈을 지정합 니다.

제목 위치**.** 제어와 관련된 제목의 위치를 지정합니다. 값은 위쪽(기본값) 및 왼쪽입니다.

도구팁**.** 사용자를 제어 위에 두면 선택적 도구 팁이 나타납니다.

<span id="page-49-0"></span>기억용 키**.** 제목에 있는 선택적 문자로, 제어에 대한 키보드 단축키로 사용합니다. 문자는 밑줄이 그어 져 제목에 표시됩니다. Alt+[기억용 키]를 누르면 단축키가 활성화됩니다.

숫자 유형**.** 입력 내용의 제한 사항을 지정합니다. 입력 값에 아무런 제한이 없는 실수 값 또는 숫자가 되도록 지정합니다. 입력 값이 반드시 정수가 되도록 지정합니다.

스핀 입력**.** 제어를 스피너로 표시할지 여부를 지정합니다. 기본값은 False입니다.

증분**.** 제어를 스피너로 표시할 경우 증분입니다.

기본값**.** 기본 값입니다(있을 경우).

최소값**.** 허용되는 최소값입니다(있을 경우).

최대값**.** 허용되는 최대값입니다(있을 경우).

너비**.** 제어 텍스트 영역의 너비를 문자 수로 지정합니다. 허용되는 값은 양의 정수입니다. 빈 값은 너 비가 자동으로 결정됨을 의미합니다.

실행에 필수**.** 이 제어를 실행하는 데 값이 필요한지 여부를 지정합니다. **true**가 지정되면 노드 대화 상 자의 사용자가 제어에 대한 값을 지정해야 합니다. 그렇지 않으면 확인 단추를 클릭할 때 오류가 생성 됩니다. **false**가 지정되면 이 제어의 값이 없어도 확인 단추의 상태에 영향을 미치지 않습니다. 기본값 은 **false**입니다.

스크립트**.** 런타임 시 이 제어를 통해 생성 및 실행되며 스크립트 템플리트에 삽입할 수 있는 R 스크립 트 또는 Python for Spark 스크립트를 지정합니다.

- 유효한 R 스크립트 또는 Python for Spark 스크립트를 지정할 수 있습니다. 복수 행 스크립트 또 는 긴 스크립트의 경우 생략 기호(...) 단추를 클릭하고 스크립트 특성 대화 상자에 스크립트를 입력 하십시오.
- %ThisValue%% 값은 제어의 런타임 값(숫자 값)을 지정합니다. 이는 기본값입니다.
- 스크립트 특성에 %%ThisValue%%가 포함되어 있고 숫자 제어의 런타임 값이 비어 있을 경우, 숫자 제어는 어떠한 스크립트도 생성하지 않습니다.

사용 규칙**.** 현재 제어가 사용 가능할 때 결정되는 규칙을 지정합니다. 생략 기호(...) 단추를 클릭하여 대화 상자를 열고 규칙을 지정하십시오. 사용 규칙 특성은 사용 규칙을 지정하는 데 사용할 수 있는 다른 제어가 캔버스에 존재하는 경우에만 표시됩니다.

#### 날짜 제어

날짜 제어는 날짜, 시간, 날짜/시간을 포함한 날짜/시간 값을 지정하는 스피너 제어입니다. 날짜 제어 는 다음과 같은 특성을 갖습니다.

식별자**.** 고유 제어용 식별자. 스크립트 템플리트에서 제어를 참조할 때 사용할 식별자입니다.

<span id="page-50-0"></span>제목**.** 제어 위에 나타나는 선택적 제목입니다. 여러 줄 제목의 경우 \n을 사용하여 줄 바꿈을 지정합 니다.

제목 위치**.** 제어와 관련된 제목의 위치를 지정합니다. 값은 위쪽(기본값) 및 왼쪽입니다.

도구팁**.** 사용자를 제어 위에 두면 선택적 도구 팁이 나타납니다.

기억용 키**.** 제목에 있는 선택적 문자로, 제어에 대한 키보드 단축키로 사용합니다. 문자는 밑줄이 그어 져 제목에 표시됩니다. Alt+[기억용 키]를 누르면 단축키가 활성화됩니다.

유형**.** 날자, 시간 또는 날짜/시간 값에 대한 제어인지 여부를 지정합니다.

- 날짜 제어가 달력 날짜를 yyyy-mm-dd 형식으로 지정합니다. 기본 런타임 값은 기본값 특 성으로 지정됩니다.
- 시간 제어가 시간을 hh:mm:ss 형식으로 지정합니다. 기본 런타임 값은 현재 시간입니다.

날짜**/**시간

제어가 날짜 및 시간을 yyyy-mm-dd hh:mm:ss 형식으로 지정합니다. 기본 런타임 값 은 현재 날짜 및 시간입니다.

기본값**.** 유형이 날짜일 경우 제어의 기본 런타임 값입니다. 현재 날짜 또는 특정 날짜를 표시하도록 지 정할 수 있습니다.

스크립트**.** 런타임 시 이 제어를 통해 생성 및 실행되며 스크립트 템플리트에 삽입할 수 있는 R 스크립 트 또는 Python for Spark 스크립트를 지정합니다.

- 유효한 R 스크립트 또는 Python for Spark 스크립트를 지정할 수 있습니다. 복수 행 스크립트 또 는 긴 스크립트의 경우 생략 기호(...) 단추를 클릭하고 스크립트 특성 대화 상자에 스크립트를 입력 하십시오.
- %ThisValue%% 값은 제어의 런타임 값을 지정합니다. 이는 기본값입니다.

사용 규칙**.** 현재 제어가 사용 가능할 때 결정되는 규칙을 지정합니다. 생략 기호(...) 단추를 클릭하여 대화 상자를 열고 규칙을 지정하십시오. 사용 규칙 특성은 사용 규칙을 지정하는 데 사용할 수 있는 다른 제어가 캔버스에 존재하는 경우에만 표시됩니다.

참고**:** 릴리스 18 이전의 IBM SPSS Modeler 릴리스에서는 날짜 제어가 지원되지 않습니다.

#### 보안 텍스트

보안 텍스트 제어는 사용자가 입력한 내용을 별표로 마스킹하는 텍스트 상자입니다.

식별자**.** 고유 제어용 식별자. 스크립트 템플리트에서 제어를 참조할 때 사용할 식별자입니다.

제목**.** 제어 위에 나타나는 선택적 제목입니다. 여러 줄 제목의 경우 \n을 사용하여 줄 바꿈을 지정합 니다.

제목 위치**.** 제어와 관련된 제목의 위치를 지정합니다. 값은 위쪽(기본값) 및 왼쪽입니다.

도구팁**.** 사용자를 제어 위에 두면 선택적 도구 팁이 나타납니다.

기억용 키**.** 제목에 있는 선택적 문자로, 제어에 대한 키보드 단축키로 사용합니다. 문자는 밑줄이 그어 져 제목에 표시됩니다. Alt+[기억용 키]를 누르면 단축키가 활성화됩니다.

너비**.** 제어 텍스트 영역의 너비를 문자 수로 지정합니다. 허용되는 값은 양의 정수입니다. 빈 값은 너 비가 자동으로 결정됨을 의미합니다.

실행에 필수**.** 이 제어를 실행하는 데 값이 필요한지 여부를 지정합니다. **true**가 지정되면 노드 대화 상 자의 사용자가 제어에 대한 값을 지정해야 합니다. 그렇지 않으면 확인 단추를 클릭할 때 오류가 생성 됩니다. **false**가 지정되면 이 제어의 값이 없어도 확인 단추의 상태에 영향을 미치지 않습니다. 기본값 은 **false**입니다.

스크립트**.** 런타임 시 이 제어를 통해 생성 및 실행되며 스크립트 템플리트에 삽입할 수 있는 R 스크립 트 또는 Python for Spark 스크립트를 지정합니다.

- 유효한 R 스크립트 또는 Python for Spark 스크립트를 지정할 수 있습니다. 복수 행 스크립트 또 는 긴 스크립트의 경우 생략 기호(...) 단추를 클릭하고 스크립트 특성 대화 상자에 스크립트를 입력 하십시오.
- %ThisValue%% 값은 제어의 런타임 값(텍스트 상자의 내용)을 지정합니다. 이는 기본값입니다.
- 스크립트 특성에 %%ThisValue%%가 포함되어 있고 보안 텍스트 제어의 런타임 값이 비어 있을 경 우, 보안 텍스트 제어가 어떠한 R 스크립트 또는 Python for Spark 스크립트도 생성하지 않습니 다.

따옴표 처리**.** 스크립트 특성에 %%ThisValue%%가 인용 문자열의 일부로 포함될 때 %%ThisValue%%의 런 타임 값에 있는 따옴표의 처리를 지정합니다. 이 컨텍스트에서 따옴표가 있는 문자열은 작은따옴표 또 는 큰따옴표로 묶은 문자열입니다. 따옴표 처리는 %%ThisValue%%를 둘러싼 따옴표와 동일한 유형의 따 옴표에만 적용되고, Encrypt passed value=False일 경우에만 적용됩니다. 다음과 같은 유형의 따옴표 처리를 사용할 수 있습니다.

#### **Python**

둘러싼 따옴표와 일치하는 %%ThisValue%%의 런타임 값에 있는 따옴표가 백슬래시 문 자(\)를 사용하여 이스케이프 처리됩니다. 예를 들어, 스크립트 특성이 '%%ThisValue%%' 이고 제어의 런타임 값이 Secured Text's value인 경우 생성되는 스크립트은(는) 'Secured Text\'s value'입니다. %%ThisValue%%가 3중 따옴표로 묶인 경우 따옴표 처 리가 수행되지 않습니다.

**R** 둘러싼 따옴표와 일치하는 %%ThisValue%%의 런타임 값에 있는 따옴표가 백슬래시 문 자(\)를 사용하여 이스케이프 처리됩니다. 예를 들어, 스크립트 특성이 '%%ThisValue%%' 이고 제어의 런타임 값이 Secured Text's value인 경우 생성되는 스크립트은(는) 'Secured Text\'s value'입니다.

# <span id="page-52-0"></span>**None** 둘러싼 따옴표와 일치하는 %%ThisValue%%의 런타임 값에 있는 따옴표가 수정 없이 유 지됩니다.

사용 규칙**.** 현재 제어가 사용 가능할 때 결정되는 규칙을 지정합니다. 생략 기호(...) 단추를 클릭하여 대화 상자를 열고 규칙을 지정하십시오. 사용 규칙 특성은 사용 규칙을 지정하는 데 사용할 수 있는 다른 제어가 캔버스에 존재하는 경우에만 표시됩니다.

참고**:** 릴리스 18 이전의 IBM SPSS Modeler 릴리스에서는 보안 텍스트 제어가 지원되지 않습니다.

#### 정적 텍스트 제어

정적 텍스트 제어를 사용하면 사용자의 노드 대화 상자에 텍스트를 추가할 수 있습니다. 정적 텍스트 의 특성은 다음과 같습니다.

식별자**.** 고유 제어용 식별자.

제목**.** 텍스트 상자의 내용입니다. 복수 행 내용의 경우 \n을 사용하여 줄 바꿈을 지정합니다.

사용 규칙**.** 현재 제어가 사용 가능할 때 결정되는 규칙을 지정합니다. 생략 기호(...) 단추를 클릭하여 대화 상자를 열고 규칙을 지정하십시오. 사용 규칙 특성은 사용 규칙을 지정하는 데 사용할 수 있는 다른 제어가 캔버스에 존재하는 경우에만 표시됩니다.

#### 색상 선택도구

색상 선택도구 제어는 색상을 지정하고 연관된 RGB 값을 생성하는 사용자 인터페이스입니다. 색상 선 택도구 제어는 다음과 같은 특성을 갖습니다.

식별자**.** 고유 제어용 식별자. 스크립트 템플리트에서 제어를 참조할 때 사용할 식별자입니다.

제목**.** 제어 위에 나타나는 선택적 제목입니다. 여러 줄 제목의 경우 \n을 사용하여 줄 바꿈을 지정합 니다.

제목 위치**.** 제어와 관련된 제목의 위치를 지정합니다. 값은 위쪽(기본값) 및 왼쪽입니다.

도구팁**.** 사용자를 제어 위에 두면 선택적 도구 팁이 나타납니다.

기억용 키**.** 제목에 있는 선택적 문자로, 제어에 대한 키보드 단축키로 사용합니다. 문자는 밑줄이 그어 져 제목에 표시됩니다. Alt+[기억용 키]를 누르면 단축키가 활성화됩니다.

스크립트**.** 런타임 시 이 제어를 통해 생성 및 실행되며 스크립트 템플리트에 삽입할 수 있는 R 스크립 트 또는 Python for Spark 스크립트를 지정합니다.

- 유효한 R 스크립트 또는 Python for Spark 스크립트를 지정할 수 있습니다. 복수 행 스크립트 또 는 긴 스크립트의 경우 생략 기호(...) 단추를 클릭하고 스크립트 특성 대화 상자에 스크립트를 입력 하십시오.
- v %%ThisValue%% 값은 제어의 런타임 값(선택한 색상의 RGB 값)을 지정합니다. RGB 값은 R 값, G 값, B 값 순서의 정수를 공백으로 구분한 목록으로 표시됩니다.

<span id="page-53-0"></span>사용 규칙**.** 현재 제어가 사용 가능할 때 결정되는 규칙을 지정합니다. 생략 기호(...) 단추를 클릭하여 대화 상자를 열고 규칙을 지정하십시오. 사용 규칙 특성은 사용 규칙을 지정하는 데 사용할 수 있는 다른 제어가 캔버스에 존재하는 경우에만 표시됩니다.

참고**:** 릴리스 18 이전의 IBM SPSS Modeler 릴리스에서는 색상 선택도구 제어가 지원되지 않습니다.

#### 테이블 제어

테이블 제어는 런타임 시 추가되는 다양한 수의 행과 고정된 수의 열을 포함하는 테이블을 작성합니 다. 테이블 제어는 다음과 같은 특성을 갖습니다.

식별자**.** 고유 제어용 식별자. 스크립트 템플리트에서 제어를 참조할 때 사용할 식별자입니다.

제목**.** 제어 위에 나타나는 선택적 제목입니다. 여러 줄 제목의 경우 \n을 사용하여 줄 바꿈을 지정합 니다.

도구팁**.** 사용자를 제어 위에 두면 선택적 도구 팁이 나타납니다.

기억용 키**.** 제목에 있는 선택적 문자로, 제어에 대한 키보드 단축키로 사용합니다. 문자는 밑줄이 그어 져 제목에 표시됩니다. Alt+[기억용 키]를 누르면 단축키가 활성화됩니다.

재정렬 단추**.** 위로 이동 및 아래로 이동 단추를 테이블에 추가할지 여부를 지정합니다. 이러한 단추는 런타임 시 테이블 행을 다시 정렬하는 데 사용됩니다.

테이블 열**.** 생략 기호(...) 단추를 클릭하면 테이블 열을 지정할 수 있는 테이블 열 대화 상자가 열립니 다.

최소 행**.** 테이블에 있어야 하는 최소 행 수입니다.

최대 행**.** 테이블에 있을 수 있는 최대 행 수입니다.

실행에 필수**.** 이 제어를 실행하는 데 값이 필요한지 여부를 지정합니다. **true**가 지정되면 노드 대화 상 자의 사용자가 제어에 대한 값을 지정해야 합니다. 그렇지 않으면 확인 단추를 클릭할 때 오류가 생성 됩니다. **false**가 지정되면 이 제어의 값이 없어도 확인 단추의 상태에 영향을 미치지 않습니다.

스크립트**.** 런타임 시 이 제어를 통해 생성되며 스크립트 템플리트에 삽입할 수 있는 R 스크립트 또는 Python for Spark 스크립트를 지정합니다.

- %ThisValue%% 값은 제어의 런타임 값(기본값)을 지정합니다. 런타임 값은 테이블의 각 열(가장 왼 쪽 열부터)에서 생성한 스크립트를 공백으로 구분한 목록입니다. 스크립트 특성에 %%ThisValue%%가 포함되어 있고 어떠한 열도 스크립트를 생성하지 않을 경우, 전체적으로 테이블이 스크립트를 생성 하지 않습니다.
- 유효한 R 스크립트 또는 Python for Spark 스크립트를 지정할 수 있습니다. 복수 행 스크립트 또 는 긴 스크립트의 경우 생략 기호(...) 단추를 클릭하고 스크립트 특성 대화 상자에 스크립트를 입력 하십시오.

사용 규칙**.** 현재 제어가 사용 가능할 때 결정되는 규칙을 지정합니다. 생략 기호(...) 단추를 클릭하여 대화 상자를 열고 규칙을 지정하십시오. 사용 규칙 특성은 사용 규칙을 지정하는 데 사용할 수 있는 다른 제어가 캔버스에 존재하는 경우에만 표시됩니다.

참고**:** 릴리스 18 이전의 IBM SPSS Modeler 릴리스에서는 테이블 제어가 지원되지 않습니다.

테이블 제어의 열 지정**:** 테이블 열 대화 상자는 테이블 제어 열의 특성을 지정합니다.

식별자**.** 열의 고유 식별자입니다.

열 이름**.** 테이블에 표시되는 열의 이름입니다.

컨텐츠**.** 열의 데이터 유형을 지정합니다. 실수 값은 숫자가 아닌 한 입력하는 값에 아무런 제한이 없음 을 지정합니다. 정수 값은 값이 정수여야 함을 지정합니다. 임의 값은 입력하는 값에 아무런 제한이 없 음을 지정합니다. 변수 이름 값은 값이 IBM SPSS Statistics의 유효한 변수 이름에 대한 요구사항을 충족해야 함을 지정합니다.

기본값**.** 런타임 시 테이블에 새 행이 추가될 때 이 열의 기본값(있는 경우)입니다.

구분 문자 유형**.** 생성된 스크립트에서 열 값 사이의 구분자를 지정합니다. 허용되는 구분 문자는 공백, 쉼표, 더하기 부호(+)입니다. 구분 문자로 사용할 임의의 문자 하나를 입력할 수도 있습니다.

따옴표 사용**.** 생성된 스크립트에서 열의 각 값이 큰따옴표로 묶이는지 여부를 지정합니다.

따옴표 처리**.** 따옴표 사용 특성이 true일 때 열의 셀 항목에서 따옴표의 처리를 지정합니다. 따옴표 처 리는 셀 값에 사용된 큰따옴표에만 적용됩니다. 다음과 같은 유형의 따옴표 처리를 사용할 수 있습니 다.

#### **Python**

- 셀 값의 큰따옴표가 백슬래시 문자(\)로 이스케이프됩니다. 예를 들어, 셀 값이 This "quoted" value인 경우 생성되는 스크립트은(는) "This \"quoted\" value"입니다.
- **R** 셀 값의 큰따옴표가 백슬래시 문자(\)로 이스케이프됩니다. 예를 들어, 셀 값이 This "quoted" value인 경우 생성되는 스크립트은(는) "This \"quoted\" value"입니다.

**None** 셀 값의 큰따옴표가 수정 없이 그대로 유지됩니다.

너비**(**문자 수**).** 열의 너비를 문자 수로 지정합니다. 허용되는 값은 양의 정수입니다.

스크립트**.** 런타임 시 이 열에 의해 생성되는 R 스크립트 또는 Python for Spark 스크립트를 지정합 니다. 테이블 전체에 대해 생성되는 스크립트는 테이블의 각 열(가장 왼쪽 열부터)에서 생성하는 스크 립트의 공백으로 구분한 목록입니다.

• 유효한 R 스크립트 또는 Python for Spark 스크립트를 지정할 수 있습니다. 복수 행 스크립트 또 는 긴 스크립트의 경우 생략 기호(...) 단추를 클릭하고 스크립트 특성 대화 상자에 스크립트를 입력 하십시오.

- <span id="page-55-0"></span>• %%ThisValue%% 값은 열의 런타임 값을 지정하며, 이 값은 열의 값 목록(지정된 구분 문자로 구분) 입니다.
- 열의 스크립트 특성에 %%ThisValue%%가 포함되고 열의 런타임 값이 비어 있는 경우 해당 열은 스 크립트를 생성하지 않습니다.

참고**:** 테이블 열 대화 상자에서 기존 목록 맨 아래에 있는 빈 줄에 새 테이블 열의 행을 추가할 수 있 습니다. 식별자를 제외한 다른 특성을 입력하면 고유 식별자가 생성되며 이를 저장 또는 수정할 수 있 습니다. 테이블 열의 식별자 셀을 클릭하고 삭제를 눌러 테이블 열을 삭제할 수 있습니다.

#### 컨트롤에 연결

테이블 제어를 필드 선택기 제어에 링크할 수 있습니다. 테이블 제어가 필드 선택기에 링크되면 테이 블에 필드 선택기의 각 필드에 대한 행이 있습니다. 필드 선택기에 필드를 추가하면 테이블에 행이 추 가됩니다. 필드 선택기에서 필드를 제거하면 테이블에서 행이 삭제됩니다. 링크된 테이블 제어를 사용 하면 필드 선택기에서 선택한 필드의 특성 등을 지정할 수 있습니다.

링크를 사용할 수 있으려면 컨텐츠의 변수 이름 특성을 가진 열이 테이블에 있어야 하고 캔버스에 필 드 선택기 제어가 하나 이상 있어야 합니다.

테이블 제어를 필드 선택기에 링크하려면 사용 가능 제어 목록에서 필드 선택기를 테이블 열 대화 상 자의 컨트롤에 연결 그룹에 지정합니다. 그런 다음 링크를 정의하는 테이블 열(링크된 열이라고 함)을 선택합니다. 테이블이 렌더링되면 링크된 열에 필드 선택기의 현재 필드가 표시됩니다. 다중 필드 필드 선택기에만 링크할 수 있습니다.

#### 항목 그룹

항목 그룹 제어란 사용자가 다중 제어로부터 생성된 스크립트를 그룹화하고 제어할 수 있도록 하는 기 타 제어에 대한 컨테이너입니다. 예를 들어, 하위 명령에 대한 선택적 설정을 지정하는 선택란 세트가 있지만 하나 이상의 선택란이 선택된 경우에만 하위 명령에 대한 스크립트를 생성하고자 할 수 있습니 다. 이 경우 항목 그룹 제어를 선택란 제어에 대한 컨테이너로 사용하여 해결할 수 있습니다. 필드 선 택기,선택란, 콤보 상자, 목록 상자, 텍스트 제어, 숫자 제어, 정적 텍스트, 라디오 그룹 및 파일 브라우 저 유형의 제어가 항목 그룹에 포함될 수 있습니다. 항목 그룹에는 다음과 같은 특성이 있습니다.

식별자**.** 고유 제어용 식별자. 스크립트 템플리트에서 제어를 참조할 때 사용할 식별자입니다.

제목**.** 선택적 그룹 제목입니다. 복수 행 제목의 경우 \n을 사용하여 줄 바꿈을 지정하십시오.

스크립트**.** 런타임 시 이 제어를 통해 생성 및 실행되며 스크립트 템플리트에 삽입할 수 있는 R 스크립 트 또는 Python for Spark 스크립트를 지정합니다.

- 유효한 R 스크립트 또는 Python for Spark 스크립트를 지정할 수 있습니다. 복수 행 스크립트 또 는 긴 스크립트의 경우 생략 기호(...) 단추를 클릭하고 스크립트 특성 대화 상자에 스크립트를 입력 하십시오.
- 항목 그룹에 있는 모든 제어에 대한 식별자를 포함할 수 있습니다. 런타임 시 식별자가 제어를 통 해 생성된 R 스크립트 또는 Python 스크립트로 대체됩니다.

<span id="page-56-0"></span>• %ThisValue%% 값은 항목 그룹의 각 제어에 의해 생성되는 R 스크립트 또는 Python 스크립트의 공백으로 구분한 목록을 그룹에 표시되는 순서(위쪽에서 아래쪽으로)대로 생성합니다. 이는 기본값 입니다. 스크립트 특성에 %%ThisValue%%가 포함되며 어떠한 스크립트도 항목 그룹의 제어에 의해 서 생성되지 않으면 항목 그룹이 전체적으로 어떠한 스크립트도 생성하지 않습니다.

사용 규칙**.** 현재 제어가 사용 가능할 때 결정되는 규칙을 지정합니다. 생략 기호(...) 단추를 클릭하여 대화 상자를 열고 규칙을 지정하십시오. 사용 규칙 특성은 사용 규칙을 지정하는 데 사용할 수 있는 다른 제어가 캔버스에 존재하는 경우에만 표시됩니다.

#### 라디오 그룹

라디오 그룹 제어는 단일 선택 단추 세트의 컨테이너로서 각 제어에 중첩된 제어 세트가 포함될 수 있 습니다. 라디오 그룹에는 다음과 같은 특성이 있습니다.

식별자**.** 고유 제어용 식별자. 스크립트 템플리트에서 제어를 참조할 때 사용할 식별자입니다.

제목**.** 선택적 그룹 제목입니다. 복수 행 제목의 경우 \n을 사용하여 줄 바꿈을 지정하십시오.

도구팁**.** 사용자를 제어 위에 두면 선택적 도구 팁이 나타납니다.

단일 선택 단추**.** 그룹에서 단추를 제거 또는 추가함은 물론 단일 선택 단추의 특성을 지정할 수 있도 록 하는 라디오 그룹 특성 대화 상자를 열려면 생략 기호(...) 단추를 클릭하십시오. 지정된 단일 선택 단추 아래 제어를 중첩할 수 있는 기능은 단일 선택 단추의 특성이며 라디오 그룹 특성 대화 상자에서 설정됩니다. 참고로, 캔버스에서 라디오 그룹 제어를 두 번 클릭하여 라디오 그룹 특성 대화 상자를 열 수도 있습니다.

스크립트**.** 런타임 시 이 제어를 통해 생성되며 스크립트 템플리트에 삽입할 수 있는 R 스크립트 또는 Python for Spark 스크립트를 지정합니다.

- 유효한 R 스크립트 또는 Python for Spark 스크립트를 지정할 수 있습니다. 복수 행 스크립트 또 는 긴 스크립트의 경우 생략 기호(...) 단추를 클릭하고 스크립트 특성 대화 상자에 스크립트를 입력 하십시오.
- %ThisValue%% 값은 선택된 단일 선택 단추에 대한 스크립트 특성의 값인 단일 선택 단추 그룹의 런타임 값을 지정합니다. 이는 기본값입니다. 스크립트 특성에 %%ThisValue%%가 포함되며 어떠한 스 크립트도 선택된 단일 선택 단추에 의해 생성되지 않은 경우, 단일 선택 단추 그룹은 어떠한 스크 립트도 생성하지 않습니다.

사용 규칙**.** 현재 제어가 사용 가능할 때 결정되는 규칙을 지정합니다. 생략 기호(...) 단추를 클릭하여 대화 상자를 열고 규칙을 지정하십시오. 사용 규칙 특성은 사용 규칙을 지정하는 데 사용할 수 있는 다른 제어가 캔버스에 존재하는 경우에만 표시됩니다.

단일 선택 단추 정의**:** 단일 선택 단추 그룹 특성 대화 상자를 사용하여 단일 선택 단추의 그룹을 지 정할 수 있습니다.

식별자**.** 단일 선택 단추에 대한 고유 식별자입니다.

<span id="page-57-0"></span>열 이름**.** 단일 선택 단추 옆에 나타나는 이름입니다. 이 이름은 필수 필드입니다.

도구팁**.** 사용자를 제어 위에 두면 선택적 도구 팁이 나타납니다.

기억용 키**.** 이름에서 선택적 문자이며, 니모닉으로 사용됩니다. 지정된 문자가 이름에 존재해야 합니다.

중첩된 그룹**.** 기타 제어가 이 단일 선택 단추 아래 중첩될 수 있는지 여부를 지정합니다. 기본값은 false 입니다. 중첩된 그룹 특성이 true로 설정되면, 연관된 단일 선택 단추 아래에 중첩되고 움푹 들어간 상 태로 직사각형의 끌어놓기 영역이 표시됩니다. 필드 선택기, 선택란, 텍스트 제어, 정적 텍스트, 숫자 제어, 콤보 상자, 목록 상자 및 파일 브라우저 제어는 단일 선택 단추 아래에 중첩할 수 있습니다.

기본값**.** 단일 선택 단추를 기본 선택으로 할지 여부를 지정합니다.

사용 규칙**.** 현재 제어가 사용 가능할 때 결정되는 규칙을 지정합니다. 생략 기호(...) 단추를 클릭하여 대화 상자를 열고 규칙을 지정하십시오. 사용 규칙 특성은 사용 규칙을 지정하는 데 사용할 수 있는 다른 제어가 캔버스에 존재하는 경우에만 표시됩니다.

스크립트**.** 단일 선택 단추를 선택할 때 생성되는 R 스크립트 또는 Python for Spark 스크립트를 지 정합니다.

- 유효한 R 스크립트 또는 Python for Spark 스크립트를 지정할 수 있습니다. 복수 행 스크립트 또 는 긴 스크립트의 경우 생략 기호(...) 단추를 클릭하고 스크립트 특성 대화 상자에 스크립트를 입력 하십시오.
- 중첩된 제어가 포함된 단일 선택 단추의 경우, %ThisValue% 값은 각 중첩 제어를 통해 생성되는 R 스크립트 또는 Python for Spark 스크립트를 공백으로 구분한 목록을 단일 선택 단추 아래에 표시되는 순서(위쪽에서 아래쪽으로)로 생성합니다.

기존 목록 아래에 있는 공백 행에 새 단일 선택 단추를 추가할 수 있습니다. 식별자를 제외한 다른 특 성을 입력하면 고유 식별자가 생성되며 이를 저장 또는 수정할 수 있습니다. 단추의 식별자 셀을 클릭 한 다음 삭제를 눌러 단일 선택 단추를 삭제할 수 있습니다.

## 선택란 그룹

선택란 그룹 제어는 활성 또는 비활성 제어 세트를 하나의 그룹(단일 선택란)으로 만드는 컨테이너입 니다. 필드 선택기,선택란, 콤보 상자, 목록 상자, 텍스트 제어, 숫자 제어, 정적 텍스트, 라디오 그룹 및 파일 브라우저 유형의 제어가 선택란 그룹에 포함될 수 있습니다. 선택란 그룹에는 다음과 같은 특 성이 있습니다.

식별자**.** 고유 제어용 식별자. 스크립트 템플리트에서 제어를 참조할 때 사용할 식별자입니다.

제목**.** 선택적 그룹 제목입니다. 복수 행 제목의 경우 \n을 사용하여 줄 바꿈을 지정하십시오.

선택란 제목**.** 선택란 제어에 표시되는 선택적 레이블입니다. 줄 바꿈을 지정하는 \n을 지원합니다.

도구팁**.** 사용자를 제어 위에 두면 선택적 도구 팁이 나타납니다.

<span id="page-58-0"></span>기억용 키**.** 제목에 있는 선택적 문자로, 제어에 대한 키보드 단축키로 사용합니다. 문자는 밑줄이 그어 져 제목에 표시됩니다. Alt+[기억용 키]를 누르면 단축키가 활성화됩니다.

기본값**.** 제어 선택란의 기본 설정 상태(선택 또는 선택 해제)입니다.

선택된**/**선택 해제된 **R** 스크립트**.**제어를 선택하고 선택 해제할 때 생성되는 R 스크립트를 지정합니다. R 스크립트를 스크립트 템플리트에 포함하려면 식별자 특성의 값을 사용하십시오. 생성된 R 스크립트 가 선택된 R 스크립트 또는 선택 해제된 R 스크립트 특성에서 생성되었는지에 상관없이 식별자의 지 정된 위치에 삽입됩니다. 예를 들어, 식별자가 *checkboxgroup1*이면 런타임 시 스크립트 템플리트의 %%checkboxgroup1%%의 인스턴스가 선택된 R 스크립트 특성의 값(상자가 선택된 경우) 또는 선택 해 제된 R 스크립트 특성의 값(상자가 선택 해제된 경우)으로 대체됩니다.

- 유효한 R 스크립트 또는 Python for Spark 스크립트를 지정할 수 있습니다. 복수 행 스크립트 또 는 긴 스크립트의 경우 생략 기호(...) 단추를 클릭하고 스크립트 특성 대화 상자에 스크립트를 입력 하십시오.
- 선택란 그룹에 있는 모든 제어에 대한 식별자를 포함할 수 있습니다. 런타임 시 식별자가 제어를 통해 생성된 R 스크립트로 대체됩니다.
- %ThisValue%% 값은 선택된 R 스크립트 또는 선택 해제된 R 스크립트 특성에서 사용될 수 있습니 다. 이는 선택란 그룹 내의 각 제어에 의해 생성되는 R 스크립트의 공백으로 구분한 목록을 그룹에 표시되는 순서(위쪽에서 아래쪽으로)대로 만듭니다.
- 기본적으로 선택된 R 스크립트 특성에는 %%ThisValue%% 값이 있으며 선택 해제된 R 스크립트 특 성은 공백입니다.

사용 규칙**.** 현재 제어가 사용 가능할 때 결정되는 규칙을 지정합니다. 생략 기호(...) 단추를 클릭하여 대화 상자를 열고 규칙을 지정하십시오. 사용 규칙 특성은 사용 규칙을 지정하는 데 사용할 수 있는 다른 제어가 캔버스에 존재하는 경우에만 표시됩니다.

#### 파일 브라우저

파일 브라우저 제어는 파일 경로에 대한 텍스트 상자와 표준 IBM SPSS Modeler 대화 상자를 열어 파일을 열거나 저장하는 찾아보기 단추로 구성됩니다. 파일 브라우저 제어에는 다음과 같은 특성이 있 습니다.

식별자**.** 고유 제어용 식별자. 스크립트 템플리트에서 제어를 참조할 때 사용할 식별자입니다.

제목**.** 제어 위에 나타나는 선택적 제목입니다. 여러 줄 제목의 경우 \n을 사용하여 줄 바꿈을 지정합 니다.

제목 위치**.** 제어와 관련된 제목의 위치를 지정합니다. 값은 위쪽(기본값) 및 왼쪽입니다.

도구팁**.** 사용자를 제어 위에 두면 선택적 도구 팁이 나타납니다.

기억용 키**.** 제목에 있는 선택적 문자로, 제어에 대한 키보드 단축키로 사용합니다. 문자는 밑줄이 그어 져 제목에 표시됩니다. Alt+[기억용 키]를 누르면 단축키가 활성화됩니다.

파일 시스템 작업**.** 찾아보기 단추로 시작하는 대화 상자가 파일을 열거나 저장하는 데 적절한지 여부 를 지정합니다. 열기 값은 찾아보기 대화 상자가 지정된 파일의 존재 여부를 검증하는 것을 나타냅니 다. 저장 값은 찾아보기 대화 상자가 지정된 파일의 존재 여부를 검증하지 않는다는 것을 나타냅니다.

브라우저 유형**.** 찾아보기 대화 상자가 파일(파일 찾기) 또는 폴더(폴더 찾기)를 선택하는 데 사용되는 지 여부를 지정합니다.

파일 필터**.** 열기 또는 저장 대화 상자에 대해 사용 가능한 파일 유형을 지정할 수 있도록 하는 파일 필터 대화 상자를 열려면 생략 기호(...) 단추를 클릭하십시오. 기본적으로 모든 파일 유형이 허용됩니 다. 참고로, 캔버스에서 파일 브라우저 제어를 두 번 클릭하여 파일 필터 대화 상자를 열 수도 있습니 다.

파일 시스템 유형**.** 분산 분석 모드에서, 이 옵션은 열기 대화 상자 또는 저장 대화 상자가 IBM SPSS Modeler Server가 실행되는 파일 시스템 또는 로컬 컴퓨터의 파일 시스템을 찾을지 여부를 지정합니 다. 서버를 선택하여 서버의 파일 시스템을 찾아보거나 클라이언트를 선택하여 로컬 컴퓨터의 파일 시 스템을 찾아봅니다. 특성은 로컬 분석 모드에 아무런 영향을 미치지 않습니다.

실행에 필수**.** 이 제어를 실행하는 데 값이 필요한지 여부를 지정합니다. **true**가 지정되면 노드 대화 상 자의 사용자가 제어에 대한 값을 지정해야 합니다. 그렇지 않으면 확인 단추를 클릭할 때 오류가 생성 됩니다. **false**가 지정되면 이 제어의 값이 없어도 확인 단추의 상태에 영향을 미치지 않습니다. 기본값 은 **false**입니다.

기본값**.** 제어의 기본값입니다.

스크립트**.** 런타임 시 이 제어를 통해 생성되며 스크립트 템플리트에 삽입할 수 있는 R 스크립트 또는 Python for Spark 스크립트를 지정합니다.

- 유효한 R 스크립트 또는 Python for Spark 스크립트를 지정할 수 있습니다. 복수 행 스크립트 또 는 긴 스크립트의 경우 생략 기호(...) 단추를 클릭하고 스크립트 특성 대화 상자에 스크립트를 입력 하십시오.
- v %%ThisValue%% 값은 수동으로 지정되거나 찾아보기 대화 상자에서 채운 큰따옴표로 묶은 파일 경 로인 텍스트 상자의 런타임 값을 지정합니다. 이는 기본값입니다.
- 스크립트 특성에 %%ThisValue%%가 포함되어 있고 텍스트 상자의 런타임 값이 비어 있을 경우, 파 일 브라우저 제어가 어떠한 스크립트도 생성하지 않습니다.

사용 규칙**.** 현재 제어가 사용 가능할 때 결정되는 규칙을 지정합니다. 생략 기호(...) 단추를 클릭하여 대화 상자를 열고 규칙을 지정하십시오. 사용 규칙 특성은 사용 규칙을 지정하는 데 사용할 수 있는 다른 제어가 캔버스에 존재하는 경우에만 표시됩니다.

파일 유형 필터**:** 파일 필터 대화 상자를 사용하여 유형에 대한 파일에 표시되는 파일 유형과 파일 시 스템 브라우저 제어에서 액세스하는 열기 및 저장 대화 상자에 대한 다른 이름으로 저장 유형의 드롭 다운 목록을 지정할 수 있습니다. 기본적으로 모든 파일 유형이 허용됩니다.

대화 상자에 명시적으로 표시되지 않은 파일 유형을 지정하려면 다음을 수행하십시오.

- <span id="page-60-0"></span>1. 기타를 선택합니다.
- 2. 파일 유형에 대한 이름을 입력합니다.
- 3. \*.suffix(예: \*.xls) 형식을 사용하여 파일 유형을 입력합니다. 여러 파일 유형을 지정하여 세미 콜론(;)으로 각각의 파일 유형을 구분할 수 있습니다.

### 탭

탭 제어는 노드 대화 상자에 탭을 추가합니다. 기타 제어는 새 탭에 추가될 수 있습니다. 탭 제어에는 다음과 같은 특성이 있습니다.

식별자**.** 고유 제어용 식별자.

제목**.** 탭 제목입니다.

위치**.** 노드 대화 상자의 다른 탭과 비교하여 노드 대화 상자의 탭 위치를 지정합니다.

스크립트**.** 런타임 시 이 제어로 생성 및 실행하고 스크립트 템플리트에 삽입할 수 있는 R 스크립트 또 는 Python for Spark 스크립트를 지정합니다.

- 유효한 모든 R 스크립트 또는 Python for Spark 스크립트를 지정할 수 있으며 \n을 줄 바꾸기로 사용할 수 있습니다.
- %ThisValue%% 값은 탭의 각 제어를 통해 생성된 R 스크립트 또는 Python for Spark 스크립트를 공백으로 구분한 목록을 탭에 표시되는 순서(위쪽에서 아래쪽으로, 왼쪽에서 오른쪽으로)로 생성합 니다. 이는 기본값입니다.
- 스크립트 특성에 %%ThisValue%%이 포함되어 있고 탭의 제어를 통해 R 스크립트 또는 Python for Spark 스크립트가 생성되지 않는 경우, 전체적으로 탭이 스크립트를 생성하지 않습니다.

사용 규칙**.** 현재 제어가 사용 가능할 때 결정되는 규칙을 지정합니다. 생략 기호(...) 단추를 클릭하여 대화 상자를 열고 규칙을 지정하십시오. 사용 규칙 특성은 사용 규칙을 지정하는 데 사용할 수 있는 다른 제어가 캔버스에 존재하는 경우에만 표시됩니다.

#### 하위 대화 상자 단추

하위 대화 상자 단추 제어를 사용하여 하위 대화 상자 시작 단추를 지정하고 하위 대화 상자의 대화 상자 작성기에 액세스할 수 있습니다. 하위 대화 상자 단추에는 다음과 같은 특성이 있습니다.

식별자**.** 고유 제어용 식별자.

제목**.** 단추에 표시되는 텍스트입니다.

도구팁**.** 사용자를 제어 위에 두면 선택적 도구 팁이 나타납니다.

하위 대화 상자**.** 생략 기호(...) 단추를 클릭하여 하위 대화 상자에 대한 사용자 정의 대화 상자 작성기 를 엽니다. 또한 하위 대화 상자 단추를 두 번 클릭하여 작성기를 열 수 있습니다.

기억용 키**.** 제목에 있는 선택적 문자로, 제어에 대한 키보드 단축키로 사용합니다. 문자는 밑줄이 그어 져 제목에 표시됩니다. Alt+[기억용 키]를 누르면 단축키가 활성화됩니다.

사용 규칙**.** 현재 제어가 사용 가능할 때 결정되는 규칙을 지정합니다. 생략 기호(...) 단추를 클릭하여 대화 상자를 열고 규칙을 지정하십시오. 사용 규칙 특성은 사용 규칙을 지정하는 데 사용할 수 있는 다른 제어가 캔버스에 존재하는 경우에만 표시됩니다.

참고**:** 하위 대화 상자 단추 제어는 하위 대화 상자에 추가될 수 없습니다.

하위 대화 상자의 대화 상자 특성**:** 하위 대화 상자를 보고 특성을 설정하려면 다음을 수행하십시오.

1. 기본 대화 상자에 있는 하위 대화 상자의 단추를 두 번 클릭하여 하위 대화 상자를 열거나 하위 대화 상자 단추를 한 번 클릭하고 생략 기호(...) 단추를 클릭하여 하위 대화 상자 특성을 엽니다.

2. 하위 대화 상자에서 제어를 벗어난 영역에 있는 캔버스를 클릭합니다. 제어가 없는 캔버스에서는 하위 대화 상자 특성이 항상 표시됩니다.

하위 대화 상자 이름**.** 하위 대화 상자의 고유 식별자입니다. 하위 대화 상자 이름 특성이 필요합니다.

참고**:** %%My Sub-dialog Name%%에서와 같이 스크립트 템플리트에서 식별자로서 하위 대화 상자 이름 을 지정하는 경우, 이는 런타임 시에 하위 대화 상자의 각 제어에 의해 생성되는 스크립트의 공백으로 구분한 목록으로 표시되는 순서(위쪽에서 아래쪽으로 및 왼쪽에서 오른쪽으로)대로 대체됩니다.

제목**.** 하위 대화 상자의 제목 표시줄에 표시되는 텍스트를 지정합니다. 제목 특성은 선택 사항이지만 지정하는 것이 좋습니다.

도움말 파일**.** 하위 대화 상자의 선택적 도움말 파일에 대한 경로를 지정합니다. 도움말 파일은 사용자 가 하위 대화 상자의 도움말 단추를 클릭하면 시작되는 파일로, 기본 대화 상자에 지정된 도움말 파일 과 같을 수 있습니다. 도움말 파일은 HTML 형식이어야 합니다. 자세한 정보는 대화 상자 [특성의](#page-37-0) 도 움말 파일 특성에 대한 설명을 참조하십시오.

#### 제어의 사용 규칙 지정

제어가 사용되는 시점을 결정하는 규칙을 지정할 수 있습니다. 예를 들어, 필드 선택기이(가) 채워져 있 을 때 라디오 그룹이 사용되도록 지정할 수 있습니다. 사용 규칙을 지정하는 데 사용할 수 있는 옵션 은 규칙을 정의하는 제어 유형에 따라 다릅니다.

#### 필드 선택기

필드 선택기가 하나 이상의 필드로 채워져 있을 때(비어 있지 않음) 현재 제어가 사용되도록 지정할 수 있습니다. 필드 선택기가 채워져 있지 않을 때(비어 있음) 현재 제어가 사용되도록 지정할 수도 있습니다.

#### 선택란 또는 선택란 그룹

선택란 또는 선택란 그룹이 선택되었을 때 현재 제어가 사용되도록 지정할 수 있습니다. 또는 선택란 또는 선택란 그룹이 선택되지 않았을 때 현재 제어가 사용되도록 지정할 수 있습니다.

#### 콤보 상자 또는 단일 선택 목록 상자

콤보 상자 또는 단일 선택 목록 상자에 특정 값이 선택되었을 때 현재 제어가 사용되도록 지정

<span id="page-62-0"></span>할 수 있습니다. 또는 콤보 상자 또는 단일 선택 목록 상자에 특정 값이 선택되어 있지 않을 때 현재 제어가 사용되도록 지정할 수 있습니다.

다중 선택 목록 상자

특정 값이 다중 선택 목록 상자에 선택된 값 중 하나일 때 현재 제어가 사용되도록 지정할 수 있습니다. 또는 특정 값이 다중 선택 목록 상자에 선택된 값 중 하나가 아닐 때 현재 제어가 사용되도록 지정할 수 있습니다.

라디오 그룹

특정 단일 선택 단추가 선택되었을 때 현재 제어가 사용되도록 지정할 수 있습니다. 또는 특정 단일 선택 단추가 선택되지 않았을 때 현재 제어가 사용되도록 지정할 수 있습니다.

사용 규칙을 지정할 수 있는 제어는 사용 규칙 특성과 연관됩니다.

참고**:**

- 사용 규칙은 해당 규칙을 정의하는 제어가 사용되는지 여부와 관계 없이 적용됩니다. 예를 들어, 필 드 선택기이(가) 채워져 있을 때 라디오 그룹이 사용되도록 지정하는 규칙을 고려하십시오. 이 규칙 에 따르면 필드 선택기의 사용 여부와 관계 없이 필드 선택기이(가) 채워져 있으면 언제든지 라디 오 그룹이 사용됩니다.
- 탭 제어가 사용되지 않으면, 해당 탭의 제어 중 임의 제어에 조건이 충족되는 사용 규칙이 있는지 여부와 관계 없이 탭의 모든 제어가 사용되지 않습니다.
- 선택란 그룹이 사용되지 않으면, 제어 역할을 하는 선택란의 선택 여부와 무관하게 해당 그룹의 모 든 제어가 사용되지 않습니다.

# 확장 특성

확장 특성 대화 상자는 확장에 대한 사용자 정의 대화 상자 작성기 내에서 현재 확장에 대한 정보(예 : 확장 이름, 확장 내의 파일)를 지정합니다.

- 확장에 대한 사용자 정의 대화 상자 작성기에서 작성된 모든 사용자 정의 노드 대화 상자는 확장의 일부입니다.
- 확장 및 확장에 포함된 사용자 정의 노드 대화 상자를 설치할 수 있으려면 먼저 확장 특성 대화 상 자의 필수 탭에 있는 필드를 지정해야 합니다.

확장의 특성을 지정하려면 확장에 대한 사용자 정의 대화 상자 작성기의 메뉴에서 다음을 선택하십시 오.

확장 > 특성

# 확장의 필수 특성

이름 확장과 연관될 고유한 이름입니다. 최대 3개 단어로 구성되며 대소문자는 구분하지 않습니다. 7비트 ASCII 문자로 제한됩니다. 이름 충돌 가능성을 최소화하기 위해 여러 단어로 된 이름을 사용할 수 있습니다. 첫 번째 단어는 사용자 조직에 대한 식별자를 붙일 수 있습니다(예: URL).

<span id="page-63-0"></span>이름은 확장을 저장할 때 환장 번들(.mpe) 파일 이름에도 기본적으로 사용됩니다. 저장할 때 기 본 이름을 사용하는 것이 좋습니다. 다른 이름으로 저장할 경우 나중에 확장을 설치 제거할 수 없습니다.

- 요약 한 행으로 표시되는 확장에 대한 짧은 설명.
- 버전 x.x.x 형식의 버전 식별자입니다. 식별자의 각 구성요소는 정수여야 합니다(예: 1.0.0). 제공하지 않을 경우 0을 의미합니다. 예를 들어 버전 식별자 3.1은 3.1.0을 의미합니다. 버전 식별자는 IBM SPSS Modeler 버전과 별개입니다.

# 최소 **SPSS Modeler** 버전

확장을 실행하는 데 필요한 최소 SPSS Modeler 버전.

- 파일 파일 목록에는 확장에 현재 포함되어 있는 파일이 표시됩니다. 확장에 파일을 추가하려면 추가 를 클릭합니다. 확장에서 파일을 제거하거나 파일을 지정된 폴더에 추출할 수도 있습니다.
	- 사용자 정의 노드 대화 상자는 .cfe의 파일 유형을 가집니다.
	- 확장의 구성요소에 대한 번역 파일이 선택사항 탭의 현지화 설정에서 추가됩니다.
	- 확장에 readme 파일을 추가할 수 있습니다. 파일 이름을 ReadMe.txt로 지정하십시오. 사용 자는 확장에 대한 세부사항을 표시하는 대화 상자에서 readme 파일에 액세스할 수 있습니 다. ReadMe\_<language identifier>.txt(프랑스어 버전의 경우 ReadMe\_fr.txt)로 지정된 readme 파일의 현지화된 버전을 포함시킬 수 있습니다.

# 확장의 선택적 특성

# 일반 특성

- 설명 확장에 대해 요약 필드보다 자세하게 제공되는 설명. 예를 들어, 확장에서 사용 가능한 주요 기 능을 나열할 수 있습니다.
- 날짜 확장의 현재 버전에 대한 선택적 날짜. 형식은 제공되지 않습니다.

#### 작성자

확장의 작성자. 이메일 주소를 포함시킬 수 있습니다.

링크 확장과 연결되는 일련의 URL(예: 작성자의 홈 페이지). 이 필드의 형식은 임의대로 지정할 수 있으므로 공백, 쉼표 또는 기타 적합한 구분자를 사용하여 여러 URL을 구분해야 합니다.

#### 키워드

확장과 연결되는 일련의 키워드.

# 플랫폼

특정 운영 체제 플랫폼에서 확장을 사용할 때 적용할 제한사항에 대한 정보.

# 종속성

# **Maximum SPSS Modeler** 버전

확장이 실행될 수 있는 IBM SPSS Modeler의 최대 버전.

# **Integration Plug-in for R** 필수

Integration Plug-in for R의 필수 여부를 지정합니다.

확장에서 CRAN 패키지 저장소의 R 패키지가 필요한 경우 해당 패키지의 이름을 '필수 R 패 키지' 제어에 입력하십시오. 이름은 대소문자를 구분합니다. 첫 번째 패키지를 추가하려면 필수 R 패키지 제어에서 아무 곳이나 클릭하여 입력 필드를 강조표시합니다. 지정된 행에 커서를 놓 은 상태에서 **Enter**를 누르면 새 행이 만들어집니다. 행을 선택하고 **Delete**를 누르면 행을 삭 제할 수 있습니다.

# 현지화

사용자 정의 노드

확장 내의 사용자 정의 노드 대화 상자에 대해 번역된 버전의 특성 파일(노드 대화 상자에 표 시되는 모든 문자열을 지정)을 추가할 수 있습니다. 특정 노드 대화 상자에 대한 번역을 추가 하려면 번역 추가를 클릭하고 번역된 버전이 포함된 폴더를 선택합니다. 특정 노드 대화 상자 의 모든 번역된 파일은 동일한 폴더에 있어야 합니다. 번역 파일 작성에 대한 지시사항은 [65](#page-68-0) 페이지의 [『사용자](#page-68-0) 정의 노드 대화 상자의 현지화된 버전 생성』 주제를 참조하십시오.

번역 카탈로그 폴더

일반 사용자가 확장 허브에서 확장 세부사항을 볼 때 표시되는 확장에 대해 현지화된 버전의 요약 및 설명 필드를 제공할 수 있습니다. 확장의 현지화된 모든 파일 세트는 lang이라는 폴더 에 있어야 합니다. 현지화된 파일이 포함된 lang 폴더를 찾아 해당 폴더를 선택하십시오.

요약 및 설명 필드의 현지화된 버전을 제공하려면 번역이 제공되는 언어마다 <extension name>\_<language-identifier>.properties라는 파일을 작성하십시오. 런타임 시 현재 사용자 인터페이스 언어의 .properties 파일이 없으면 필수 및 선택사항 탭에 지정된 요약 및 설명 필드의 값을 사용합니다.

- <extension name>은 확장의 이름 필드 값이며 공백은 밑줄 문자로 대체됩니다.
- <language-identifier>는 특정 언어의 ID입니다. IBM SPSS Modeler가 지원하는 언어의 ID에 대해서는 뒤에서 설명합니다.

예를 들어, MYORG MYSTAT라는 확장의 프랑스어 번역은 MYORG MYSTAT fr.properties 파일에 저 장되어 있습니다.

.properties 파일에는 두 필드의 현지화된 텍스트를 지정하는 다음 두 행이 포함되어 있어야 합니다.

Summary=<localized text for Summary field> Description=<localized text for Description field>

- 요약 및 설명 키워드는 영어로 되어 있어야 하며, 현지화된 텍스트는 키워드와 동일한 행에 있어야 하고 줄 바꿈이 없어야 합니다.
- 파일은 ISO 8859-1 인코딩이어야 합니다. 이 인코딩에서 직접 표시할 수 없는 문자는 유니 코드 이스케이프("\u")로 작성해야 합니다.

<span id="page-65-0"></span>현지화된 파일이 포함된 lang 폴더에는 특정 언어의 현지화된 .properties 파일이 포함된 <language-identifier>라는 하위 폴더가 있어야 합니다. 예를 들어, 프랑스어 .properties 파 일은 lang/fr 폴더에 있어야 합니다.

언어 식별자

- **de.** 독일어
- **en.** 영어
- **es.** 스페인어
- **fr.** 프랑스어
- **it.** 이탈리아어
- **ja.** 일본어
- **ko.** 한국어
- **pl.** 폴란드어
- **pt\_BR.** 브라질 포르투갈어
- **ru.** 러시아어
- **zh\_CN.** 중국어

**zh\_TW.** 대만어

# 사용자 정의 노드 대화 상자 관리

확장에 대한 사용자 정의 대화 상자 작성기를 사용하여 사용자 또는 다른 사용자가 만든 확장 내에서 사용자 정의 노드 대화 상자를 관리할 수 있습니다. 사용자 정의 노드 대화 상자를 사용하려면 필요한 SPSS Modeler 클라이언트 또는 SPSS Modeler Batch의 모든 인스턴스에 먼저 이를 설치해야 합니 다. 서버 모드에서 사용자 정의 대화 상자 노드를 사용하려면 SPSS Modeler Server에 설치할 필요가 없습니다.

참고**:** IBM SPSS Modeler에서 작성된 사용자 정의 노드 대화 상자만 수정할 수 있습니다.

# 사용자 정의 노드 대화 상자를 포함하는 확장 열기

사용자 정의 노드 대화 상자에 대한 스펙을 포함하는 확장 번들 파일(.mpe)을 열거나 설치된 확장을 열 수 있습니다. 확장에서 노드 대화 상자를 수정한 후 저장하거나 확장을 설치할 수 있습니다. 확장을 설치하면 확장에 포함된 노드 대화 상자도 설치됩니다. 확장을 저장하면 확장 내의 노드 대화 상자에 수행된 변경사항도 저장됩니다.

확장 번들 파일을 열려면 확장에 대한 사용자 정의 대화 상자 작성기의 메뉴에서 다음을 선택합니다.

### 파일 > 열기

설치된 확장을 열려면 확장에 대한 사용자 정의 대화 상자 작성기의 메뉴에서 다음을 선택합니다.

#### 파일 > 설치한 대화 상자 열기

참고**:** 설치한 확장을 열어 이를 수정할 경우 파일 > 설치를 선택하면 확장이 다시 설치되어 기존 버전 을 대체하게 됩니다. 사용자 정의 대화 상자 작성기를 사용하여 작성된 노드의 컨텍스트 메뉴에서 편 집을 사용하면 노드 대화 상자가 사용자 정의 대화 상자 작성기에서 열리지 않습니다.

### 확장 번들 파일에 저장

'확장에 대한 사용자 정의 대화 상자 작성기'에 열려 있는 확장을 저장하면 확장에 포함된 사용자 정 의 노드 대화 상자도 저장됩니다. 확장은 확장 번들 파일(.mpe)에 저장됩니다. 기본 파일 이름을 유지 하는 것이 좋습니다. 이 이름은 확장 특성 대화 상자의 이름 필드에 지정된 이름과 일치합니다.

확장에 대한 사용자 정의 대화 상자 작성기의 메뉴에서 다음을 선택합니다.

파일 > 저장

## 확장 설치

'확장에 대한 사용자 정의 대화 상자 작성기'에 열려 있는 확장을 설치하면 확장에 포함된 사용자 정 의 노드 대화 상자도 설치됩니다. 기존 확장을 설치하면 이미 설치된 확장의 모든 사용자 정의 노드 대화 상자를 포함하는 기존 버전이 대체됩니다.

현재 열려 있는 확장을 설치하려면 확장에 대한 사용자 정의 대화 상자 작성기의 메뉴에서 다음을 선 택합니다.

### 파일 > 설치

기본적으로 확장은 운영 체제의 일반 사용자 쓰기 가능 위치에 설치됩니다. 자세한 정보는 31 [페이지](#page-34-0) 의 [『확장의](#page-34-0) 설치 위치』 주제를 참조하십시오.

참고**:** 오픈 스트림에서는 확장에 포함된 노드 대화 상자의 기존 버전이 대체되지 않습니다. 다시 설치 된 사용자 정의 대화 상자 작성기 노드를 포함하는 스트림을 열 때 경고 메시지가 수신됩니다.

#### 확장 설치 제거

확장에 대한 사용자 정의 대화 상자 작성기의 메뉴에서 다음을 선택합니다.

#### 파일 > 제거

확장을 설치 제거하면 확장에 포함된 모든 사용자 정의 노드 대화 상자도 설치 제거됩니다. 확장 허브 에서 확장을 설치 제거할 수도 있습니다.

참고**:** 확장을 성공적으로 설치 제거하려면 확장 번들 .mpe 파일 이름이 확장 특성 대화 상자에 지정된 이름과 일치해야 합니다. 이 이름이 기본 파일 이름입니다. 파일 이름을 수정한 경우 이름 필드와 일치 하도록 이름을 변경한 후 다시 설치 제거해 보십시오.

# 사용자 정의 대화 상자 패키지 파일 가져오기

사용자 정의 대화 상자 패키지(.cfd) 파일을 '확장에 대한 사용자 정의 대화 상자 작성기'에 가져올 수 있습니다. .cfd 파일은 .cfe 파일로 변환되어 새 확장에 추가됩니다.

확장에 대한 사용자 정의 대화 상자 작성기의 메뉴에서 다음을 선택합니다.

파일 > 가져오기

확장 특성 대화 상자에서 .cfe 파일을 확장에 추가할 수도 있으며 이 대화 상자는 '확장에 대한 사용 자 정의 대화 상자 작성기' 내의 확장 > 특성에서 액세스합니다.

# 사용자 정의 노드 대화 상자를 확장에 추가

새로운 사용자 정의 노드 대화 상자를 확장에 추가할 수 있습니다.

확장에 대한 사용자 정의 대화 상자 작성기의 메뉴에서 다음을 선택합니다.

확장 > 새 대화 상자

#### 확장에서 여러 사용자 정의 노드 대화 상자 간에 전환

현재 확장에 여러 사용자 정의 노드 대화 상자가 있는 경우 이 대화 상자 간에 전환할 수 있습니다.

확장에 대한 사용자 정의 대화 상자 작성기의 메뉴에서 다음을 선택합니다.

확장 > 대화 상자 편집을 선택하고, 작업하려는 사용자 정의 노드 대화 상자를 선택합니다.

# 새 확장 작성

'확장에 대한 사용자 정의 대화 상자 작성기'에서 새 확장을 작성하면 비어 있는 새로운 사용자 정의 노드 대화 상자가 확장에 추가됩니다.

새 확장을 작성하려면 확장에 대한 사용자 정의 대화 상자 작성기의 메뉴에서 다음을 선택합니다.

파일 > 새로 만들기

# **SPSS Modeler Batch** 또는 **IBM SPSS Collaboration and Deployment Services** 의 확장

SPSS Modeler Batch 또는 IBM SPSS Collaboration and Deployment Services 설치에서 확장을 사 용하려면 대상 환경에 환경 변수 *IBM\_SPSS\_MODELER\_EXTENSION\_PATH*가 정의되어 있고 이 변 수가 확장이 포함된 위치를 가리켜야 합니다. *IBM\_SPSS\_MODELER\_EXTENSION\_PATH* 환경 변수 <span id="page-68-0"></span>가 정의되기 전에 사용자 정의 노드가 포함된 스트림이 IBM SPSS Collaboration and Deployment Services Repository에 저장된 경우, 성공적으로 실행되기 전에 우선 스트림을 리포지토리로 복원해야 합니다.

참고**:** SPSS Modeler용 SPSS Modeler Batch 또는 IBM SPSS Collaboration and Deployment Services 어댑터의 버전이 확장이 작성된 SPSS Modeler 클라이언트의 버전과 일치하는지 확인하십시오.

# 사용자 정의 노드 대화 상자의 현지화된 버전 생성

IBM SPSS Modeler에 의해 지원되는 모든 언어에 대해 사용자 정의 노드 대화 상자의 현지화된 버전 을 작성할 수 있습니다. 사용자 정의 노드 대화 상자에 표시되는 모든 문자열을 현지화할 수 있으며 선택적 도움말 파일을 현지화할 수 있습니다.

# 대화 상자 문자열 현지화

배포하려는 언어마다 사용자 정의 노드 대화 상자와 연관된 특성 파일의 사본을 만들어야 합니다. 특 성 파일에는 노드 대화 상자와 연관된 현지화할 수 있는 모든 문자열이 포함됩니다.

(확장에 대한 사용자 정의 대화 상자 작성기 내의) 확장 특성 대화 상자에서 파일을 선택하고 추출을 클릭하여 확장에서 사용자 정의 노드 대화 상자 파일(.cfe)을 추출합니다. 그런 다음 .cfe 파일의 컨 텐츠를 추출합니다. .cfe 파일은 단지 .zip 파일입니다. .cfe 파일의 추출된 컨텐츠는 지원되는 각 언 어의 특성 파일을 포함하며, 여기서 특정 언어의 파일 이름은 <Dialog Name>\_<language identifier>.properties 형식을 따릅니다(뒤에 나오는 언어 식별자 참조).

- 1. Windows의 메모장과 같이 UTF-8을 지원하는 텍스트 편집기로, 번역하려는 각 특성 파일을 엽니 다. 현지화할 모든 특성과 관련된 값을 수정합니다. 단, 특성 이름은 수정하지 않습니다. 특정 제어 와 관련된 특성은 제어의 식별자가 앞에 옵니다. 예를 들어, 식별자 *options\_button*을 포함한 제어 의 도구 팁 특성은 *options\_button\_tooltip\_LABEL*입니다. 제목 특성의 이름은 *options\_button\_LABEL* 과 같이 간단한 *<identifier>\_LABEL*로 지정됩니다.
- 2. 확장 특성 대화 상자의 선택사항 탭에 있는 현지화 설정에서 사용자 정의 노드 대화 상자 파일(.cfe) 에 현지화된 버전의 특성 파일을 다시 추가합니다. 자세한 정보는 60 페이지의 [『확장의](#page-63-0) 선택적 [특성』](#page-63-0) 주제를 참조하십시오.

노드 대화 상자가 시작되면 IBM SPSS Modeler는 옵션 대화 상자에 있는 일반 탭의 언어 드롭 다운 으로 지정된 대로 현재 언어에 맞는 언어 식별자의 특성 파일을 검색합니다. 이러한 특성 파일이 없는 경우 기본 파일 <Dialog Name>.properties가 사용됩니다.

# 도움말 파일 현지화

- 1. 사용자 정의 노드 대화 상자와 연관된 도움말 파일의 사본을 작성하고 원하는 언어에 대한 텍스트 를 현지화합니다.
- 2. 아래 테이블에 있는 언어 식별자를 사용하여 복사본의 이름을 <Help File>\_<language identifier>.htm으로 바꿉니다. 예를 들어, 도움말 파일이 myhelp.htm이고 파일의 독일어 버전을 작성하려면 현지화된 도움말 파일의 이름을 myhelp\_de.htm으로 다시 지정해야 합니다.

현지화된 모든 버전의 도움말 파일을 현지화되지 않은 버전과 동일한 디렉토리에 저장합니다. 대화 상 자 특성의 도움말 파일 특성에서 현지화되지 않은 파일을 추가하면 현지화된 버전이 자동으로 노드 대 화 상자에 추가됩니다.

현지화해야 하는 보조 파일(예: 이미지 파일)이 있는 경우 현지화된 버전을 가리키는 기본 도움말 파일 의 해당 경로를 직접 수정해야 합니다. 현지화된 버전 등의 보조 파일은 사용자 정의 노드 대화 상자 (.cfe) 파일에 수동으로 추가되어야 합니다. 사용자 정의 노드 대화 상자 파일의 액세스 및 수동 수정 방법에 대한 정보는 앞의 "대화 상자 문자열을 현지화하려면" 섹션을 참조하십시오.

노드 대화 상자가 시작되면 IBM SPSS Modeler는 옵션 대화 상자에 있는 일반 탭의 언어 드롭 다운 으로 지정된 대로 현재 언어에 맞는 언어 식별자의 도움말 파일을 검색합니다. 해당 도움말 파일을 찾 을 수 없으면 노드 대화 상자에 대해 지정된 도움말 파일(대화 상자 특성의 도움말 파일 특성에서 지 정된 파일)이 사용됩니다.

언어 식별자

**de.** 독일어

**en.** 영어

**es.** 스페인어

**fr.** 프랑스어

**it.** 이탈리아어

- **ja.** 일본어
- **ko.** 한국어

**pl.** 폴란드어

**pt\_BR.** 브라질 포르투갈어

**ru.** 러시아어

**zh\_CN.** 중국어

**zh\_TW.** 대만어

참고: 사용자 정의 노드 대화 상자 및 연관된 도움말 파일 내의 텍스트는 IBM SPSS Modeler에 의해 지원되는 언어로 제한되지 않습니다. 언어별 특성 및 도움말 파일을 작성하지 않고 모든 언어로 자유 롭게 노드 대화 상자 및 도움말 텍스트를 작성할 수 있습니다. 그러면 노드 대화 상자의 모든 사용자 가 해당 언어로 텍스트를 볼 수 있습니다.

# **Python for Spark**를 사용하여 데이터 가져오기 및 내보내기

확장에 대해 사용자 정의 대화 상자 작성기를 사용하여 사용자 정의 노드를 작성하고 Python for Spark 스크립트를 작성하여 데이터 소스가 있는 임의의 위치에서 데이터를 읽고 Apache Spark가 지원하는 임의의 데이터 형식으로 데이터를 쓸 수 있습니다.

예를 들어, 사용자가 자신의 데이터를 데이터베이스에 쓰려는 경우를 가정합니다. 확장에 대한 사용자 정의 대화 상자 작성기 및 Python for Spark를 사용하여 사용자 정의 내보내기 JDBC 노드를 작성한 다음 모델을 실행하여 데이터를 데이터베이스에 쓸 수 있습니다. 데이터베이스에서 데이터를 읽기 위 해서 사용자 정의 가져오기 노드를 작성할 수도 있습니다. 이 경우에도 동일한 방법을 사용하여 데이 터를 JSON 파일에서 SPSS Modeler로 읽어옵니다. 예를 들어, 다음과 같습니다. 그런 다음 데이터를 SPSS Modeler로 읽어온 후에 모든 사용 가능한 SPSS Modeler 노드를 사용하여 비즈니스 문제점에 대해 작업할 수 있습니다.

참고**:** Python for Spark 가져오기 및 내보내기 기능과 함께 JDBC를 사용하려는 경우, JDBC 드라이 버 파일을 IBM SPSS Modeler 설치 디렉토리 내의 as/lib 디렉토리로 복사해야 합니다.

# **Python for Spark**를 사용하여 데이터 가져오기 및 내보내기

- 1. 확장 > 사용자 정의 노드 대화 상자 작성기로 이동하십시오.
- 2. 대화 상자 특성 아래에서 스크립트 유형에 대해 **Python for Spark**를 선택하고 노드 유형에 대해 가져오기 또는 내보내기를 선택하십시오.
- 3. 대화 상자 이름과 같이 필요한 기타 특성을 입력하십시오.
- 4. 스크립트 섹션에 데이터를 가져오거나 내보내는 데 필요한 Python for Spark 스크립트를 입력하 거나 붙여넣으십시오.
- 5. 설치를 클릭하여 Python for Spark 스크립트를 설치하십시오. 새 사용자 정의 가져오기 노드가 소 스 팔레트에 추가되고 새 사용자 정의 내보내기 노드가 내보내기 팔레트에 추가됩니다.

# **R**을 사용하여 데이터 가져오기 및 내보내기

확장에 대해 사용자 정의 대화 상자 작성기를 사용하여 사용자 정의 노드를 작성하고 R 스크립트를 작성하여 데이터 소스가 있는 임의의 위치에서 데이터를 읽고 R이 지원하는 임의의 데이터 형식으로 데이터를 쓸 수 있습니다.

예를 들어, 사용자가 자신의 데이터를 데이터베이스에 쓰려는 경우를 가정합니다. 확장에 대한 사용자 정의 대화 상자 작성기 및 R 스크립팅을 사용하여 사용자 정의 내보내기 JDBC 노드를 작성한 다음 모델을 실행하여 데이터를 데이터베이스에 쓸 수 있습니다. 데이터베이스에서 데이터를 읽기 위해서 사 용자 정의 가져오기 노드를 작성할 수도 있습니다. 이 경우에도 동일한 방법을 사용하여 데이터를 JSON 파일에서 SPSS Modeler로 읽어옵니다. 예를 들어, 다음과 같습니다. 그런 다음 데이터를 SPSS Modeler 로 읽어온 후에 모든 사용 가능한 SPSS Modeler 노드를 사용하여 비즈니스 문제점에 대해 작업할 수 있습니다.

# **R**을 사용하여 데이터 가져오기 및 내보내기

- 1. 확장 > 사용자 정의 노드 대화 상자 작성기로 이동하십시오.
- 2. 대화 상자 특성 아래에서 스크립트 유형에 대해 **R**을 선택하고 노드 유형에 대해 가져오기 또는 내보내기를 선택하십시오.
- 3. 대화 상자 이름과 같이 필요한 기타 특성을 입력하십시오.
- 4. 스크립트 섹션에 데이터를 가져오거나 내보내는 데 필요한 R 스크립트를 입력하거나 붙여넣으십 시오.
- 5. 설치를 클릭하여 R 스크립트를 설치하십시오. 새 사용자 정의 가져오기 노드가 소스 팔레트에 추 가되고 새 사용자 정의 내보내기 노드가 내보내기 팔레트에 추가됩니다.
### **주의사항**

이 정보는 미국에서 제공되는 제품 및 서비스용으로 작성된 것입니다. 이 자료는 IBM에서 다른 언어 로 사용 가능합니다. 그러나 자료에 접근하기 위해서는 해당 언어로 된 제품 또는 제품 버전의 사본이 필요할 수 있습니다.

IBM은 다른 국가에서 이 책에 기술된 제품, 서비스 또는 기능을 제공하지 않을 수도 있습니다. 현재 사용할 수 있는 제품 및 서비스에 대한 정보는 한국 IBM 담당자에게 문의하십시오. 이 책에서 IBM 제품, 프로그램 또는 서비스를 언급했다고 해서 해당 IBM 제품, 프로그램 또는 서비스만을 사용할 수 있다는 것을 의미하지는 않습니다. IBM의 지적 재산권을 침해하지 않는 한, 기능상으로 동등한 제품, 프로그램 또는 서비스를 대신 사용할 수도 있습니다. 그러나 비IBM 제품, 프로그램 또는 서비스의 운 영에 대한 평가 및 검증은 사용자의 책임입니다.

IBM은 이 책에서 다루고 있는 특정 내용에 대해 특허를 보유하고 있거나 현재 특허 출원 중일 수 있 습니다. 이 책을 제공한다고 해서 특허에 대한 라이센스까지 부여하는 것은 아닙니다. 라이센스에 대한 의문사항은 다음으로 문의하십시오.

*07326*

서울특별시 영등포구 국제금융로 *10, 3IFC* 한국 아이*.*비*.*엠 주식회사 대표전화서비스*: 02-3781-7114*

2바이트(DBCS) 정보에 관한 라이센스 문의는 한국 IBM에 문의하거나 다음 주소로 서면 문의하시기 바랍니다.

*Intellectual Property Licensing Legal and Intellectual Property Law IBM Japan Ltd. 19-21, Nihonbashi-Hakozakicho, Chuo-ku Tokyo 103-8510, Japan*

IBM은 타인의 권리 비침해, 상품성 및 특정 목적에의 적합성에 대한 묵시적 보증을 포함하여(단, 이에 한하지 않음) 묵시적이든 명시적이든 어떠한 종류의 보증 없이 이 책을 "현상태대로" 제공합니다. 일부 국가에서는 특정 거래에서 명시적 또는 묵시적 보증의 면책사항을 허용하지 않으므로, 이 사항이 적용 되지 않을 수도 있습니다.

이 정보에는 기술적으로 부정확한 내용이나 인쇄상의 오류가 있을 수 있습니다. 이 정보는 주기적으로 변경되며, 변경된 사항은 최신판에 통합됩니다. IBM은 이 책에서 설명한 제품 및/또는 프로그램을 사 전 통지 없이 언제든지 개선 및/또는 변경할 수 있습니다.

이 정보에서 언급되는 비IBM 웹 사이트는 단지 편의상 제공된 것으로, 어떤 방식으로든 이들 웹 사이 트를 옹호하고자 하는 것은 아닙니다. 해당 웹 사이트의 자료는 본 IBM 제품 자료의 일부가 아니므로 해당 웹 사이트 사용으로 인한 위험은 사용자 본인이 감수해야 합니다.

IBM은 귀하의 권리를 침해하지 않는 범위 내에서 적절하다고 생각하는 방식으로 귀하가 제공한 정보 를 사용하거나 배포할 수 있습니다.

(i) 독립적으로 작성된 프로그램과 기타 프로그램(본 프로그램 포함) 간의 정보 교환 및 (ii) 교환된 정 보의 상호 이용을 목적으로 본 프로그램에 관한 정보를 얻고자 하는 라이센스 사용자는 다음 주소로 문의하십시오.

*07326* 서울특별시 영등포구 국제금융로 *10, 3IFC* 한국 아이*.*비*.*엠 주식회사 대표전화서비스*: 02-3781-7114*

이러한 정보는 해당 조건(예를 들면, 사용료 지불 등)하에서 사용될 수 있습니다.

이 정보에 기술된 라이센스가 부여된 프로그램 및 프로그램에 대해 사용 가능한 모든 라이센스가 부여 된 자료는 IBM이 IBM 기본 계약, IBM 프로그램 라이센스 계약(IPLA) 또는 이와 동등한 계약에 따 라 제공한 것입니다.

인용된 성능 데이터와 고객 예제는 예시 용도로만 제공됩니다. 실제 성능 결과는 특정 구성과 운영 조 건에 따라 다를 수 있습니다.

비IBM 제품에 관한 정보는 해당 제품의 공급업체, 공개 자료 또는 기타 범용 소스로부터 얻은 것입니 다. IBM에서는 이러한 제품들을 테스트하지 않았으므로, 비IBM 제품과 관련된 성능의 정확성, 호환성 또는 기타 청구에 대해서는 확신할 수 없습니다. 비IBM 제품의 성능에 대한 의문사항은 해당 제품의 공급업체에 문의하십시오.

IBM의 향후 방향 또는 의도에 관한 언급은 별도의 통지없이 변경될 수 있습니다.

이 정보에는 일상의 비즈니스 운영에서 사용되는 자료 및 보고서에 대한 예제가 들어 있습니다. 이들 예제에는 개념을 가능한 완벽하게 설명하기 위하여 개인, 회사, 상표 및 제품의 이름이 사용될 수 있습 니다. 이들 이름은 모두 가공의 것이며 실제 인물 또는 기업의 이름과 유사하더라도 이는 전적으로 우 연입니다.

### **상표**

IBM, IBM 로고 및 ibm.com은 전세계 여러 국가에 등록된 International Business Machines Corp. 의 상표 또는 등록상표입니다. 기타 제품 및 서비스 이름은 IBM 또는 타사의 상표입니다. IBM 상표 의 최신 목록은 웹 사이트[\(www.ibm.com/legal/copytrade.shtml\)](http://www.ibm.com/legal/us/en/copytrade.shtml)에서 "Copyright and trademark information"을 참조하십시오.

Adobe, Adobe 로고, PostScript 및 PostScript 로고는 미국 및/또는 기타 국가에서 사용되는 Adobe Systems Incorporated의 등록상표 또는 상표입니다.

Intel, Intel 로고, Intel Inside, Intel Inside 로고, Intel Centrino, Intel Centrino 로고, Celeron, Intel Xeon, Intel SpeedStep, Itanium 및 Pentium은 미국 또는 기타 국가에서 사용되는 Intel Corporation 또는 그 계열사의 상표 또는 등록상표입니다.

Linux는 미국 또는 기타 국가에서 사용되는 Linus Torvalds의 등록상표입니다.

Microsoft, Windows, Windows NT 및 Windows 로고는 미국 또는 기타 국가에서 사용되는 Microsoft Corporation의 상표입니다.

UNIX는 미국 및 기타 국가에서 사용되는 The Open Group의 등록상표입니다.

Java 및 모든 Java 기반 상표와 로고는 Oracle 및/또는 그 계열사의 상표 또는 등록상표입니다.

### **제품 문서의 이용 약관**

다음 이용 약관에 따라 이 책을 사용할 수 있습니다.

#### 적용성

본 이용 약관은 IBM 웹 사이트의 모든 이용 약관에 추가됩니다.

#### 개인적 사용

모든 소유권 사항을 표시하는 경우에 한하여 귀하는 이 책을 개인적, 비상업적 용도로 복제할 수 있습 니다. 귀하는 IBM의 명시적 동의 없이 본 발행물 또는 그 일부를 배포 또는 전시하거나 2차적 저작물 을 만들 수 없습니다.

#### 상업적 사용

모든 소유권 사항을 표시하는 경우에 한하여 귀하는 이 책을 귀하 기업집단 내에서만 복제, 배포 및 전시할 수 있습니다. 귀하는 귀하의 기업집단 외에서는 IBM의 명시적 동의 없이 이 책의 2차적 저작 물을 만들거나 이 책 또는 그 일부를 복제, 배포 또는 전시할 수 없습니다.

#### 권한

본 허가에서 명시적으로 부여된 경우를 제외하고, 이 책이나 이 책에 포함된 정보, 데이터,소프트웨어 또는 기타 지적 재산권에 대한 어떠한 허가나 라이센스 또는 권한도 명시적 또는 묵시적으로 부여되지 않습니다.

IBM은 이 책의 사용이 IBM의 이익을 해친다고 판단되거나 위에서 언급된 지시사항이 준수되지 않는 다고 판단하는 경우 언제든지 부여한 허가를 철회할 수 있습니다.

귀하는 미국 수출법 및 관련 규정을 포함하여 모든 적용 가능한 법률 및 규정을 철저히 준수하는 경우 에만 본 정보를 다운로드, 송신 또는 재송신할 수 있습니다.

IBM은 이 책의 내용과 관련하여 아무런 보장을 하지 않습니다. 타인의 권리 비침해, 상품성 및 특정 목적에의 적합성에 대한 묵시적 보증을 포함하여 (단 이에 한하지 않음) 묵시적이든 명시적이든 어떠 한 종류의 보증 없이 현 상태대로 제공합니다.

## 색인

## [가]

[그래프](#page-22-0) 출력 탭 19 [확장](#page-25-0) 모델 너깃 22

## [마]

명령문 탭 [확장](#page-23-0) 모델 너깃 20

## [사]

사용자 정의 대화 상자 작성기 [날짜](#page-49-0) 제어 46 대화 상자 및 [도움말](#page-68-0) 파일 현지화 65 [대화](#page-37-0) 상자 특성 34 [도움말](#page-37-0) 파일 34 [라디오](#page-56-0) 그룹 53 [라디오](#page-56-0) 그룹 단추 53 [레이아웃](#page-38-0) 규칙 35 [목록](#page-45-0) 상자 42 [목록](#page-45-0) 상자 항목 목록 42 [미리보기](#page-40-0) 37 보안 [텍스트](#page-50-0) 47 [사용](#page-61-0) 규칙 58 색상 [선택도구](#page-52-0) 49 [선택란](#page-43-0) 40 [선택란](#page-57-0) 그룹 54 [숫자](#page-48-0) 제어 45 [스크립트](#page-38-0) 템플리트 35 정적 [텍스트](#page-52-0) 제어 49 [콤보](#page-44-0) 상자 41 콤보 [상자의](#page-45-0) 항목 목록 42 탭 [57](#page-60-0) [테이블](#page-53-0) 제어 50 [테이블](#page-54-0) 제어 열 51 [텍스트](#page-47-0) 제어 44 파일 [브라우저](#page-58-0) 55 [파일](#page-59-0) 유형 필터 56 필드 목록 [필터링](#page-43-0) 40 필드 [선택기](#page-41-0) 38 [필드](#page-43-0) 소스 40 [하위](#page-60-0) 대화 상자 단추 57 [하위](#page-61-0) 대화 상자 특성 58

사용자 정의 대화 상자 작성기 *(*계속*)* 항목 [그룹](#page-55-0) 제어 52 Python for Spark 데이터 가져오기 67 Python for Spark 데이터 내보내기 67 R 데이터 [가져오기](#page-70-0) 67  $R$  데이터 [내보내기](#page-70-0) 67 스트림 출판 IBM SPSS [Modeler](#page-18-0) Solution [Publisher](#page-18-0) 15

## [카]

콘솔 출력 탭 확장 [모델](#page-25-0) 너깃 22

# [타]

[텍스트](#page-22-0) 출력 탭 19 확장 [모델](#page-25-0) 너깃 22

## [하]

허용 [가능한](#page-4-0) R 명령문 1 [확장](#page-30-0) 27 새 [확장](#page-31-0) 찾기 및 설치 28 [설치된](#page-32-0) 확장 보기 29 확장 [세부사항](#page-33-0) 30 확장 [제거](#page-32-0) 29 착장에 대한 [업데이트](#page-31-0) 설치 28  $\qquad \qquad \mathbf{I}$ 확장 [가져오기](#page-27-0) 노드 24 콘솔 [출력](#page-27-0) 탭 24 확장 [내보내기](#page-17-0) 노드 14 콘솔 [출력](#page-18-0) 탭 15 확장 [노드](#page-17-0) 14 확장 모델 [너깃](#page-23-0) 20 [그래프](#page-25-0) 출력 탭 22 [명령문](#page-23-0) 탭 20 모델 [옵션](#page-24-0) 탭 21 [정보](#page-23-0) 20 콘솔 [출력](#page-25-0) 탭 22 [텍스트](#page-25-0) 출력 탭 22 확장 모델 [노드](#page-22-0) 19 모델 [옵션](#page-22-0) 탭 19 콘솔 [출력](#page-23-0) 탭 20

[확장](#page-22-0) 모델 노드 *(*계속*)* [텍스트](#page-23-0) 출력 탭 20 확장 번들 [확장](#page-34-0) 번들 설치 31 [확장](#page-26-0) 변환 노드 23 [콘솔](#page-27-0) 출력 탭 24 [확장](#page-19-0) 출력 노드 16 [명령문](#page-20-0) 탭 17 [출력](#page-21-0) 탭 18 [콘솔](#page-20-0) 출력 탭 17 확장 출력 [브라우저](#page-21-0) 18, [19](#page-22-0) [확장에](#page-35-0) 대한 사용자 정의 대화 상자 작성기 [32](#page-35-0) 노드 대화 상자를 [포함하는](#page-65-0) 확장 설치 [62](#page-65-0) 노드 대화 상자를 [포함하는](#page-65-0) 확장 열기 [62](#page-65-0) 노드 대화 상자를 [포함하는](#page-65-0) 확장 저장 [62](#page-65-0) 설치된 [확장에서](#page-65-0) 노드 대화 상자 수정 [62](#page-65-0) [확장](#page-65-0) 번들 파일 62

### **A**

[Apache](#page-4-0) Spark 1

## **I**

IBM SPSS [Modeler](#page-18-0) Solution [Publisher](#page-18-0) 15 IBM SPSS [Modeler](#page-4-0) 확장 1 IBM SPSS [Modeler](#page-17-0) 확장 노드 14

### **P**

[Python](#page-4-0) for Spark 1 [API](#page-5-0) 2, [5,](#page-8-0) [8,](#page-11-0) [9,](#page-12-0) [10,](#page-13-0) [11](#page-14-0)

### **R**

R<sub>a</sub> 허용 [가능한](#page-4-0) 명령문 1

[특수 문자]

.par [파일](#page-18-0) 15 [.pim](#page-18-0) 파일 15

# IBM®